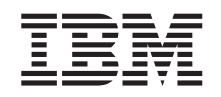

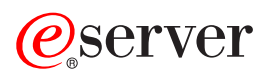

iSeries

# บันทึกข้อความถึงผู้ใช้

เวอร์ชัน 5 รีลีส 2 (อัพเดต มกราคม 2003)

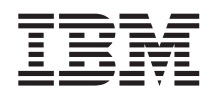

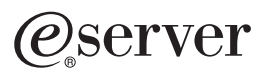

**iSeries** 

บันทึกข้อความถึงผู้ใช้

เวอร์ชัน 5 รีลีส 2 (อัพเดต มกราคม 2003)

หมายเหตุ ้ก่อนใช้ข้อมูลนี้และผลิตภัณฑ์ที่ข้อมูลนี้สนับสนุน, โปรดแน่ใจว่าได้อ่านข้อมูลใน"ประกาศ" ในหน้า 61.

#### แก้ไขครั้งที่สอง (มกราคม 2003)

 $\begin{array}{c} \hline \end{array}$ 

© ลิขสิทธิ์ของ International Business Machines Corporation 2003. สงวนสิทธิ์ทั้งหมด.

การแก้ไขครั้งนี้ใช้กับเวอร์ชัน 5, รีลีส 2, โมดิฟิเคชันn 0 ของ IBM Operating System/400 (โปรแกรม 5722–SS1) และ iSeries ไลเซนส์<br>โปรแกรม. เวอร์ชันนี้ไม่สามารถทำงานบนทุกคอมพิวเตอร์ทุกรุ่นที่เป็นแบบ reduced instruction set (RI  $\overline{1}$ 

# สารบัญ

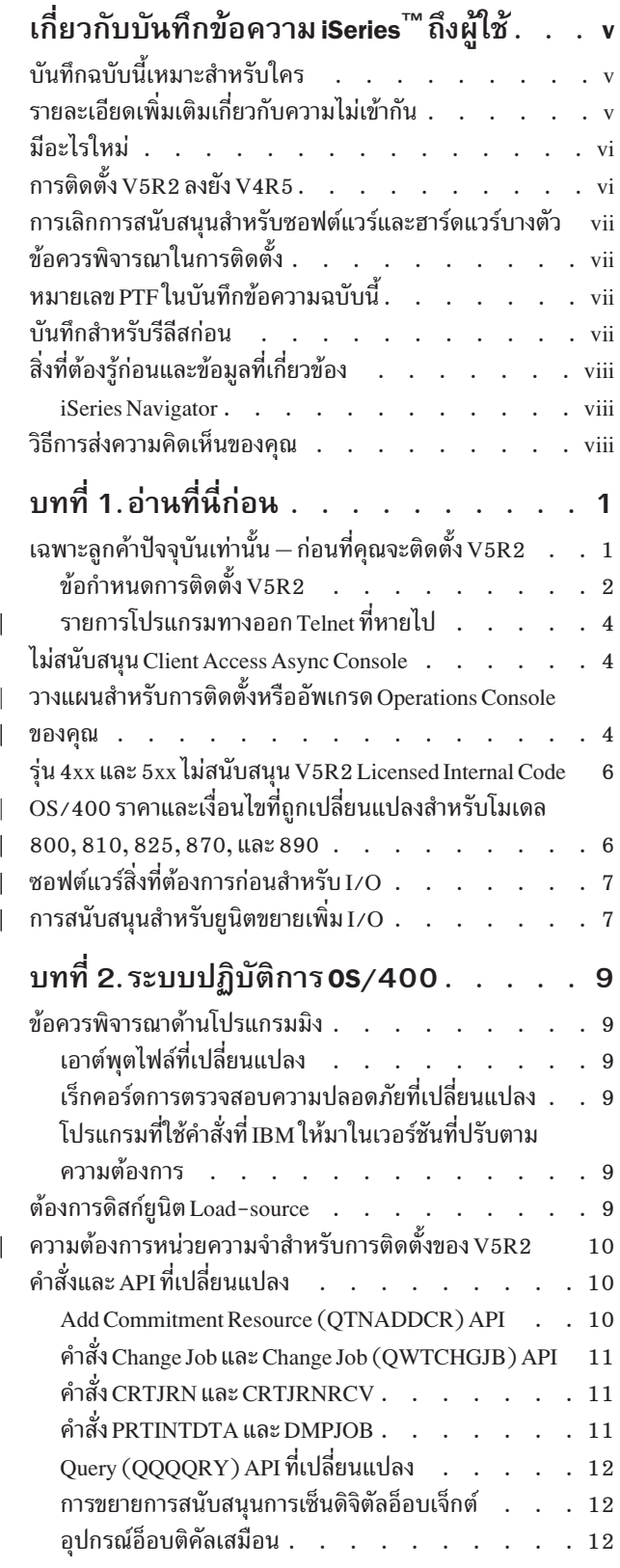

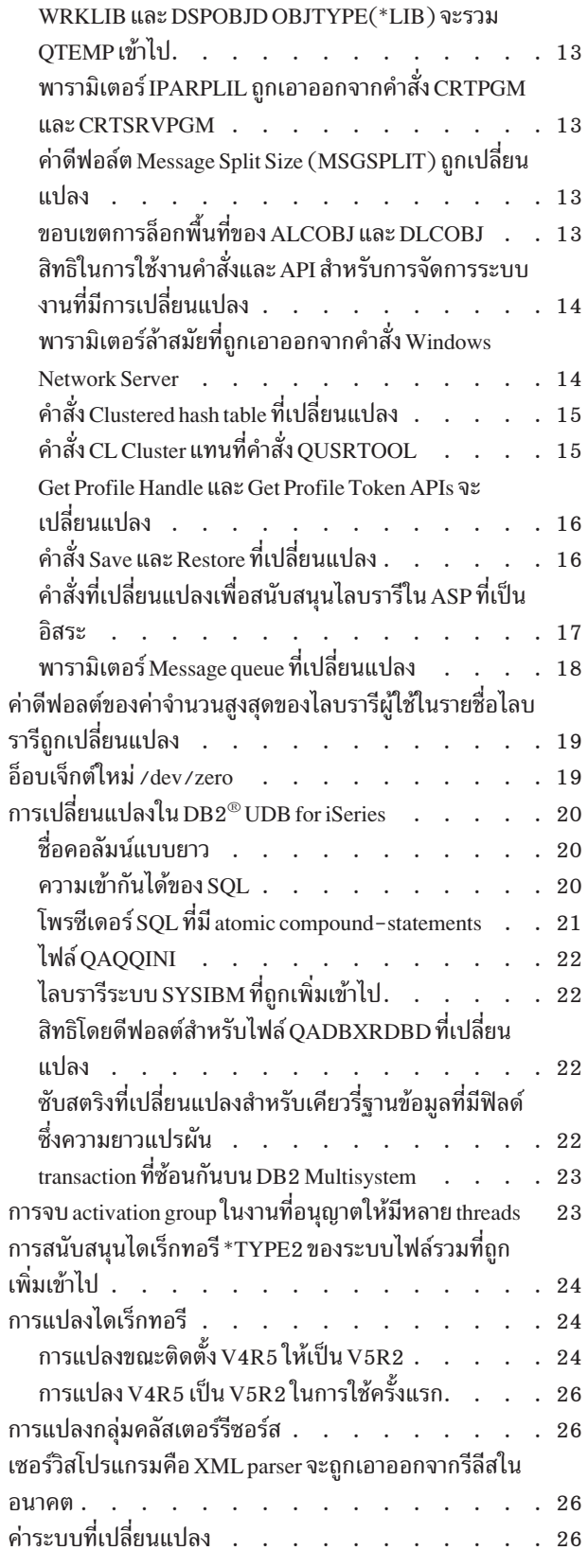

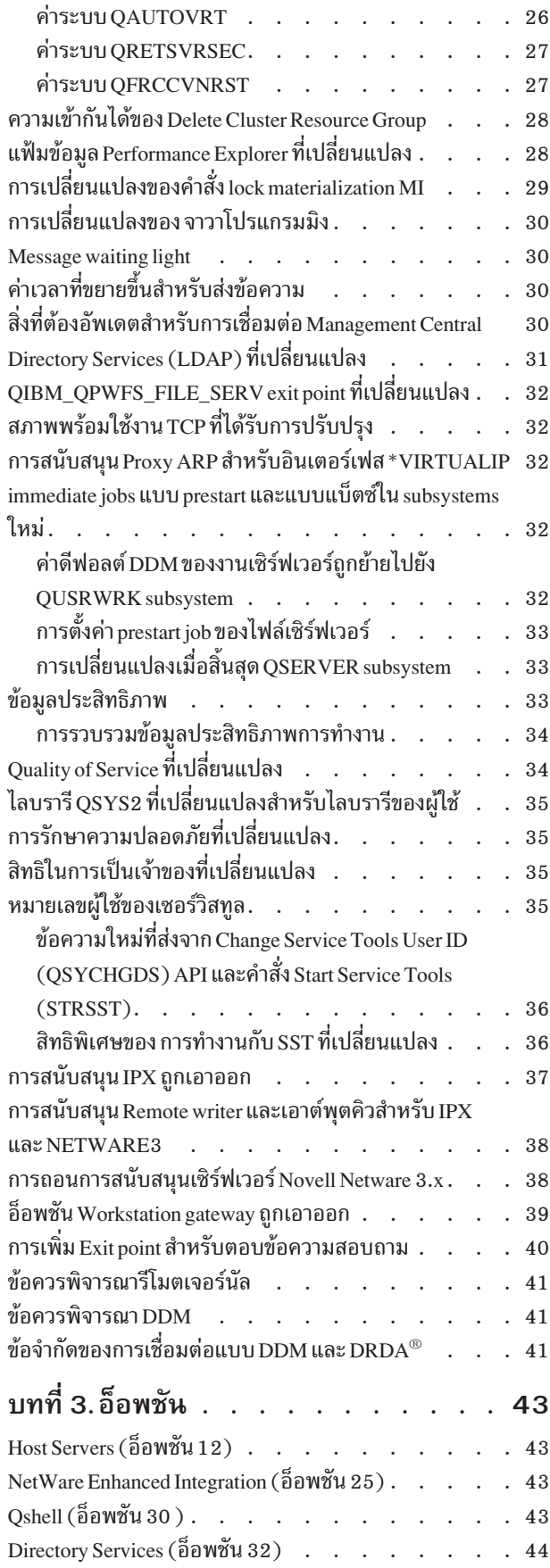

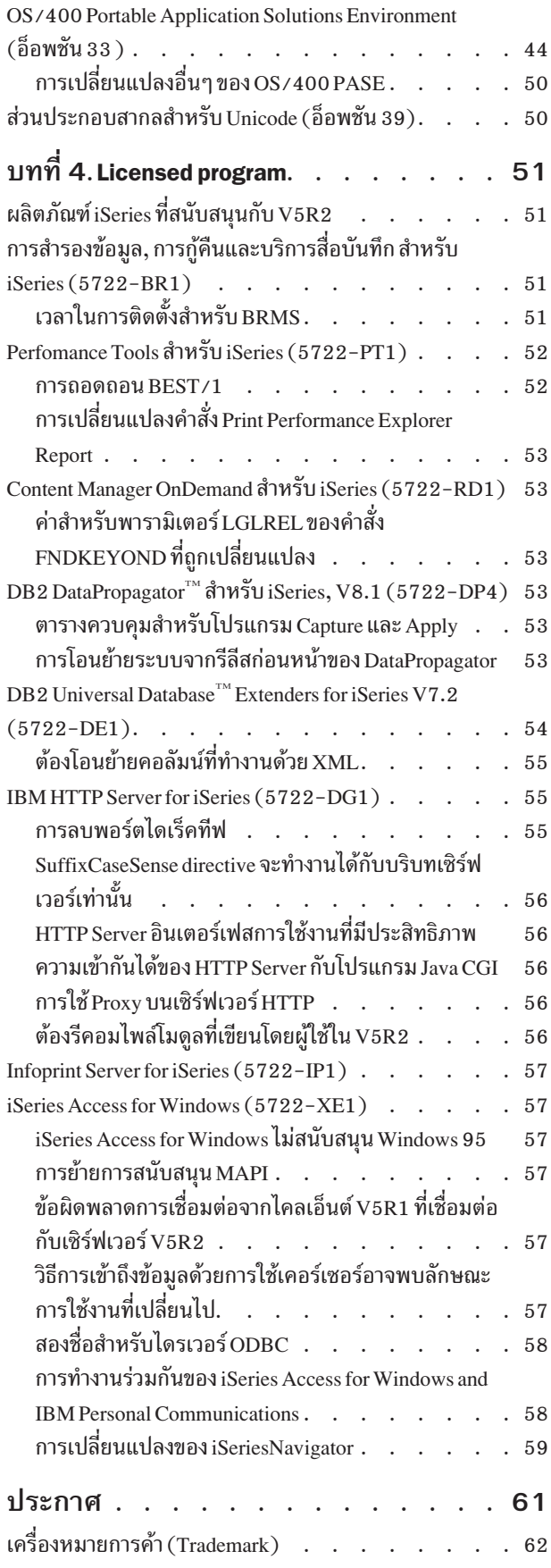

 $\mathbf I$ 

 $\overline{\phantom{a}}$ 

# <span id="page-6-0"></span>้เกี่ยวกับบันทึกข้อความ iSeries™ ถึงผู้ใช้

ข้อมูลต่อไปนี้กล่าวถึงความเปลี่ยนแปลงในเวอร์ชัน 5 รีลีส 2 โมดิฟิเคชัน 0 (V5R2M0) ที่อาจมีผล กระทบต่อโปรแกรมหรือการปฏิบัติงานของระบบของคุณ. ข้อมูลในบันทึกข้อความนี้ จะเป็น ประโยชน์ในการเตรียมการสำหรับการเปลี่ยนแปลงบนรีลีสปัจจุบันของคุณ และสำหรับการใช้งานรี ลีสใหม่.

# \_\_\_\_\_\_\_\_\_\_\_<br>บันทึกฉบับนี้เหมาะสำหรับใคร

หนังสือเล่มนี้ประกอบด้วยข้อมูลที่มีความสำคัญอย่างยิ่งสำหรับผู้ใช้งานหลากหลายกลุ่ม. โดยแบ่ง ้ออกเป็นสี่บท:

- อ่านที่นี่ก่อนให้ข้อมูลที่ต้องพิจารณาก่อนการติดตั้ง V5R2. เนื้อหาในบทนี้เหมาะสำหรับ โปรแกรมเมอร์ระบบและแอ็พพลิเคชันโปรแกรมเมอร์ และสำหรับผู้ที่มีหน้าที่รับผิดชอบในการ บริหารระบบ.
- ระบบปฏิบัติการ $\rm \,OS/400^{\circ}$ ให้ข้อมูลเกี่ยวกับการเปลี่ยนแปลงของรีลีสใหม่ในฟังก์ชันพื้นฐาน ของระบบปฏิบัติการ. ในบทนี้ประกอบด้วยการเปลี่ยนแปลงในฟังก์ชันการบริหารระบบ, เช่น ึการตั้งค่าและปรับแต่งระบบ, และการเปลี่ยนแปลงที่อาจส่งผลกระทบกับวิธีการที่สิ่งต่างๆ ทำ งานหรือปรากฏในรีลีสใหม่. บทนี้เหมาะสำหรับผู้ใช้ทุกคนของเซิร์ฟเวอร์ iSeries.
- ้อ็อพชัน ให้ข้อมูลเกี่ยกับการเปลี่ยนแปลงของรีลีสใหม่ ที่ส่งผลกระทบกับโปรแกรมอ็อพชันของ OS/400. บทนี้เหมาะสำหรับผู้ใช้ทุกคนของเซิร์ฟเวอร์ iSeries.
- Licensed programs ให้ข้อมูลเกี่ยวกับการเปลี่ยนแปลงของรีลีสใหม่ ที่อาจส่งผลกระทบกับแอ็พ พลิเคชันเดิมที่มีอยู่. การเปลี่ยนแปลงเหล่านี้อาจจะยังส่งผลกระทบกับแอ็พพลิเคชันที่เซฟบนเ ซิร์ฟเวอร์ V5R2 ซึ่งมีการกู้คืนบนเซิร์ฟเวอร์ในรีลีสก่อนหน้านี้. บทนี้เหมาะสำหรับแอ็พพลิเค ชันโปรแกรมเมอร์ และโปรแกรมเมอร์ระบบที่ใช้เซิร์ฟเวอร์ iSeries และ licensed program, เช่น เดียวกันกับธุรกิจที่มีเน็ตเวิร์กที่ซับซ้อน หรือธุรกิจพัฒนาแอ็พพลิเคชันที่มีระบบในรีลีสต่างๆ ึกัน.

# รายละเอียดเพิ่มเติมเกี่ยวกับความไม่เข้ากัน

หลังจากทำการเผยแพร่ บันทึกถึงผู้ใช้, จะมีการอัพเดตเอกสารนี้อยู่เป็นภาษาอังกฤษใน iSeries Information Center ที่เว็บไซต์:

www.ibm.com/eserver/iseries/infocenter

ี การเปลี่ยนแปลงทางเทคนิคกับข้อความจะถูกระบุโดยเส้นแนวตั้งซึ่งอยู่ด้านข้างของรายการเปลี่ยน แปลง.

หากต้องการข้อมูลอื่นๆ ที่เกี่ยวกับเรื่องการไม่สามารถเข้ากันได้ที่ไม่มีอยู่เมื่อมีการเผยแพร่บันทึก ข้อความนี้, โปรดดูที่จดหมายปะหน้า PTF, preventive service planning (PSP), และข้อมูล authorized problem analysis reports (APAR) ได้ตามเว็บไซต์ต่อไปนี้ :

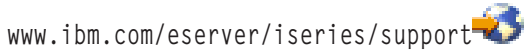

#### คลิก SEARCH Technical Databases.

<span id="page-7-0"></span>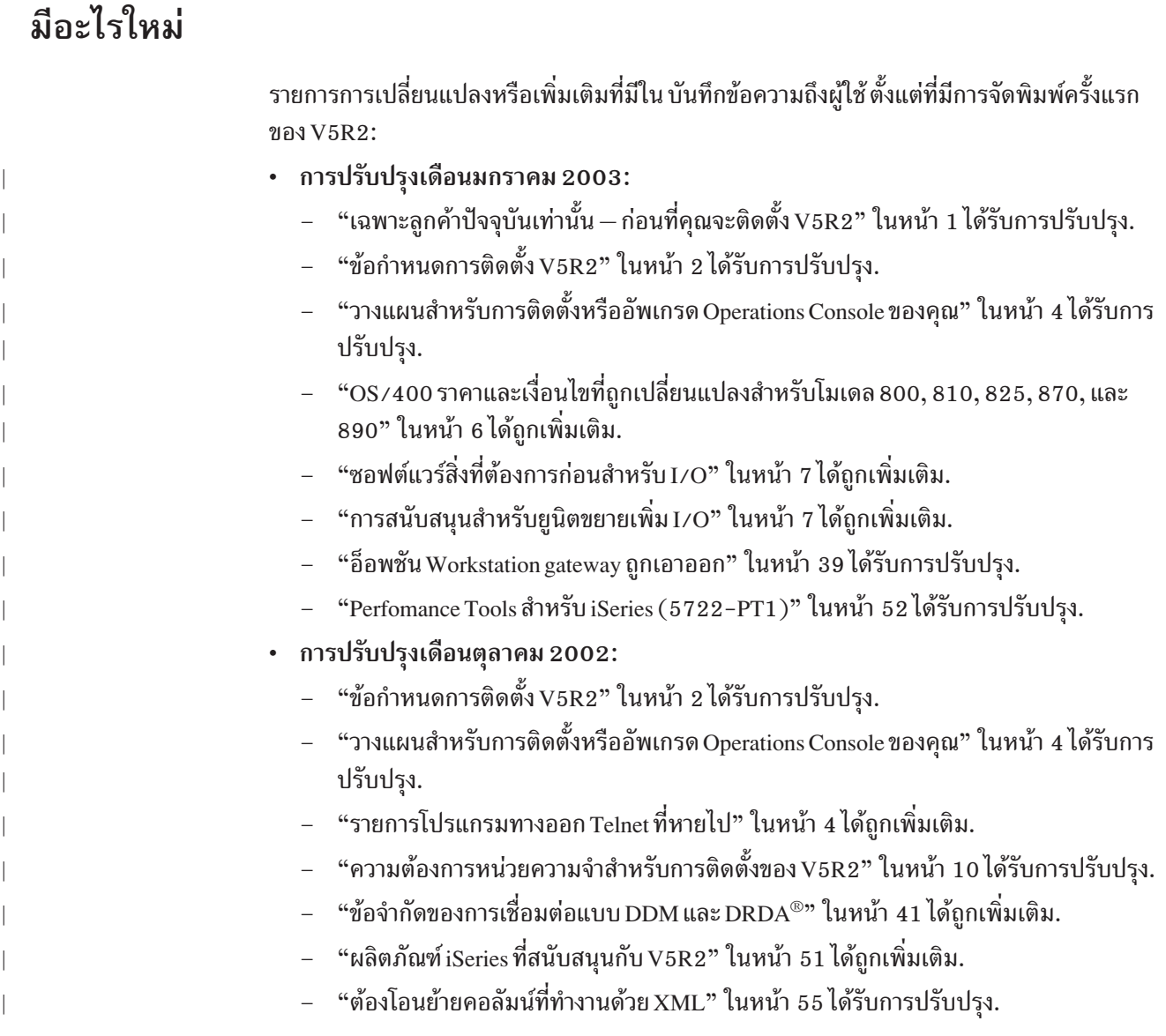

# ์<br>การติดตั้ง V5R2 ลงยัง V4R5

โปรดแน่ใจว่าได้อ่านหัวข้อ อ่านนี่ก่อนและบันทึกข้อความถึงผู้ใช้*iSeries* สำหรับ V5R1. เอกสารนี้<br>ประกอบด้วยข้อมูลเรื่องการเข้ากันไม่ได้ของฟังก์ชันใหม่ๆ และ การเพิ่มประสิทธิภาพ V5R1. คุณ<br>สามารถสั่งเอกสารเหล่านี้ได้โดยการพิมพ

SNDPTFORD SF98066

เอกสารเหล่านี้มีอยู่ในข้อมูล PSP ที่เว็บไซต์นี้:

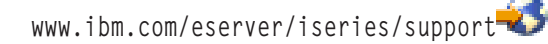

## <span id="page-8-0"></span>การเลิกการสนับสนุนสำหรับซอฟต์แวร์และฮาร์ดแวร์บางตัว

้จำเป็นที่คุณในฐานะที่เป็นลูกค้าต้องทบทวนและทำความเข้าใจข้อควรพิจารณาของรีลีสซอฟต์แวร์ ใหม่ทั้งหมด. เพราะจะมีการเลิกการสนับสนุนสำหรับผลิตภัณฑ์หรือคุณลักษณะของซอฟต์แวร์และ ี ฮาร์ดแวร์บางตัว. ข้อมูลนี้จะมีอยู่ภายในสื่อสำหรับประกาศ iSeries . หากต้องการรับข้อมูลที่เป็น ปัจจุบันที่สุดเรื่องผลิตภัณฑ์หรือคุณลักษระที่เลิกใช้งานพร้อมด้วยผลิตภัณฑ์หรือคุณลักษณะพิเศษ ที่เข้ามาแทนที่ที่แนะนำ, ไปที่เว็บไซต์ Planning iSeries:

www.ibm.com/servers/eserver/iseries/support/planning/

้เลือกลิงก์สำหรับการอัพเกรดข้อมูลการวางแผน.

# ข้อควรพิจารณาในการติดตั้ง

ข้อมูลเกี่ยวกับการติดตั้งและงานที่เกี่ยวข้องกับการติดตั้ง รวมอยู่ในหนังสือคู่มือ. *Software* Installation. คุณสามารถหาข้อมูลที่เกี่ยวกับการวางแผนและเตรียมการติดตั้งซอฟต์แวร์และข้อมูล อ้างอิงและแนวคิดของ licensed program ใน iSeries Information Center ที่:

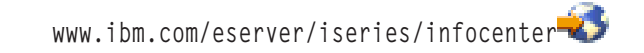

คลิก Installation, upgrades, และ migration -> ติดตั้งรีลีส OS/400 และซอฟต์แวร์ที่เกี่ยวข้อง.

# หมายเลข PTF ในบันทึกข้อความฉบับนี้

หมายเลข program temporary fix (PTF) ในบันทึกข้อความฉบับนี้อาจมีการเปลี่ยนแปลงตามความ เหมาะสม.

## บันทึกสำหรับรีลีสก่อน

ุนอกเหนือจากการสั่งเอกสารรีลีสก่อนหน้าของ*อ่านนี่ก่อน* และ *บันทึกถึงผู้ใช้* โดยใช้ คำสั่ง SNDPTFORD, คุณสามารถดูเอกสารเหล่านี้ได้จากเว็บไซต์เหล่านี้:

www.ibm.com/eserver/iseries/support

ภายใต้ Find it Fast!, คลิก SEARCH Technical Databases -> Preventive Service Planning Information (PSP) -> All Preventive Service Planning Documents by Release.

# <span id="page-9-0"></span>สิ่งที่ต้องรู้ก่อนและข้อมูลที่เกี่ยวข้อง

ใช้ iSeries Information Center เป็นจุดเริ่มต้นสำหรับการค้นหา iSeries ข้อมูลด้านเทคนิค.

คุณสามารถเข้าถึง Information Center ได้สองทาง คือ:

• จากเว็บไซต์นี้:

http://www.ibm.com/eserver/iseries/infocenter

• จากซีดีรอมที่มากับคำสั่งซื้อ Operating System/400 ของคุณ:

iSeries Information Center, SK3T-4091-02. ในแพ็กเกจนี้ยังมีค่มือ iSeries ในเวอร์ชันที่เป็น PDF, iSeries Information Center: Supplemental Manuals, SK3T-4092-01 ซึ่งมาแทนที่ซีดี รอม Softcopy Library.

 $\,$ iSeries Information Center ประกอบด้วยคำแนะนำและหัวข้อที่สำคัญมากมายเช่น Java $\,^{\rm m}$ , TCP/ IP, การทำเว็บเซอเวอร์, ระบบเครือข่ายที่ปลอดภัย, โลจิคัลพาร์ติชัน, คลัสเตอริง, CL commands, และ application programming interfaces (APIs) ของระบบ. นอกจากนี้ยังรวมถึงลิงก์ ที่เกี่ยวข้อง กับ IBM® Redbooks™ และลิงก์อินเตอร์เน็ตไปยังเว็บไซต์ IBM เช่น โฮมเพจ IBM .

ทุกครั้งที่มีคำสั่งซื้อฮาร์ดแวร์ใหม่, คุณจะได้รับ:iSeries Setup and Operations CD-ROM, SK3T-4098-01. ซีดีรอมนี้บรรจุ IBM @server iSeries Access for Windows และ EZ-Setup wizard. iSeries Access มีเซ็ตไคลเอ็นต์และเซิร์ฟเวอร์ที่มีประสิทธิภาพ์เพื่อใช้ในการเชื่อมต่อเครื่องพีซีเข้า ้กับเซิร์ฟเวอร์ iSeries. EZ-Setup wizard จะทำงานหลายส่วนในการจัดเตรียม iSeries โดยอัตโนมัติ.

#### **iSeries Navigator**

IBM iSeries Navigator คืออินเตอร์เฟสกราฟิกที่มีประสิทธิภาพสำหรับการจัดการเซิร์ฟเวอร์ iSeries ของคุณ. iSeries การทำงานของฟังก์ชัน Navigator รวมถึง system navigation, configuration, ความสามารถในการวางแผน, และคำอธิบายออนไลน์เพื่อแนะนำการทำงานทั้งหมด ให้คุณ. iSeries Navigator ทำให้การดำเนินการและการบริหารของเซิร์ฟเวอร์ง่ายขึ้นและมีประโยชน์ มากขึ้นและยังเป็นส่วนการติดต่อกับผู้ใช้ทางเดียวสำหรับกับคุณลักษณะพิเศษแบบใหม่และขั้นสูง ของ OS/400 operating system. นอกจากนี้ยังรวมถึง Management Central สำหรับการจัดการ เซิร์ฟเวอร์จำนวนมากจากระบบศูนย์กลาง.

้ คุณสามารถหาข้อมูลเพิ่มเติมเรื่อง iSeries Navigator ใน iSeries Information Center และที่เว็บไซต์ ต่อไปนี้:

http://www.ibm.com/eserver/iseries/navigator/

## วิธีการส่งความคิดเห็นของคุณ

ู้ ข้อคิดเห็นของคุณมีความสำคัญในการให้ข้อมูลที่มีคุณค่าและแม่นยำที่สุด. หากคุณมีข้อคิดเห็น ประการใดเกี่ยวกับบันทึกข้อความฉบับนี้หรือเอกสารใดๆ ของ iSeries, กรุณากรอกแบบฟอร์มข้อ ้คิดเห็นจากผู้อ่านในส่วนท้ายของบันทึกข้อความฉบับนี้.

- ถ้าคุณต้องการส่งความคิดเห็นทางไปรษณีย์, คุณสามารถใช้แบบฟอร์มความเห็นของผู้อ่านที่มี ที่อยู่ที่พิมพ์อยู่ด้านหลังของแบบฟอร์ม. ถ้าคุณส่งความคิดเห็นจากนอกประเทศสหรัฐอเมริกา, คุณสามารถให้แบบฟอร์มกับสำนักงานสาขาของ IBM หรือตัวแทนของ IBM เพื่อให้ส่งต่อให้ คุณ.
- หากคุณต้องการส่งความคิดเห็นทาง FAX ให้ใช้หมายเลขต่อไปนี้:
	- ในสหรัฐอเมริกา, แคนาดา, และเปอโตริโก: 1-800-937-3430
	- ประเทศอื่นๆ:1-507-253-5192
- หากคุณต้องการที่จะส่งทางอีเล็กทรอนิกส์, ให้ใช้อีเมล์แอดเดรสต่อไปนี้:
	- ความคิดเห็นเกี่ยวกับหนังสือ:
		- RCHCLERK@us.ibm.com
	- ความคิดเห็นเกี่ยวกับ iSeries Information Center:
		- RCHINFOC@us.ibm.com

กรุณาตรวจสอบว่า มีข้อมูลต่อไปนี้ในความคิดเห็นของคุณ:

- ชื่อของหนังสือหรือหัวข้อใน iSeries Information Center.
- หมายเลขเอกสาร (publication number) ของหนังสือ.
- หมายเลขหน้าหรือหัวข้อของหนังสือที่คุณมีความคิดเห็น.

# <span id="page-12-0"></span>บทที่ 1. อ่านที่นี่ก่อน

# ูเฉพาะลูกค้าปัจจุบันเท่านั้น – ก่อนที่คุณจะติดตั้ง V5R2

หนังสือต่อไปนี้ แต่ละเล่มบรรจุข้อมูลเพิ่มเติม ที่คุณควรอ่านและทำความเข้าใจก่อนทำการติดตั้งรี ลีสนี้. ซอร์สทั้งหมดที่ถูกอ้างอิงถึงในรายการนี้ถูกวางอยู่ใน iSeries Information Center, SK3T-4091-02. CD-ROM หรือบนอินเทอร์เน็ตที่เว็บไซต์ต่อไปนี้

www.ibm.com/eserver/iseries/infocenter

หมายเหตุ: หลังจากรีลีสของ Information Center, จะมีการอัพเดตบริการอยู่ในอินเตอร์เน็ตเวอร์ ชันภาษาอังกฤษ . หากต้องการตรวจสอบข้อมูลที่อัพเดตนี้, ให้คลิกUpdates since V5R2 announcement บนโฮมเพจ Information Center.

ี คุณสามารถดูข้อมูลทางอินเตอร์เน็ตหรือใส่ซีดีลงยังซีดีรอมไดร์ฟของเครื่อง PC ของคุณ เพื่อดูเนื้อ หาภายในซีดีรอมนั้น. คำแนะนำจะกล่าวถึงซอร์สต่างๆ :

- ิ หมวด การติดตั้ง การอัพเกรด และการโอนย้ายระบบของ iSeries Information Center จะ ประกอบด้วยข้อมูลการเตรียมตัวก่อนการติดตั้งที่อธิบายถึงข้อมูลเรื่องแนวความคิดและข้อมูล ิการอ้างอิง, การวางแผนโดยรวมทั้งหมด, การวางแผนเชิงฟิสิคัลสำหรับระบบใหม่ๆ , และการ วางแผนสำหรับโลจิคัลพาร์ติชัน.
- Software Installation, SC41-5120-06 หนังสือคู่มือ เล่มนี้มีข้อมูลขั้นตอนการใช้งานตาม หน้าที่การทำงานเพื่อติดตั้งไลเซนส์โปรแกรมสำหรับรีลีสใหม่ .
- Preventative Service Planning (PSP) Information มีข้อมูลเกี่ยวกับปัญหาเรื่องซอฟต์แวร์ที่คุณ ี อาจพบเมื่อคุณติดตั้งรีลีสใหม่. คุณสามารถดาวน์โหลด PSP ได้โดยใช้การสนับสนุนลูกค้าทางอิ เล็กทรอนิกจากเว็บไซต์ IBM @server iSeries Support:

www.ibm.com/eserver/iseries/support

หรืออีกทางหนึ่ง, คุณสามารถรับ PSP ได้จากผู้ให้บริการซอฟต์แวร์ของคุณ. รายการต่อไปนี้ถูก รวมอยู่ใน PSP:

PSP identifier สำหรับข้อมูลที่เกี่ยวข้องกับการติดตั้ง V5R2 คือ SF98070. ข้อมูลภายใน PSP ถูกจัดกลุ่มโดยพื้นที่ของผลิตภัณฑ์. หากต้องการรับข้อมูล PSP นี้โดยใช้ electronic customer support, ให้พิมพ์คำสั่งต่อไปนี้บนบรรทัดรับคำสั่งของ iSeries:

SNDPTFORD SF98070

PSP identifier สำหรับข้อมูลที่เกี่ยวข้องกับปัญหาที่พบตั้งแต่แพ็กเกจ cumulative PTF ี ปัจจุบันมีสภาพพร้อมใช้งานคือ SF98520. ข้อมูลภายใน PSP นี้ อธิบายถึง PTF ทั้งหมดที่มี ่ ตั้งแต่เริ่มมีการจัดส่งแพ็กเกจ cumulative PTF ปัจจุบัน. และยังมีข้อมูลเกี่ยวกับปัญหาที่มี ผลกระทบรุนแรงและครอบคลุมไปทั่ว ซึ่งเป็นที่รู้จักทั้งหมดและไม่ได้รวมอยู่ในแพ็กเกจ cumulative PTF ล่าสุด. หากต้องการรับข้อมูล PSP นี้โดยใช้ electronic customer support, ให้พิมพ์คำสั่งต่อไปนี้บนบรรทัดรับคำสั่งของ iSeries:

SNDPTFORD SF98520

<span id="page-13-0"></span>PSP identifier สำหรับข้อมูลที่เกี่ยวข้องกับการติดตั้งฮาร์ดแวร์ V5R2 คือ MF98520. ทบ  $\frac{1}{2}$ ทวนข้อมูล PSP นี้ได้ก่อนที่จะติดตั้งทั้งเซิร์ฟเวอร์ iSeries ใหม่หรืออุปกรณ์ฮาร์ดแวร์. หาก ้ต้องการรับข้อมูล PSP โดยใช้ electronic customer support, ให้ใช้คำสั่งนี้:

#### SNDPTFORD MF98520

PSP identifier สำหรับข้อมูลที่เกี่ยวข้องกับการอัพเกรดเซิร์ฟเวอร์และการโอนย้ายข้อมูลคือ SF98166. ข้อมูลภายใน PSP นี้จะอธิบายถึงปัญหาที่มีผลกระทบสูงและปัญหาที่กระจายอยู่ ู ทั่วไป . ทบทวนข้อมูล PSP นี้ก่อนที่คุณจะอัพเกรดรุ่นเซิร์ฟเวอร์หรือก่อนการโอนข้อมูล ระหว่างเซิร์ฟเวอร์ . หากต้องการรับข้อมูล PSP นี้โดยใช้ electronic customer support, ให้ ้พิมพ์คำสั่งต่อไปนี้บนบรรทัดรับคำสั่งของ iSeries:

#### SNDPTFORD SF98166

- กลยุทธ์การบำรุงรักษา iSeries PTF. กลยุทธ์ในการบำรุงรักษา PTF เป็นข้อแนะนำสำหรับลูกค้า iSeries ทุกคน. สิ่งนี้อาจช่วยลดสิ่งที่จะส่งผลกระทบกับการดำเนินการของระบบ iSeries ที่เป็น ้ผลจากความเสียหายที่ไม่ได้กำหนดไว้หรือความล้มเหลวของโปรแกรม . สำหรับข้อมูลเพิ่มเติม เรื่องกลยุทธ์การบำรุงรักษา iSeries, ทำดังต่อไปนี้:
	- ไปที่: www.ibm.com/eserver/iseries/support.  $1.$
	- 2. ภายใต้ Find it Fast!, ให้คลิก Internet PTF Downloads (iPTF).
- ภาพรวมของ iSeries Operations Console (ที่เชื่อมต่อไปยัง iSeries  $\rightarrow$  สิ่งที่ต้องเชื่อมต่อกับ -> Operations Console). หากคุณใช้ คู่มือเสริม CD-ROM, ให้เปลี่ยนไปยัง Information Center CD-ROM, แล้วคลิกที่ลิงก์.

หมายเหตุ

การสนับสนุน Operations Console มีอยู่ใน V4R5 และรีลีสรุ่นหลังของระบบปฏิบัติการ OS/400. ใน V5R2, ชนิดของพีซีคอนโซลที่ iSeries โมเดล 270, 800, 810, 820, 825, 830, 840, 870, และ 890 สนับสนุนคือ Operations Console เท่านั้น.

# ข้อกำหนดการติดตั้ง V5R2

การติดตั้งที่ประสบความสำเร็จของ OS/400 V5R2 ต้องการสิ่งต่อไปนี้สำหรับแต่ละเซิร์ฟเวอร์ หรือโลจิคัลพาร์ติชัน :

- ต้องติดตั้งดิสก์ยูนิตโหลดซอร์สขนาด 2 กิกะไบต์หรือขนาดใหญ่กว่า . เซิร์ฟเวอร์โมเดล 840, 870, และ 890 ต้องการอย่างน้อย 2.5 กิกะไบต์. หากคุณกำลังใช้อิมเมจแคตาล็อกเพื่อติดตั้ง, ดิสก์ยูนิตโหลดซอร์สต้องมีขนาด 4 กิกะไบต์. ยูนิตนี้คือดิสก์ยูนิตหมายเลข 1 ในหน่วยความจำ รอง (ASP) หมายเลข 1.
- หน่วยความจำขนาดเล็กสุดคือ 128 เมกะไบต์. ระบบที่มีหน่วยความจำน้อยกว่านี้จะล้มเหลวใน ขั้นตอนการติดตั้ง Licensed Internal Code. ความต้องการหน่วยความจำสำหรับพาร์ติชันขึ้นอยู่ กับ configuration ของพาร์ติชัน, รีซอร์ส I/O ที่ถูกกำหนด, และแอ็พพลิเคชันที่ถูกใช้. พาร์ติชัน

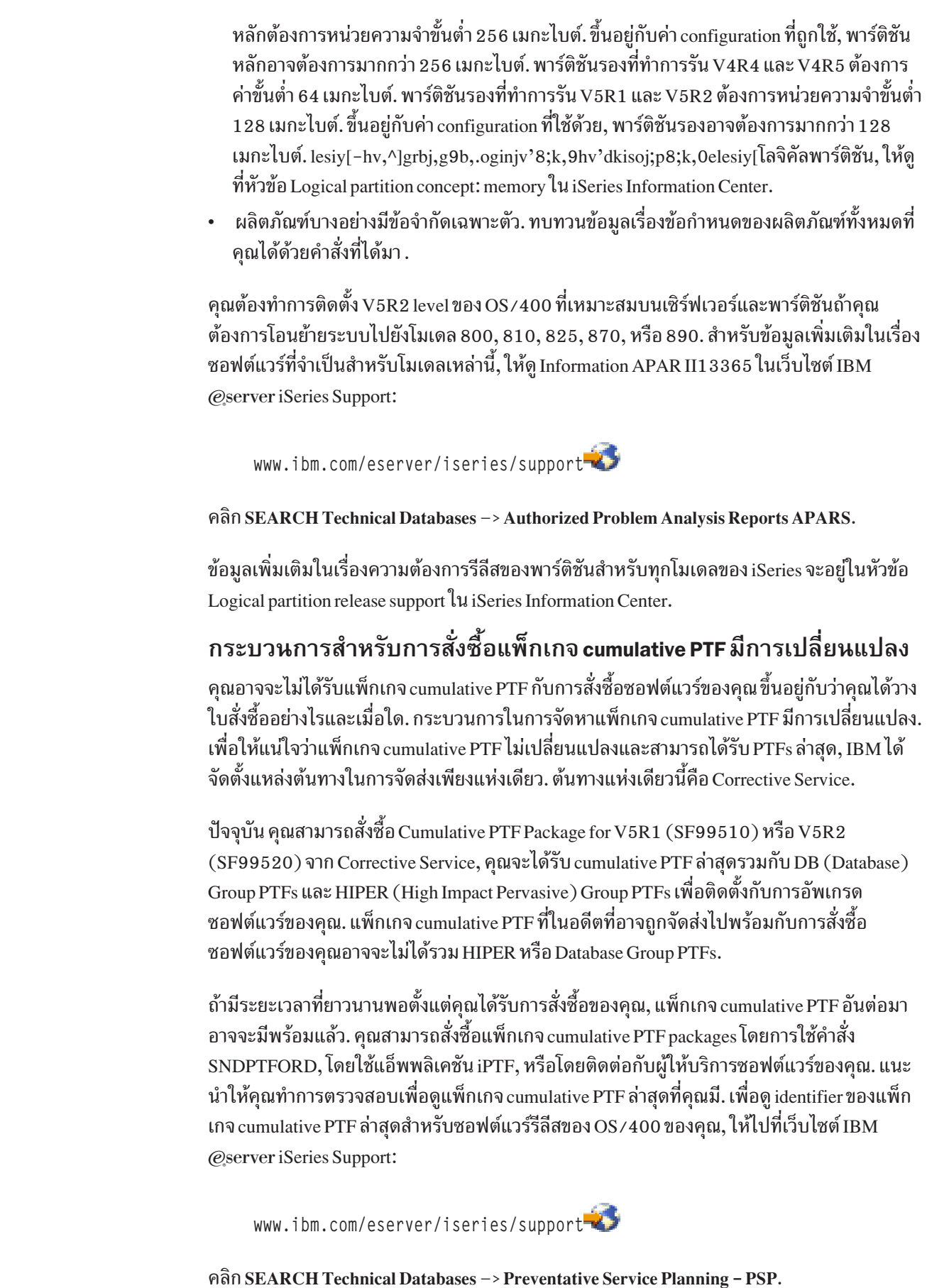

 $\overline{\phantom{a}}$ 

 $\overline{\phantom{a}}$ 

 $\overline{\phantom{a}}$ 

 $\overline{\phantom{a}}$ 

 $\begin{array}{c} \hline \end{array}$ 

 $\begin{array}{c} \hline \end{array}$ 

 $\overline{\phantom{a}}$ 

 $\overline{\phantom{a}}$ 

 $\overline{\phantom{a}}$ 

 $\begin{array}{c} \hline \end{array}$ 

<span id="page-15-0"></span>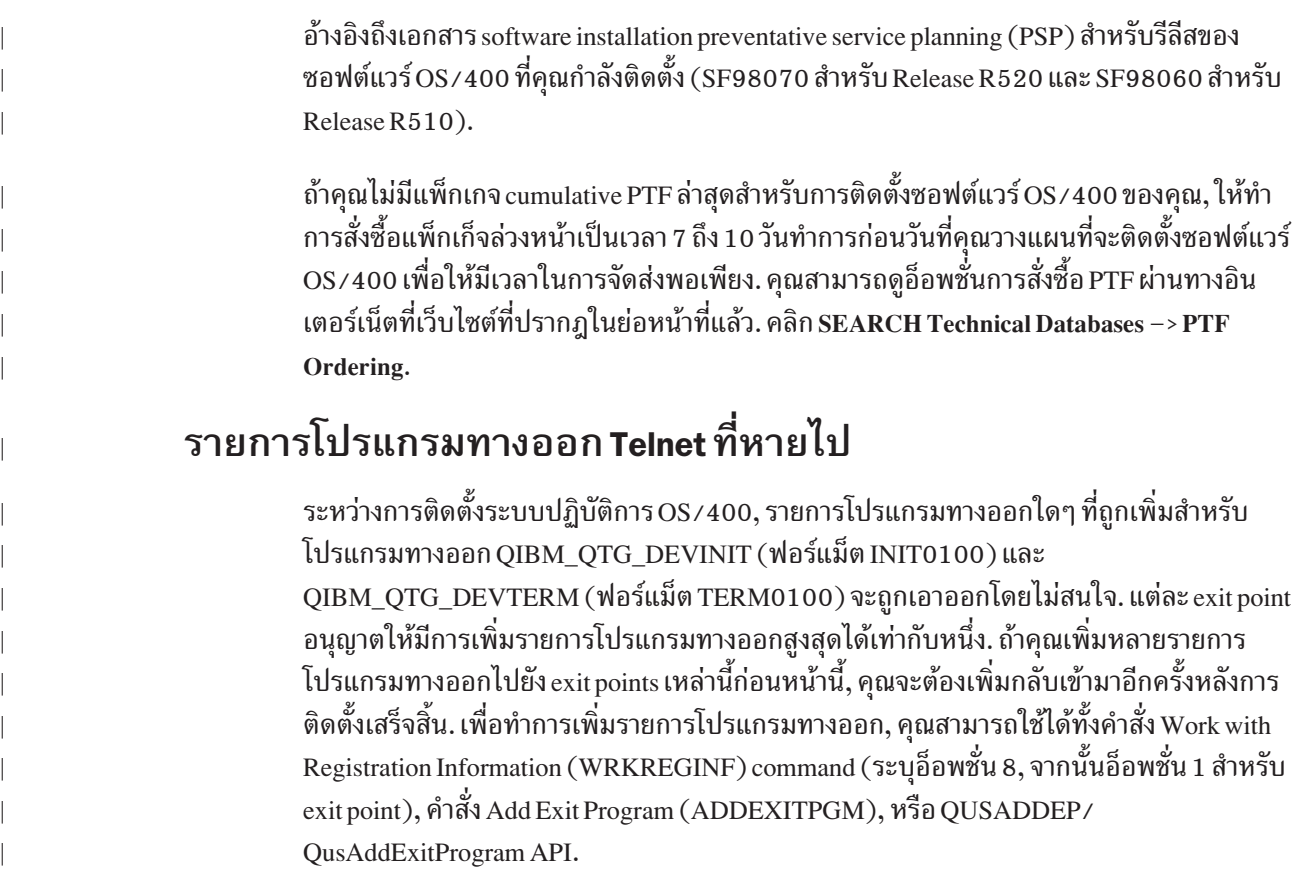

### ไม่สนับสนุน Client Access Async Console

ไม่สนับสนุน Client Access Async Console ใน V5R2. ในส่วนของการต่อสายเคเบิล, Client Access Async Console เหมือนกันกับการเชื่อมต่อแบบ direct cable ของ Operations Console. คุณต้องสั่ง สายเคเบิลสำหรับเชื่อมต่อใหม่ หากคุณเลือกที่จะใช้ Operations Console โดยผ่านการติดต่อแบบ direct cable. หากคุณเลือกที่จะใช้การเชื่อมต่อแบบ LAN, คุณต้องใช้สาย LAN มาตรฐานต่อเข้ากับ พีซีเวิร์กสเตชันของ Operations Console.

โปรดดูที่ Meet Operations Console hardware requirements ใน iSeries Information Center เพื่อ ้กำหนดคุณลักษณะฮารด์แวร์ที่คุณต้องการ .

# \_\_<br>วางแผนสำหรับการติดตั้งหรืออัพเกรด Operations Console ของคุณ

ถ้าคุณกำลังอัพเกรดไปเป็น V5R2 และคุณต้องการเปลี่ยนคอนโซลที่มีอยู่ด้วย Operations Console, ให้ทำการอัพเกรดระบบก่อนที่จะทำการโอนย้ายคอนโซล. การทำเช่นนี้จะป้องกันความ สับสนระหว่างคอนโซลที่มีอยู่และ Operations Console. สำหรับคำสั่งในการอัพเกรด OS/400 ของ คุณ, ให้ดูที่หัวข้อ Upgrades และหัวข้อ Install the OS/400 release and related software.

ข้อมูลที่ต้องการก่อนสำหรับผู้ใช้ Operations Console ในการอัพเกรด, หรือติดตั้ง V5R2: คุณต้องทำตามขั้นตอนต่อไปนี้ก่อนที่จะทำการอัพเกรดหรือติดตั้งซอฟต์แวร์ (OS/400, Licensed Internal Code) ไปเป็น V5R2:

1. ถ้าคอนฟิกูเรชันของคุณเป็น Operations Console, โลคัลคอนโชลต่อโดยตรงกับเชิร์ฟเวอร์, ้อะแด็ปเตอร์ที่ใช้สำหรับการเชื่อมต่อสายเคเบิลจะต้องอยู่ในตำแหน่งเฉพาะ. อะแด็ปเตอร์ ีสามารถเป็น 2742, 2745, 2771, หรือ 2793. ตำแหน่งจะขึ้นอยู่กับโมเดลของเซิร์ฟเวอร์ตาม ที่ปรากฏในตารางด้านล่างนี้:

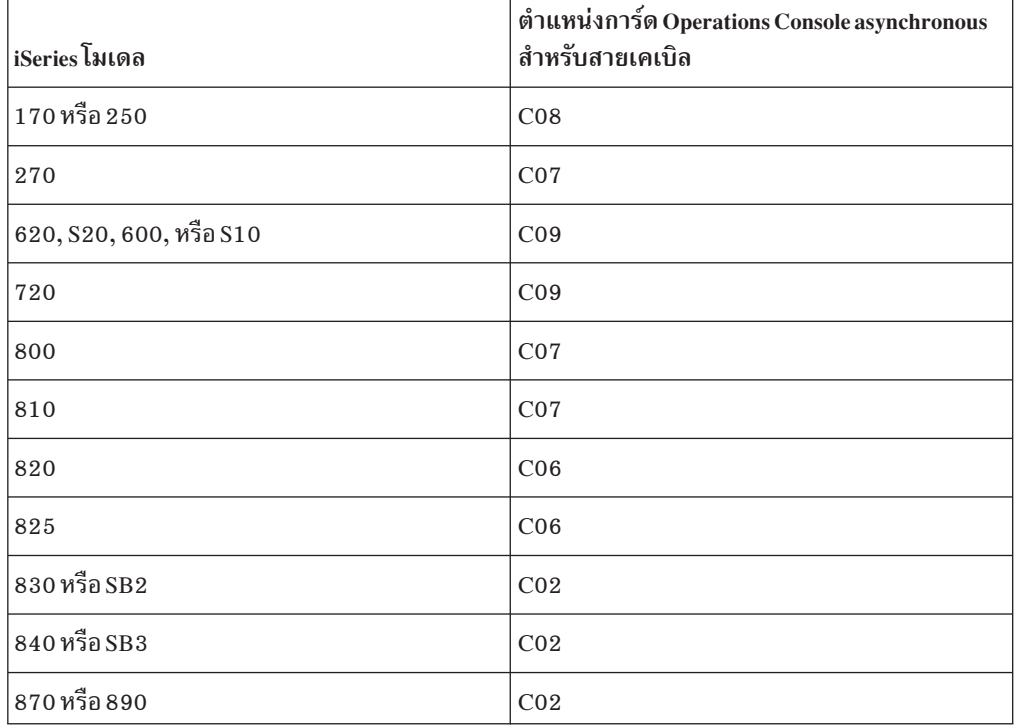

ตารางที่ 1. ตำแหน่งของการ์ด

่ 2. สำหรับการอัพเกรดและการติดตั้งทั้งหมด,คุณจะต้องทำให้เกิดการเชื่อมต่อระหว่างเซิร์ฟ เวอร์ iSeries และ Operations Console PC โดยใช้หมายเลขผู้ใช้เซอร์วิสทูล 11111111 (เลข 1 แปดตัว). การทำเช่นนี้จะทำให้มั่นใจว่าการยืนยันอีกครั้งของการเชื่อมต่อจากไคลเอ็นต์ไปยัง เซิร์ฟเวอร์ประสบความสำเร็จ. เมื่อท่านได้รับการอัพเกรดรีลีส OS/400, หมายเลขผู้ใช้เซอร์วิส ทูลที่มาพร้อมกับเครื่องจะหมดอายุ. หากต้องการสร้างการตรวจสอบอีกครั้งที่ประสบความ สำเร็จของการเชื่อมต่อไคลเอ็นต์เข้ากับเซิร์ฟเวอร์, ให้ใส่หมายเลขผู้ใช้เซอร์วิสทูลหมายเลข 11111111 (เลข 1 แปดตัว). ซึ่งเป็นสิ่งที่จำเป็นอย่างยิ่งสำหรับการติดตั้งแบบอัตโนมัติ.

3. แนะนำให้คุณอัพเดต iSeries Access for Windows® ไปเป็น V5R2 ก่อนที่คุณจะทำการอัพเกรด ระบบปฏิบัติการ OS/400. สำหรับข้อมูลเพิ่มเติม, ให้ดูที่หัวข้อ การติดตั้ง iSeries Access for Windows.

หมายเหตุ: การไม่สามารถปฏิบัติตามขั้นตอนข้างต้นอาจทำให้คอนโซลทำงานไม่ถูกต้องใน ระหว่างการอัพเกรด.

#### พอร์ตอีเทอร์เน็ตรวม (integrated Ethernet port) ใหม่ในโมเดล 825

สิ่งที่มีใหม่ในโมเดล 825 คือพอร์ตอีเทอร์เน็ตรวม. ถ้าคุณเลือกอ็อพชั่นการเชื่อมต่อของ Operations Console, พอร์ตนี้จะเป็นพอร์ต LAN เพียงพอร์ตเดียวที่ Operations Console จะทำการ เชื่อมต่อ. อะแด็ปเตอร์ LAN อื่นๆ บนเซิร์ฟเวอร์จะไม่สามารถใช้ได้กับฟังก์ชัน Operations Console

<span id="page-17-0"></span>้จนกว่าจะมีข้อผิดพลาดทางฮาร์ดแวร์เกิดขึ้นกับพอร์ตอีเทอร์เน็ตรวม. เช่นเดียวกับอะแด็ปเตอร์ LAN อื่นๆ, ถ้าอะแด็ปเตอร์นั้นถูกใช้สำหรับ Operations Console, มันจะต้องถูกใช้แต่เฉพาะงาน บั้น. ้ถ้าคุณใช้การเชื่อมต่อแบบ LAN กับ Operations Console และต้องการโอนย้ายระบบไปเป็นโมเดล 8251, ให้แน่ใจว่าคอนโซลของคุณเชื่อมต่ออยู่กับพอร์ตอีเทอร์เน็ตรวม. การโอนย้าย Operations Console ก่อนการอัพเกรดโมเดลของเซิร์ฟเวอร์ ก่อนที่คุณจะทำการใช้งาน Operations Console บนเซิร์ฟเวอร์ iSeries ใหม่ของคุณ (โดยการโอน ย้ายระบบจากประเภทของคอนโซลที่ต่างกัน), เป็นสิ่งที่จำเป็นที่คุณจะต้องทำการปรับแต่ง Operations Console PC ใหม่ก่อนที่จะเริ่มต้นการอัพเกรดโมเดลของเซิร์ฟเวอร์. เมื่อถึงจุดที่คำสั่ง การอัพเกรดต้องการฟังก์ชันคอนโซลบนเซิร์ฟเวอร์ iSeries ใหม่, คุณจะสามารถทำฟังก์ชันใดๆ ที่ต้องการได้โดยไม่มีความจำเป็นที่จะใช้อุปกรณ์คอนโซลปัจจุบัน. คุณสมบัติ Operations Console ที่ตรงกับการเชื่อมต่อที่คุณวางแผนที่จะใช้จะต้องถูกระบุเป็นการเฉพาะเมื่อคุณสั่งซื้อเซิร์ฟเวอร์ iSeries ของคุณใหม่.

# รุ่น 4xx และ 5xx ไม่สนับสนุน V5R2 Licensed Internal Code

เซิร์ฟเวอร์รุ่น 4xx และรุ่น 5xx ไม่สนับสนุน Licensed Internal Code สำหรับรีลีส V5R2. การติดตั้ง V5R2 Licensed Internal Code จะทำไม่สำเร็จถ้าเซิร์ฟเวอร์เป็นรุ่น 4xx หรือ 5xx.

# os/400 ราคาและเงื่อนไขที่ถูกเปลี่ยนแปลงสำหรับโมเดล 800, 810, 825, 870, และ 890

้วิธีการที่แตกต่างกันสำหรับการไลเซนส์ OS/400 ถูกนำมาใช้เพื่อให้สะท้อนคุณลักษณะที่เปลี่ยน แปลงของเซิร์ฟเวอร์ iSeries และสภาพแวดล้อมที่สนับสนุนได้ดียิ่งขึ้น. ขณะนี้ได้มีการแยกราคา ของการเรียกใช้งานโพรเซสเซอร์ (processor activation) และสำหรับไลเซนส์โพรเซสเซอร์เพิ่มเติม ของ OS/400. การเก็บค่าไลเซนส์ของ OS/400 จะถูกกระทำเฉพาะเมื่อ OS/400 จะถูกใช้บนโพร เซสเซอร์ที่ถูกเรียกใช้. ซึ่งจะไม่มีผลกับการเรียกใช้โพรเซสเซอร์ที่จะถูกใช้งานเฉพาะกับลินุกซ์.

หลังจากที่คุณเสร็จสิ้นกระบวนการติดตั้งสำหรับโมเดลข้างต้นและก่อนที่คุณทำให้เซิร์ฟเวอร์หรือ พาร์ติชันของคุณสามารถใช้งานได้กับผู้ใช้ทั้งหมด, คุณจะต้องทำการอัพเดตข้อจำกัดการใช้ (usage limit) สำหรับ OS/400 บนเซิร์ฟเวอร์หรือบนพาร์ติชัน. คุณต้องใช้คำสั่ง Work with License Information (WRKLICINF) เพื่อทำการนี้. งานนี้อยู่ในรายการตรวจสอบสุดท้ายสำหรับการทำให้ การติดตั้งสมบูรณ์ (บทที่ 11) ของ Software Installation, SC41-5120-06. สำหรับโมเดลเหล่านี้ (800, 810, 825, 870, และบางโมเดลของ 890), ข้อจำกัดการใช้สำหรับทุกเซิร์ฟเวอร์หรือพาร์ติ ชันที่ทำการรัน OS/400 จะต้องถูกป้อนในฟิลด์ตัวเลือกสำหรับ 5722SS1 คุณลักษณะ 5051. คำ สั่ง WRKLICINF แสดงคุณลักษณะ 5051 เฉพาะบนโมเดลของฮาร์ดแวร์ที่ระบุข้างต้น. ข้อจำกัด การใช้ที่คุณป้อนจะถูกรวมอยู่ใน Proof of Entitlement (POE) หรือใบส่งของของคุณ.

<span id="page-18-0"></span>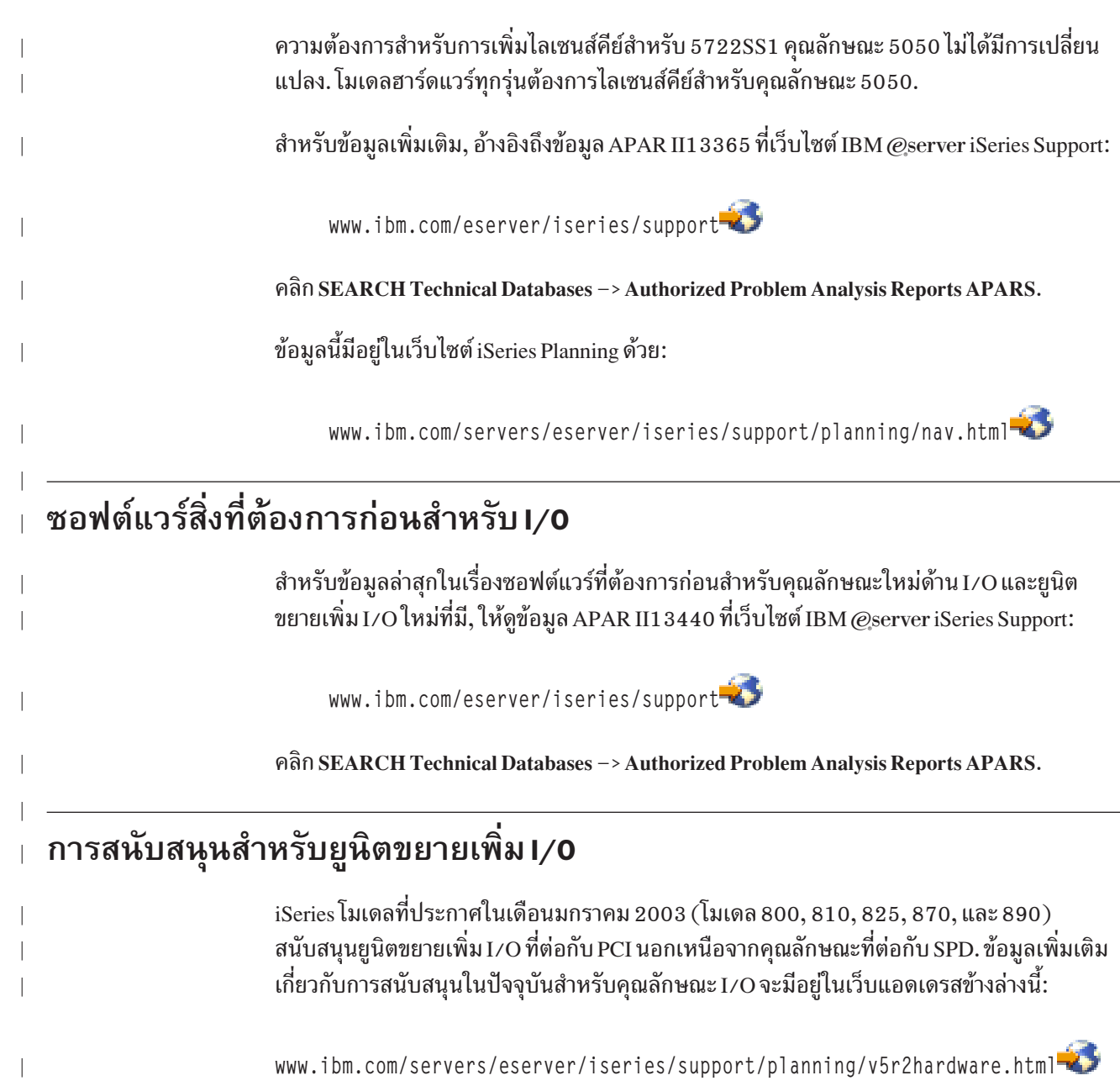

# <span id="page-20-0"></span>บทที่ 2. ระบบปฏิบัติการ **os**/400

ในบทนี้เป็นการอธิบายถึงการเปลี่ยนแปลงของระบบปฏิบัติการOS/400 และฟังก์ชันการทำงาน ต่างๆ. การเปลี่ยนแปลงของฟังก์ชันในการบริหารระบบ, เช่น การตั้งค่าและปรับแต่งระบบ, ได้ถูก รวมเข้าไปด้วย.

## ข้อควรพิจารณาด้านโปรแกรมมิง

# เอาต์พุตไฟล์ที่เปลี่ยนแปลง

การเปลี่ยนแปลงที่ทำกับเอาต์พุตไฟล์สำหรับรีลีส V5R2 อาจส่งผลกระทบกับแอ็พพลิเคชันของ ้คุณ. เมื่อมีการเพิ่มฟิลด์ในส่วนท้ายของรูปแบบเร็กคอร์ดก่อนหน้านี้, คุณต้องระบุให้ไม่มีการตรวจ สอบระดับ (LVLCHK(\*NO)) เพื่อให้แอ็พพลิเคชันของคุณยังคงทำงานในลักษณะเดิม.

# เร็กคอร์ดการตรวจสอบความปลอดภัยที่เปลี่ยนแปลง

การเปลี่ยนแปลงที่เกิดกับการตรวจสอบความปลอดภัยในรีลีสนี้ อาจส่งผลกระทบกับแอ็พพลิเคชัน ที่อ่านเร็กคอร์ดการตรวจสอบเหล่านั้น. การกระทำที่ไม่ได้ถูกตรวจสอบในรีลีสก่อนหน้านี้ อาจถูก ้ตรวจสอบในปัจจุบัน. อาจมีการเปลี่ยนแปลงเร็กคอร์ดการตรวจสอบที่มีอยู่แล้ว โดยการเพิ่มฟิลด์ ใหม่ในพื้นที่สงวนของเร็กคอร์ดการตรวจสอบหรือที่ส่วนท้ายของเร็กคอร์ดการตรวจสอบ. ฟิลด์ที่มี ้อยู่แล้วอาจมีค่าใหม่. แอ็พพลิเคชันที่อ่านเร็กคอร์ดการตรวจสอบเหล่านั้นจึงต้องมีการเปลี่ยน แปลง เพื่อทนทานต่อการเปลี่ยนแปลงประเภทนี้.

# โปรแกรมที่ใช้คำสั่งที่ **เвм** ให้มาในเวอร์ชันที่ปรับตามความต้องการ

บางฟังก์ชันของ OS/400 ที่ใช้คำสั่ง CL ที่มาจาก IBM ซึ่งไม่ใช่ไลบรารีที่เข้ากันได้กับ V5R2 อาจจะ ถูกเปลี่ยนแปลงในรีลีสต่อไปเพื่อให้ระบุไลบรารีที่เฉพาะ , \*NLVLIBL หรือ \*SYSTEM, สำหรับ ู้ตัวระบุไลบรารี. แอ็พพลิเคชันที่ขึ้นอยู่กับการใช้คำสั่ง ในเวอร์ชันของตัวเองแทนการใช้คำสั่งที่ IBM ให้มาอาจทำงานไม่เหมือนกับในรีลีสก่อนๆ. แอ็พพลิเคชันเหล่านี้ควรถูกแก้ไขให้ใช้คำสั่ง retrieve command exit point (QIBM\_QCA\_RTV\_COMMAND) หรือคำสั่ง change command exit point (QIBM\_QCA\_CHG\_COMMAND) ซึ่งอนุญาตให้ exit program ของคุณสามารถควบคุมและ สามารถเปลี่ยนแปลงคำสั่งที่ถูกใช้ได้.

## ต้องการดิสก์ยูนิต Load-source

OS/400 V5R2 ต้องการให้ดิสก์ยูนิตต้นทางที่โหลดมีขนาด 2 กิกะไบต์หรือใหญ่กว่านั้นถูกติดตั้ง อยู่บนเซิร์ฟเวอร์ iSeries. เซิร์ฟเวอร์โมเดล 840, 870, และ 890 ต้องการอย่างน้อย 2.5 กิกะไบต์ เพื่อรองรับ V5R2. ถ้าคุณกำลังใช้อิมเมจแคตาล็อกเพื่อติดตั้งแล้ว , ดิสก์ยูนิต load-source จะต้อง มีขนาด 4 กิกะไบต์. ยูนิตนี้คือดิสก์ยูนิตหมายเลข 1 ใน Auxiliary Storage Pool (ASP) หมายเลข 1 . <span id="page-21-0"></span>ถ้าเซิร์ฟเวอร์ iSeries ปัจจุบันมีความจุไม่พอกับที่ต้องการ, คุณต้องทำสำเนาข้อมูลที่ไม่ใช่ข้อมูล ระบบ , จากนั้นจึงเปลี่ยนดิสก์ยูนิต load-source ปัจจุบันด้วยดิสก์ยูนิตขนาด 2 กิกะไบต์หรือใหญ่ กว่านั้น. เมื่อคุณติดตั้งดิสก์ load-source แล้ว, ให้ติดตั้ง V5R2 และเรียกข้อมูลที่ไม่ใช่ข้อมูลระบบ กลับคืนมา.

เพื่อให้การติดตั้ง V5R2 บนระบบที่มีลอจิคัลพาร์ติชันประสบความสำเร็จ, แต่ละลอจิคัลพาร์ติชัน ต้องการดิสก์ยนิต load-source ที่มีขนาด 2 กิกะไบต์หรือใหญ่กว่านั้น.

สำหรับขนาดของไลเซนส์โปรแกรมที่เฉพาะซึ่งใช้ได้กับ V5R2, โปรดดูที่หัวข้อ รีลีสและขนาด ของไลเซนส์โปรแกรม ใน iSeries Information Center. และกรุณาตรวจสอบข้อมูลสิ่งจำเป็นทั้ง หมดสำหรับผลิตภัณฑ์ที่คุณได้รับพร้อมกับรายการสั่งซื้อของคุณ.

# ์ ความต้องการหน่วยความจำสำหรับการติดตั้งของ V5R2

ี การติดตั้ง V5R2 ที่ประสบความสำเร็จต้องการหน่วยความจำขั้นต่ำสุดขนาด 128 เมกะไบต์ ้สำหรับเซิร์ฟเวอร์และพาร์ติชันรอง. เซิร์ฟเวอร์ที่มีหน่วยความจำน้อยกว่านี้จะล้มเหลวในขั้นตอน การติดตั้ง Licensed Internal Code.

ความต้องการหน่วยความจำสำหรับพาร์ติชันขึ้นอยู่กับ configuration ของพาร์ติชัน, รีซอร์ส I/O ที่ถูกกำหนด, และแอ็พพลิเคชันที่ถูกใช้. พาร์ติชันหลักต้องการหน่วยความจำขั้นต่ำ 256 เมกะไบต์.

ขึ้นอยู่กับจำนวนของพาร์ติชันรองที่คุณวางแผนที่จะสร้าง, อาจมีความต้องการหน่วยความจำของ พาร์ติชันหลักเพิ่มขึ้น. ถ้าคุณได้จัดสรรรีชอร์สหน่วยความจำขั้นต่ำให้กับพาร์ติชันหลักสำหรับการ ้กำหนดหน่วยความจำสูงสุดของพาร์ติชันหลัก, คุณต้องเพิ่มหน่วยความจำ 8 เมกะไบต์ไปยังขนาด หน่วยความจำขั้นต่ำของพาร์ติชันหลักก่อนที่คุณจะสร้างพาร์ติชันรองบนเซิร์ฟเวอร์ของคุณ.

ระหว่างการอัพเกรดฮาร์ดแวร์หรือซอฟต์แวร์, คุณอาจจะได้รับโค้ดอ้างอิงของระบบ (SRC) 1 B600 5390. ข้อผิดพลาดนี้แสดงถึงว่าคุณอาจต้องการปรับค่าของหน่วยความจำสำหรับพาร์ติชัน หลักหรือพาร์ติชันรอง.

# คำสั่งและ API ที่เปลี่ยนแปลง

#### **Add Commitment Resource (QTNADDCR) API**

เมื่อ Add Commitment Resource (QTNADDCR) API ถูกใช้เพื่อเพิ่มรีซอร์สที่ผู้ใช้กำหนดเองภาย ใต้ commitment control แล้ว, ต้องระบุโปรแกรมทางออก(exit program)เสมอ และเจอร์นัลอาจจะ ระบุเป็นทางเลือก. ถ้าเจอร์นัลถูกระบุ, โปรแกรมทางออก(exit program) จะเป็นตัวที่รับ commit cycle identifier สำหรับเจอร์นัลเมื่อเจอร์นัลนั้นถูกเรียกเพื่อ comit หรือ rollback. commit cycle identifier คือหมายเลขลำดับเจอร์นัล entry ของ C SC เจอร์นัล entry ที่ทำเครื่องหมายจุดเริ่มต้นของ commit cycle.

ใน V5R2, ถ้าเจอร์นัลอยู่ในสถานะ \*STANDBY เมื่อปฎิบัติการ commit หรือ rollback เกิดขึ้น, ค่า commit cycle identifier ที่เป็นศูนย์จะถูกส่งไปให้เพราะว่า commit cycle อาจจะไม่ได้เริ่มทำงานเมื่อ <span id="page-22-0"></span>เจอร์นัลอยู่ในสถานะ \*STANDBY. ก่อนหน้ารุ่น V5R2, โปรแกรมทางออก(exit program)จะได้ รับค่าที่ไม่เป็นศูนย์เสมอ. สถานะใหม่ของเจอร์นัลที่เป็น \*STANDBY ถูกเพิ่มเข้าไปใน V5R2. ิสถานะใหม่นี้จะถูกเรียกใช้งานโดยพารามิเตอร์ JRNSTATE ของคำสั่ง Change Journal (CHGJRN). ฟังก์ชันนี้คือคุณลักษณะที่สามารถเรียกเก็บเงินได้ของระบบปฎิบัติการ OS/400 (อ็อพชัน 42 - HA Journal performance). ถ้าคุณลักษณะนี้ไม่ได้ถูกติดตั้ง, สถานะ JRNSTATE  $(*STANDBY)$  จะไม่อนุญาตให้ใช้.

## คำสั่ง Change Job และ Change Job (QWTCHGJB) API

เมื่อใช้คำสั่ง Change Job (CHGJOB ) หรือ Change Job (QWTCHGJB ) API แล้ว, สิทธิในการใช้ งานที่ต้องการเพื่อเปลี่ยนเอาต์พุตคิวที่สัมพันธ์กับงานได้ถูกแก้ไข. ผู้ใช้ที่เรียกคำสั่งหรือ API จะ ต้องมีสิทธิในการใช้งานแบบ \*READ ทั้งในเอาต์พุตคิวปัจจุบันที่สัมพันธ์กับงานและในเอาต์พุตคิว ใหม่. นอกจากนี้, ผู้ใช้ต้องมีสิทธิ \*EXECUTE ในไลบรารีที่เก็บเอาต์พุตคิว.

## ้คำสั่ง CRTJRN และ CRTJRNRCV

ี ก่อนหน้ารุ่น V5R2, พารามิเตอร์ RCVSIZOPT ของคำสั่ง Create Journal (CRTJRN) มีค่าดีฟอลต์ เป็น \*NONE. เริ่มต้นที่รุ่น V5R2, ค่าดีฟอลต์ของพารามิเตอร์ถูกเปลี่ยนเป็นค่า \*MAXOPT1. ด้วยเหตุนี้ journal receivers ที่ใช้ค่านี้จะไม่สามารถบันทึกหรือคืนค่าให้กับรีลีสใดๆ ที่ก่อนหน้า V4R5 ได้ และจะไม่สามารถ replicated ไปยังรีโมตเจอร์นัลใดๆ บนระบบใดๆ ที่รีลีสก่อนหน้ารุ่น V4R5. ถ้าคุณต้องการให้้ journal receivers ย้อยกลับไปยังรีลีสก่อนหน้า V4R5, คุณจำเป็นต้อง เปลี่ยนพารามิเตอร์ RCVSIZOPT นี้ให้เป็นค่าที่ไม่ใช่ \*MAXOPT1 หรือ \*MAXOPT2.

ก่อนหน้ารุ่น V5R2, เส้นแบ่งพารามิเตอร์ของคำสั่ง Create Journal Receiver (CRTJRNRCV) มี ช่วงระหว่าง 1 ถึง 1,000,000,000 หรือ \*NONE. ปัจจุบันช่วงจะเป็น 100,000 ถึง 1,000,000, 000. ค่า \*NONE จะยังคงใช้ได้. ค่าที่ต่ำกว่า 100,000 จะถูกตั้งค่าใหม่ให้เป็น 100,000 และข้อ ้ความรายละเอียดจะถูกส่งไปเพื่อแจ้งการเปลี่ยนแปลงนี้.

## ้คำสั่ง PRTINTDTA และ DMPJOB

ใน V5R2, คำสั่ง Print Internal Data (PRTINTDTA) จะตรวจสอบสิทธิพิเศษที่ต่างกันมากกว่าที่ เคยตรวจสอบในรีลีสก่อนหน้านี้. คำสั่งจะตรวจสอบสิทธิพิเศษ \*SERVICE หรือตรวจว่าผู้ใช้มีสิทธิ ในการใช้ฟังก์ชัน Service Dump ของ Operating System/400® ผ่านทางการสนับสนุน Application Administration ของ iSeries Navigator หรือไม่. คุณยังสามารถใช้ Change Function Usage Information (QSYCHFUI) API, ด้วยหมายเลขฟังก์ชันคือ QIBM\_SERVICE\_DUMP, เพื่อ เปลี่ยนรายชื่อของผู้ใช้ที่ได้รับอนุญาตให้ทำปฏิบัติการดัมพ์(dump)ได้.

คำสั่งต้องถูกเรียกจากภายในงาน(job)ด้วยข้อมูลภายในที่จะถูกพิมพ์, หรือผู้เรียกใช้คำสั่งต้องทำ งานอยู่ภายใต้โปรไฟล์ผู้ใช้ที่มี job user identity เดียวกันกับงานด้วยข้อมูลภายในที่จะถูกพิมพ์, หรือผู้เรียกใช้คำสั่งต้องทำงานภายใต้โปรไฟล์ผู้ใช้ที่มีสิทธิพิเศษแบบ job control (\*JOBCTL). job user identity คือชื่อของโปรไฟล์ผู้ใช้ที่งาน(job)ถูกรู้จักโดยงานอื่นๆ. และได้อธิบายรายละเอียดใน หนังสือ การจัดการระบบงาน ในหัวข้อชุดคู่มือเสริมของ iSeries Information Center.

คำสั่ง Dump Job (DMPJOB) , เมื่อระบุด้วยพารามิเตอร์ JOBARA(\*NONE) และ JOBTHD (\*THDSTK), ได้ถูกแก้ไขให้ดัมพ์เฉพาะ thread stack ของ thread ที่ถูกเลือกเท่านั้น. ข้อมูลเพิ่มเติม ที่เคยถูกดัมพ์เมื่อระบุพารามิเตอร์นี้ด้วยกันจะไม่ถูกดัมพ์อีกต่อไป.

## <span id="page-23-0"></span>Query (QQQQRY) API ที่เปลี่ยนแปลง

ฟิลด์การสุ่มตัวอย่าง (หมายเลขของระเบียนที่มีสิทธิถูกเลือก) (qdbq#rcd) ของโครงสร้าง QDT ที่ถูกส่งผ่านให้กับ QQQQRY API จะไม่ได้รับการสนับสนุนอีกต่อไป. ค่าของฟิลด์นี้จะถูกเพิกเฉย และระเบียนทั้งหมดในเคียวรี่ไฟล์จะถูกดำเนินการ.

## การขยายการสนับสนุนการเซ็นดิจิตัลอ็อบเจ็กต์

เมื่อค่ากำหนดของระบบ QVFYOBJRST ถูกตั้งค่าให้เป็นค่าใดๆ ที่ไม่ใช่ 1 แล้ว, อ็อบเจ็กต์ \*CMD ที่เรียก system state programs จะต้องถูกเซ็นเพื่อที่จะทำให้สามารถถูกคืนค่าได้. ซึ่งหมายความว่า คุณจะไม่สามารถคืนค่าอ็อบเจ็กต์ \*CMD จากรีลีสก่อนหน้านี้, เนื่องจากอ็อบเจ็กต์ \*CMD สามารถ ถูกเซ็นได้เริ่มตั้งแต่รุ่น V5R2 เท่านั้น.

คำสั่งที่ได้มาจาก IBM หลายคำสั่งจะทำการเรียก system state programs. วิธีการหนึ่งที่ใช้ตรวจสอบ ก็คือการเรียกใช้คำสั่ง Display Command (DSPCMD) บนอ็อบเจ็กต์ \*CMD เพื่อดูว่าพารา มิเตอร์State used to call program ระบุค่า \*SYSTEM หรือ \*USER หรือไม่. \*SYSTEM จะหมาย ความว่าคำสั่งนี้จะต้องถูกเซ็นเพื่อให้สามารถคืนค่าได้. \*USER หมายความว่าคุณอาจจะสามารถคืน ค่าคำสั่งนี้ถึงแม้ว่าอ็อบเจ็กไม่ได้ถูกเซ็น, อ็อบเจ็กต์ \*CMD ที่จัดเตรียมไว้ให้จะไม่เรียก system state programs อื่น. ถ้าอ็อบเจ็กต์ \*CMD เรียก system state programs อื่นแล้ว, ถึงแม้ว่าอ็อบเจ็กต์นี้ถูก ระบุให้เป็นการเรียก user state program บนคำสั่ง DSPCMD, อ็อบเจ็กต์นี้จะต้องถูกเซ็นเพื่อที่จะ สามารถคืนค่าได้.

ถ้าค่าระบบ QVFYOBJRST มีค่าเป็น 4 หรือ 5 (ซึ่งกำหนดให้อ็อบเจ็กต์ \*CMD จะต้องถูก sign), อ็อบเจ็กต์ \*CMD ทั้งหมดจากรีลีสเก่าจะไม่สามารถคืนค่าได้เนื่องจากทั้งหมดเป็นอ็อบเจ็กต์ที่ sign ได้ใน V5R2 และจะทำการตรวจสอบลายเซ็นขณะเวลาคืนค่า. ข้อกำหนดนี้ใช้ได้กับทุกคำสั่ง, ไม่ เฉพาะกับคำสั่งที่เรียก system state programs เท่านั้น.

## อุปกรณ์อ็อบติคัลเสมือน

ู ข้อความ CPI0995 ปัจจุบันนี้มีฟิลด์ข้อมูลขนาดหนึ่งตัวอักขระซึ่งสามารถแทนค่าได้สำหรับ IPLSRC. ก่อนหน้ารุ่น V5R2, ค่าฟิลด์นี้อาจจะเก็บเฉพาะ A, B, หรือ D เท่านั้น. หลังจากรุ่น V5R2 ฟิล์ดนี้อาจเก็บค่า \* สำหรับ \*IMGCLG หรือ \*PANEL. ฟิลด์ใหม่ที่มีขนาดใหญ่กว่าเดิมได้ถูกเพิ่ม เข้าไปในข้อความ.

ค่าดีฟอล์ตสำหรับพารามิเตอร์ Message queue (MSGQ) บนคำสั่ง Create Device Optical (CRTDEVOPT) มีการเปลี่ยนแปลง. ค่าดีฟอล์ตของ \*LIBL/QSYSOPR ถูกเปลี่ยนให้เป็น \*SYSOPR, ซึ่งจะตั้งค่าดีฟอลต์ message queue ให้เป็น QSYS/QSYSOPR.

### <span id="page-24-0"></span>WRKLIB และ DSPOBJD OBJTYPE(\*LIB) จะรวม QTEMP เข้าไป

คำสั่ง WRKLIB ปัจจุบันนี้จะคืนค่าไลบรารี QTEMP ในรายชื่อของไลบรารีทั้งหมดเมื่อ WRKLIB LIB(\*ALL) ถูกระบุ. คำสั่ง DSPLIB คืนค่าไลบรารี QTEMP ในรายชื่อของไลบรารีทั้งหมดอยู่แล้ว.

คำสั่ง DSPOBJD ปัจจุบันนี้จะคืนค่าไลบรารี QTEMP ในรายชื่อของไลบรารีทั้งหมดเมื่อ DSPOBJD OBJ(QSYS/\*ALL) OBJTYPE(\*LIB) หรือ DSPOBJD OBJ(\*LIBL/\*ALL) OBJTYPE(\*LIB) ถูกระบุ.

## พารามิเตอร์ IPARPLIL ถูกเอาออกจากคำสั่ง CRTPGM และ CRTSRVPGM

ในรุ่น V5R2, พารามิเตอร์ IPARPLIL (IPA replace intermediate language data) ได้ถูกเอาออก จากคำสั่ง CL คือ Create Program (CRTPGM) และ Create Service Program (CRTSRVPGM). พารามิเตอร์นี้ถูกเพิ่มเข้าไปในรุ่น V5R1, แต่รุ่น V5R1 PTF SI01302 จะละเลยพารามิเตอร์ **IPARPLIL.** 

### ้ค่าดีฟอล์ต Message Split Size (MSGSPLIT) ถูกเปลี่ยนแปลง

ค่าดีฟอลต์สำหรับพารามิเตอร์ Message split size (MSGSPLIT) บนคำสั่ง Change POP Server Attributes (CHGPOPA) ถูกเปลี่ยนค่าให้เป็น \*NOMAX, ซึ่งจะไม่อนุญาตให้แบ่งข้อความ. ก่อน หน้ารุ่น V5R2, ค่าดีฟอลต์คือ 128 (กิโลไบต์). \*NOMAX คือค่าที่แนะนำให้ใช้สำหรับหลาย ๆ ้รีลีสเนื่องจากว่าเมลไคลเอนต์บางตัวไม่สามารถประกอบข้อความที่ถูกแบ่งให้กลับเหมือนเดิมได้. การเปลี่ยนแปลงของคำสั่งนี้จะไม่มีผลกระทบต่อ POP เมลเซิร์ฟเวอร์บนเซิร์ฟเวอร์ iSeries ที่อัพ ี เกรดเป็น V5R2. เมื่อต้องการเปลี่ยน POP เมลเซิร์ฟเวอร์ที่มีอยู่เพื่อไม่อนุญาตให้แบ่งข้อความ, ให้ เรียกคำสั่ง CHGPOPA และระบุ MSGSPLIT(\*NOMAX).

# ขอบเขตการล็อกพื้นที่ของ ALCOBJ และ DLCOBJ

คำสั่ง Allocate Object (ALCOBJ) และคำสั่ง Deallocate Object (DLCOBJ) มีค่าพารามิเตอร์ SCOPE เพิ่มเติมคือ \*LCKSPC. พารามิเตอร์ scope ใหม่นี้จะล็อกเข้ากับการล็อกพื้นที่เมื่อการล็อก พื้นที่ถูกแนบเข้ากับ thread ปัจจุบัน. ถ้าไม่มีการล็อกพื้นที่ใดๆ ถูกแนบเข้ากับ thread, การล็อกจะถูก ้กำหนดขอบเขตให้กับงาน(job). การล็อกพื้นที่คืออีอบเจ็กต์ภายในของระบบที่สามารถเป็นเจ้า ของอ็อบเจ็กต์ล็อกและเร็กคอร์ดล็อก, และสามารถเก็บอ็อบเจ็กต์ภายในอื่นๆของระบบ.

ใน V5R2, บางผลิตภัณฑ์ เช่น ไลเซนส์โปรแกรม WebSphere® จะสนับสนุนการล็อกพื้นที่แบบใหม่. ้ถ้าคุณมีผู้ใช้อยู่แล้วสำหรับผลิตภัณฑ์เหล่านั้นที่ใช้ ALCOBJ และ DLCOBJ และเคยเจอปัญหาการ ขัดแย้งกันของการล็อก, คุณอาจจะจำเป็นต้องเปลี่ยนพารามิเตอร์ SCOPE ให้เป็น \*LCKSPC.

์ โดยทั่วไปแล้ว, การเปลี่ยนแปลงนี้จะไม่ส่งผลกระทบกับแอ็พพลิเคชันส่วนใหญ่ที่มีอยู่. เฉพาะแอ็พ พลิเคชันที่ใช้ XA และ JTA APIs สำหรับการจัดการ transaction เท่านั้นที่อาจจะมีโอกาศถูกกระทบ ได้. ความล้มเหลวอาจจะเกิดขึ้นได้ถ้า stored procedure หรือ trigger program พยายามใช้ ALCOBJ ึบนไฟล์ฐานข้อมูลและไฟล์นั้นถูกล็อกโดยการล็อกพื้นที่อยู่แล้ว.

# <span id="page-25-0"></span>สิทธิในการใช้งานคำสั่งและ API สำหรับการจัดการระบบงานที่มีการ เปลี่ยนแปลง

คำสั่ง Submit Job (SBMJOB) ปัจจุบันนี้กำหนดให้โปรไฟล์ผู้ใช้ที่ระบุในพารามิเตอร์ User (USER) ต้องมีสิทธิ \*USE ไปยังไลบรารีที่ระบุสำหรับงานที่ส่งมอบ(submitted job). ก่อนหน้านี้, คำสั่ง SBMJOB ต้องการแค่สิทธิ \*READ และ \*EXECUTE ไปยังไลบรารีเท่านั้น. อย่างไรก็ตาม, ้ถ้าไม่มีสิทธิ์ \*USE, งานใหม่จะไม่สามารถเริ่มทำงานได้.

คำสั่ง Work with Object Locks (WRKOBJLCK) ปัจจุบันกำหนดให้ผู้ใช้ต้องมีสิทธิ \*EXECUTE ไปยังไลบรารีที่เก็บอ็อบเจ็กต์, หรือกำหนดให้ผู้ใช้ต้องมีสิทธิพิเศษแบบ \*JOBCTL.

คำสั่ง Display Object Locks (QSYS38/DSPOBJLCK) ในสภาวะแวดล้อม S/38 ปัจจุบันกำหนด ให้ผู้ใช้ต้องมีสิทธิ \*EXECUTE ไปยังไลบรารีที่เก็บอ็อบเจ็กต์, หรือกำหนดให้ผู้ใช้ต้องมีสิทธิพิเศษ แบบ\*JOBCTL.

List Object Locks (QWCLOBJL) API ปัจจุบันกำหนดให้ผู้ใช้ต้องมีสิทธิ \*EXECUTE ไปยังไลบรา รีที่เป็นอ็อบเจ็กต์, หรือกำหนดให้ผู้ใช้ต้องมีสิทธิพิเศษแบบ \*JOBCTL.

QWCLOBJL ในรีลีสก่อนหน้านี้จะคืนค่าว่างเปล่ามาสำหรับฟิลด์ thread ID เมื่อล็อกถูกกำหนด ขอบเขตให้กับงาน(job). API ปัจจุบันจะคืนค่า 0 ถ้าล็อกไม่ได้กำหนดขอบเขตให้กับ thread.

List Job Schedule Entries (QWCLSCDE) API ปัจจุบันกำหนดให้ผู้ใช้ต้องมีสิทธิ \*EXECUTE มากกว่าที่จะเป็นสิทธิแบบ \*READ ไปยัง job schedule library.

List Subsystem Job Queues (QWDLSJBQ) API ปัจจุบันกำหนดให้ผู้ใช้ต้องมีสิทธิ \*EXECUTE มากกว่าที่จะเป็นสิทธิแบบ \*READ ไปยัง subsystem description library.

## พารามิเตอร์ล้าสมัยที่ถูกเอาออกจากคำสั่ง Windows Network Server

พารามิเตอร์ที่ล้าสมัยคือ Country code (CNTRYCODE) ได้ถูกเอาออกจากคำสั่ง Create Network Server Description (CRTNWSD) และคำสั่ง Change Network Server Description (CHGNWSD). พารามิเตอร์นี้ก่อนหน้านี้ได้ถูกละเลยเมื่อสร้าง server description.

พารามิเตอร์ที่ล้าสมัยคือ Drive letter (DRVLTR) ได้ถูกเอาออกจากคำสั่ง Add Server Storage Link (ADDNWSSTGL). ผู้ใช้ของคำสั่งนี้ควรใช้พารามิเตอร์ Drive sequence number (DRVSEQNBR).

สำหรับข้อมูลล่าสุดเกี่ยวกับข้อกำหนด PTFs สำหรับการโอนย้ายฮาร์ดแวร์ของไฟล์เซิร์ฟเวอร์ หรือ การสนับสนุน Windows .NET เวอร์ชันเซิร์ฟเวอร์, โปรดอ้างอิงถึงเว็บเพจ iSeries Integration for Windows Server ที่แอดเดรสนี้:

www.ibm.com/servers/eserver/iseries/windowsintegration

# <span id="page-26-0"></span>้ คำสั่ง Clustered hash table ที่เปลี่ยนแปลง

มีการเปลี่ยนแปลงดังต่อไปนี้กับคำสั่ง Clustered hash table function ใน  $\nabla$ 5R2:

- พารามิเตอร์ WAITRSP ถูกเอาออกจากคำสั่ง CL คือ STRCHTSVR.
- คำสั่ง CL คือ STRCHTSVR จะสนับสนุน RSPTIMO เฉพาะเมื่อเวอร์ชันของคลัสเตอร์ปัจจุบัน เป็นเวอร์ชัน 2 เท่านั้น.
- สิทธิพับลิก(public authority) บน STRCHTSVR และ ENDCHTSVR ถูกเปลี่ยนจาก PUBLIC (\*USE) ให้เป็น PUBLIC(\*EXCLUDE) ใน V5R2.

# ้คำสั่ง CL Cluster แทนที่คำสั่ง QUSRTOOL

ใน V5R2, คำสั่ง CL สำหรับการทำคลัสเตอร์จะมาพร้อมอยู่แล้วในไลบรารี QSYS โดยเป็นส่วน หนึ่งของระบบปฏิบัติการ OS/400. ใน V5R1, คำสั่ง CL สำหรับการทำคลัสเตอร์และคำสั่งที่ ดำเนินการกับโปรแกรมมาพร้อมอย่ในไลบรารี QUSRTOOL โดยเป็นส่วนหนึ่งของ OS/400 ้อ็อพชั่น 7, ไลบรารีทูลตัวอย่าง. สำหรับรีลีสในอนาคต, คำสั่งดังต่อไปนี้จะถูกเอาออกจากไลบรารี **OUSRTOOL:** 

**Add Cluster Node Entry** Add Cluster Resource Group Device Entry Add Cluster Resource Group Node Add Device Domain Entry **Change Cluster Node Entry Change Cluster Version Change Cluster Resource Group** Change Cluster Resource Group Device Entry **Change Cluster Resource Group Primary** Create Cluster Create Cluster Resource Group Delete Cluster Delete Cluster Resource Group Active **End Cluster Node End Cluster Resource Group** Print Cluster Information **Print Cluster Name** Print Cluster Resource Group Information **Print Cluster Resource Service Information** Print Device Domain Information Remove Cluster Node Entry Remove Cluster Resource Group Device Entry Remove Cluster Resource Group Node Remove Device Domain Entry **Start Cluster Node Start Cluster Resource Group** 

ถ้าปัจจุบันนี้คุณกำลังใช้คำสั่งการคลัสเตอร์ของ QUSRTOOL, คุณควรเปลี่ยนโปรแกรม CL ของ คุณให้ใช้คำสั่งการคลัสเตอร์ใน QSYS.

## <span id="page-27-0"></span>Get Profile Handle และ Get Profile Token APIs จะเปลี่ยนแปลง

G t Profile Handle และ Get Profile Token APIs จะถกเปลี่ยนแปลงในรีลีสในอนาคตซึ่งอาจจะต้อง ้แก้ไขซอร์สโค้ดแอ็พพลิเคชันของคุณ. คุณสามารถเตรียมพร้อมสำหรับการเปลี่ยนแปลงเหล่านี้ได้ ทันทีโดยการทำตามกฎดังต่อไปนี้ :

#### **Get Profile Handle (QSYGETPH) API**

เมื่อระบุรหัสผ่านสำหรับพารามิเตอร์รหัสผ่าน, จำเป็นต้องมีพารามิเตอร์ความยาวของ ้รหัสผ่าน และพารามิเตอร์ CCSID. เมื่อระบุค่าพิเศษสำหรับรหัสผ่าน, จะไม่อนุญาตให้ใช้ พารามิเตอร์ความยาวของรหัสผ่านและพารามิเตอร์ CCSID.

#### Get Profile Handle (QsyGetProfileHandle) API

ไม่อนุญาตให้ใช้ค่าพิเศษสำหรับพารามิเตอร์รหัสผ่านของ API นี้. ให้ใช้ QSYGETPH API แทน.

#### **Generate Profile Token (QSYGENPT) API**

เมื่อระบุรหัสผ่านสำหรับพารามิเตอร์รหัสผ่าน, จำเป็นต้องมีพารามิเตอร์ความยาวของ รหัสผ่าน และพารามิเตอร์ CCSID. เมื่อระบุค่าพิเศษสำหรับรหัสผ่าน, จะไม่อนุญาตให้ใช้ พารามิเตอร์ความยาวของรหัสผ่านและพารามิเตอร์ CCSID.

#### **Generate Profile Token Extended (QsyGenPrfTknE) API**

ไม่อนุญาตให้ใช้ค่าพิเศษสำหรับพารามิเตอร์รหัสผ่านของ API นี้. ให้ใช้ QsyGenPrfTkn API แทน.

#### Generate Profile Token (QsyGenPrfTkn) API

้ค่ารหัสผ่านจะไม่อนุญาตให้ใช้สำหรับพารามิเตอร์รหัสผ่านของ API นี้. ให้ใช้ QsyGenPrfTknE API แทน.

# ้คำสั่ง Save และ Restore ที่เปลี่ยนแปลง

ในรุ่น V5R2, คำสั่ง Restore Authorities (RSTAUT) จะส่งข้อความ CPC3710 ที่สมบูรณ์ถ้าค้นไม่ เจอสิทธิเพื่อคืนค่าสำหรับผู้ใช้ที่ระบุ. ก่อนหน้านี้, มันจะส่ง escape message CPF3776 ถ้าผู้ใช้ที่ระบุ ไม่มีสิทธิใด ๆ ให้คืนค่า.

ก่อนหน้านี้, คำสั่ง Save Library (SAVLIB), Save Object (SAVOBJ), และ Save Changed Objects (SAVCHGOBJ) อนุญาตให้กฎพื้นฐานสำหรับสิทธิของเอาต์พุตไฟล์สามารถถูกทับค่าโดยสิทธิ พิเศษ \*SAVSYS ได้. ปัจจุบันนี้คำสั่งเหล่านี้ต้องการให้สิทธิในการใช้งานถูกทำเอกสารไว้ในกฎพื้น ฐานเพื่อที่จะใช้เอาต์พุทไฟล์.

### พารามิเตอร์ที่ถูกแก้ไขเพื่อให้รับชื่ออุปกรณ์พูลของหน่วยความจำสำรอง ที่เป็นอิสระ

บางพารามิเตอร์ที่ได้แนะนำใน V5R1 เกี่ยวกับคำสั่ง Restore Authorities (RSTAUT), Restore User Profile (RSTUSRPRF), Save Security Data (SAVSECDTA), และ Save System

<span id="page-28-0"></span>(SAVSYS) จะถูกแทนที่ใน V5R2. พารามิเตอร์ของ V5R1 จะรับค่าหมายเลขจาก 33 ถึง 99. พารา ้มิเตอร์ V5R2 จะรับชื่ออุปกรณ์พูลของหน่วยความจำสำรองที่เป็นอิสระ.

| คำสั่ง           | พารามิเตอร์ V5R1 | พารามิเตอร์ V5R2           |
|------------------|------------------|----------------------------|
| <b>RSTAUT</b>    | <b>RSTASP</b>    | <b>RSTASPDEV</b>           |
|                  | <b>OMITASP</b>   | <b>SAVASPDEV</b>           |
| <b>RSTUSRPRF</b> | <b>SAVASP</b>    | <b>SAVASPDEV</b>           |
|                  | <b>OMITASP</b>   | <b>SAVASPDEV</b>           |
|                  | <b>RSTASP</b>    | คำสั่ง RSTASPDEV on RSTAUT |
| <b>SAVSECDTA</b> | ASP              | <b>ASPDEV</b>              |
|                  | <b>OMITASP</b>   | <b>ASPDEV</b>              |
| <b>SAVSYS</b>    | <b>OMITASP</b>   | <b>ASPDEV</b>              |

ตารางที่ 2. พารามิเตอร์ที่ถูกแก้ไขสำหรับ ASP ที่เป็นอิสระ

### พารามิเตอร์ CHGPERIOD, OPTION, หรือ SYSTEM ที่เปลี่ยนแปลง

ก่อนหน้ารุ่น V5R2, ถ้าไม่มีอ็อบเจ็กต์ที่ตรงตามเกณฑ์สำหรับการดำเนินการบันทึกหรือการคืนค่า เนื่องจากค่าที่ระบุสำหรับพารามิเตอร์ CHGPERIOD, OPTION หรือ SYSTEM, หรือเพราะว่าอ็อบ เจ็กต์ถูกเพิกเฉยโดยใช้พารามิเตอร์ OBJ แล้ว, escape message จะส่งสัญญาณแจ้งให้ทราบว่าไม่ ้มีอ็อบเจ็กต์ถูกบันทึกหรือถูกคืนค่า. การทำเช่นนี้จะไม่ถูกต้องเนื่องจากไม่มีการล้มเหลวใดๆ ใน ี การบันทึกหรือการคืนค่า. ในรุ่น V5R2, ถ้าอ็อบเจ็กต์ทั้งหมดที่ระบุถูกแยกออกด้วยหนึ่งในเหตุผล ูเหล่านั้น, ข้อความที่สมบูรณ์ (CPC3715 หรือ CPC3716) จะถูกส่งออกมาเพื่อระบุจำนวนอ็อบ เจ็กต์ที่ถูกเพิกเฉยสำหรับแต่ละเหตุผล.

# ้คำสั่งที่เปลี่ยนแปลงเพื่อสนับสนุนไลบรารีใน ASP ที่เป็นอิสระ

์ ในรุ่น V5R2, บางคำสั่งจะไม่สนับสนุน 33-99 เป็นคีย์เวิร์ดพารามิเตอร์ ASP อีกต่อไป. ปัจจุบันคำ สั่งเหล่านี้กำหนดให้ใช้คีย์เวิร์ด ASPDEV. คำสั่ง Change Recovery for Access Paths (CHGRCYAP) ไม่สนับสนุน 33-99 สำหรับคีย์เวิร์ด ASPRCYTIME อีกต่อไป; จึงจำเป็นต้องใช้ คีย์เวิร์ด ASPDEVRCY. ผู้ใช้ยังจำเป็นต้องมีสิทธิ \*USE ไปยังอุปกรณ์ ASP เพื่อที่จะเปลี่ยนเวลาใน การกู้คืน ( ใน V5R1 เมื่อหมายเลข ASP ถูกใช้, ไม่จำเป็นต้องมีสิทธินี้).

ซีแมนติกส์ของค่าพิเศษ \*SYSDFT, ของคำสั่ง Edit Recovery for Access Paths (EDTRCYAP), CHGRCYAP, และ Display Recovery for Access Paths (DSPRCYAP) จะถูกเปลี่ยนจาก 90 นาที ์ ไปเป็น 70. ดังนั้น, ค่าดีฟอลต์ของระบบในการกู้แอ็กเซสพาธ, ซึ่งก็คือค่าที่ถูกใช้ถ้าผู้ใช้ไม่ได้ เปลี่ยนเวลา System Managed Access Path Protection (SMAPP), จะถูกเปลี่ยนจาก 90 นาทีไปเป็น 70 นาที. ผู้ใช้ที่เปลี่ยนค่านี้โดยตรงจะไม่ได้รับผลกระทบโดยการอัพเดตนี้.

คำสั่ง Create Library (CRTLIB) ไม่อนุญาตให้สร้าง QRCLxxxxx, QRCYxxxxx, QRPLxxxxx, OSYSxxxxx, QSYS2xxxxx และ SYSIBxxxxx อีกต่อไป (ซึ่ง xxxxx คือจำนวนระหว่าง 00000 และ 99999).

<span id="page-29-0"></span>คำสั่ง Clear Library (CLRLIB) ไม่อนุญาตให้เคลียร์ค่า QSYS2, QSYSxxxxx, QSYS2xxxxx, และ QRCYxxxxx อีกต่อไป (ซึ่ง xxxxx คือจำนวนระหว่าง 00033 และ 99999.)

คำสั่ง CRTLIB ไม่อนุญาตให้สร้าง QRPLOBJ ใน ASP ที่นอกเหนือจาก ASP 1 อีกต่อไป.

คำสั่ง Delete Library (DLTLIB) ไม่อนุญาตให้ลบค่า QSYSxxxxx, QSYS2xxxxx, และ QRCYxxxxx อีกต่อไป (ซึ่ง xxxxx คือจำนวนระหว่าง 00033 และ 99999.)

ฟิลด์ใหม่ 2 ฟิลด์ (หมายเลขขยาย ASP และชื่ออุปกรณ์ ASP) ถูกเพิ่มให้กับรูปแบบดิสก์ของ OPMLPFRD API. ฟิลด์หมายเลข ASP ที่มีอย่เดิมจะไม่สามารถรายงานหมายเลข ASP ที่มากกว่า .<br>99 ได้ ดังนั้นมันจะรายงานเป็น -1 ถ้าหมายเลข ASP มีค่ามากกว่า 99.

คำสั่งดังต่อไปนี้จะสร้างรายงานเหมือนดังว่า $\operatorname{CHGRPTONLY}$ (\*NO) ถูกระบุ (ถึงแม้ว่า \*YES จะ ิถูกระบุ) เมื่อคำสั่งถูกเรียกใช้งานเป็นครั้งแรกใน V5R2 ถ้ารายงานเดียวกันนี้ถูกเรียกทำงานก่อน หน้านี้ในรุ่นก่อนหน้า V5R2.

PrintAdoptingObjects(PRTADPOBJ)

Print User Objects (PRTUSROBJ)

Print Job Description Authority (PRTJOBDAUT)

Print Subsystem Description Authority (PRTSBSDAUT)

Print Trigger Program (PRTTRGPGM)

Print Publicly Authorized Objects (PRTPUBAUT)

Print Private Authorities (PRTPVTAUT)

นี่คือผลลัพธ์ของฟิลด์ใหม่ที่ถูกเพิ่มเข้าไปยังไฟล์ QSECxxxOLD, QPBxxxxxxx, และ  $\operatorname{QPVxxxxxx}$ ที่มีอยู่เดิมใน $\operatorname{QUSRSYS}$ , ซึ่งจะแสดงดังว่าระเบียนทั้งหมดถูกเปลี่ยนแปลง. รายงาน ที่เปลี่ยนแปลงจะทำงานดังเดิมหลังจากที่ใช้คำสั่งครั้งแรก (ด้วยการระบุค่าพารามิเตอร์เดิม).

โปรแกรมทางออก (Exit programs) ที่ลงทะเบียนไว้ที่ exit point QIBM\_QPWFS\_FILE\_SERV จะต้องถูกเก็บไว้ใน ASP ระบบ หรือ ASP ผู้ใช้ระดับต้น. ในรีลีสก่อนหน้านี้จะไม่มีข้อจำกัดเกี่ยวกับ ้ตำแหน่งที่โปรแกรมทางออก ถูกเก็บ.

## พารามิเตอร์ Message queue ที่เปลี่ยนแปลง

ค่าดีฟอลต์สำหรับพารามิเตอร์ Message queue (MSGQ) บนคำสั่ง Create Device Tape (CRTDEVTAP) และคำสั่ง Create Device Media Library (CRTDEVMLB) มีการเปลี่ยนแปลง. ค่าดีฟอลต์ปัจจุบันของ \*LIBL/QSYSOPR ถูกเปลี่ยนค่าให้เป็น \*SYSOPR, ซึ่งจะตั้งค่าดีฟอลต์ message queue ให้เป็น QSYS/QSYSOPR.

คำสั่งต่อไปนี้จะถูกจำกัดจากการกำหนดค่าพารามิเตอร์ Message queue ให้เป็น QHST: CRTDEVMLB/CHGDEVMLB CRTDEVTAP/CHGDEVTAP CRTDEVASP/CHGDEVASP CRTDEVOPT/CHGDEVOPT

#### CRTDEVCRP/CHGDEVCRP

<span id="page-30-0"></span>ิ ชนิดของอุปกรณ์ดังต่อไปนี้ที่ถูกสร้างบนรีลีสก่อนหน้า V5R2 ซึ่งจะหลากหลายก่อนหน้าที่จะโอน ย้ายระบบไปเป็น V5R2 จะมี message queue ที่ถูกตั้งค่าไว้แล้ว และฟิลด์ message queue ปัจจุบันจะ ้ถูกสงวนไว้. วิธีการแก้ไขสำหรับปัญหานี้คือให้เปลี่ยนข้อกำหนดของอ็อบเจ็กต์โดยการใช้คำสั่งที่ใช้ เปลี่ยนแปลงซึ่งสัมพันธ์กัน.

**CHGDEVMLB CHGDEVTAP CHGDEVASP CHGDEVOPT CHGDEVCRP** 

## ค่าดีฟอลต์ของค่าจำนวนสูงสุดของไลบรารีผู้ใช้ในรายชื่อไลบรารีถูกเปลี่ยน แปลง

โดยดีฟอลต์, ระบบในปัจจุบันจะอนุญาตให้มีได้ถึง 250 ไลบรารีในส่วนผู้ใช้ของรายการค้นหาไลบรา ี รี. ถ้าต้องการจำกัดงานที่ระบุให้เป็นข้อจำกัดเดิมซึ่งคือ 25 ไลบรารี, ให้สร้างพื้นที่ข้อมูลที่มีชื่อว่า OLMTUSRLIB ในไลบรารีที่แสดงในรายการค้นหาไลบรารีของงาน. พื้นที่ข้อมลต้องเป็น TYPE  $(*$ CHAR) และอักขระตัวแรกต้องเป็น  $'1'$  (X'F1') ตามลำดับเพื่อจำกัดจำนวนให้เป็น 25 ไลบรา ี รี. พื้นที่ข้อมูล QGPL/QLMTUSRLIB มาพร้อมกับระบบและมีค่าเป็น '0'. พื้นที่ข้อมูล QLMTUSRLIB ตัวแรกที่เจอโดยการใช้รายการค้นหาไลบรารีของงานจะเป็นตัวตัดสินว่างานจะถูก จำกัดที่ 25 หรือ 250 ไลบรารี. เมื่อไม่เจอพื้นที่ข้อมูล QLMTUSRLIB ในรายการค้นหาไลบรารีของ งานแล้ว, งานจะอนุญาตให้มีได้ 250 ไลบรารีในส่วนผู้ใช้ของรายการค้นหาไลบรารี.

## อ็อบเจ็กต์ใหม่ /dev/zero

เริ่มต้นใน V5R2, ระบบปฏิบัติการจะสร้างอ็อบเจ็กต์ใหม่ด้วยชื่อพาธ /dev/zero และชนิดอ็ ้อบเจ็กต์คือ \*CHRSF. ถ้ามีอ็อบเจ็กต์เดิมที่ชื่อ /dev/zero อยู่แล้วและชนิดอ็อบเจ็กต์เป็นชนิดอื่น ที่ไม่ใช้\*CHRSF แล้ว, อ็อบเจ็กต์เดิมที่มีอยู่จะถูกเปลี่ยนชื่อเป็น /dev/zero.prv ก่อนที่อ็อบเจ็กต์ ใหม่คือ /dev/zero จะถูกสร้าง. ถ้า /dev/zero.prv เดิมมีอยู่แล้ว, อ็อบเจ็กต์ /dev/zero เดิมจะ ถูกเปลี่ยนชื่อเป็น /dev/zero.prv.nnn, ซึ่ง nnn คือค่าระหว่าง 001 และ 999. ถ้าอ็อบเจ็กต์มีชื่อ /dev/zero.prv.nnn ทั้งหมดอยู่แล้ว, การดำเนินการเปลี่ยนชื่อจะล้มเหลวและไฟล์ /dev/zero ์ ใหม่จะไม่ถูกสร้าง. ถ้าการดำเนินการเปลี่ยนชื่อทำงานสำเร็จ, ข้อความแสดงข้อมูล CPIB41D จะถูก ส่งให้กับไฟล์บันทึกการใช้งาน, ซึ่งจะให้ชื่ออ็อบเจ็กต์ใหม่สำหรับอ็อบเจ็กต์ /dev/zero เดิม.

ใน V5R2, IBM จะแม็พ File System ID สำหรับระบบไฟล์ทั้งหมดอีกครั้งหนึ่ง ยกเว้นสำหรับ ASP ที่เป็นอิสระ. ดังนั้น, f\_fsidของ stavfs() API (และ API ที่สืบต่อมา) หรือฟิลด์ st\_dev ของ stat() API (และ API ที่สืบต่อมา) จะมีหมายเลขที่ต่างไปจากรีลีสก่อนหน้านี้.

# <span id="page-31-0"></span>การเปลี่ยนแปลงใน DB2® UDB for iSeries

# ชื่อคอลัมน์แบบยาว

ี ก่อนหน้า V5R2, ชื่อคอลัมน์แบบยาว (ชื่อ alias) ถูกจำกัดความยาวที่ 30 ไบต์. ถ้าชื่อคอลัมน์แบบ ยาวถูกล้อมโดยเครื่องหมายคำพูด, ข้อจำกัด 30 ไบต์จะรวมเครื่องหมายคำพูดที่ล้อมรอบนั้นด้วย. ตัวอย่างเช่น, ชื่อคอลัมน์ของ "a123456789b123456789c1234567" จะเป็นชื่อที่ยาวที่สุดที่อนุญาต ให้ใช้เพราะว่าเครื่องหมายคำพูดที่จุดเริ่มต้นและจุดสุดท้ายจะนับรวมไปด้วย.

ข้อจำกัดใน V5R2 ยังคงเป็น 30 ไบต์. อย่างไรก็ตาม, เพื่อให้ทำงานร่วมกันกับผลิตภัณฑ์ฐานข้อมูล อื่น ๆ ได้, ถ้าชื่อคอลัมน์แบบยาวถูกจำกัดแล้ว, ข้อจำกัดความยาว 30 ไบต์จะไม่รวมถึงตัวคั่น (เครื่องหมายคำพูด). ตัวอย่างเช่น, "a123456789b123456789c123456789" ปัจจุบันจะอนุญาต ให้ใช้ได้. แอ็พพลิเคชันสามารถใช้ชื่อได้ยาวขึ้นอีกเล็กน้อยในคำสั่ง SQL. ข้อกำหนดคุณลักษณะ COPY-DDS ของ COBOL จะไม่สนับสนุนชื่อที่ยาวขึ้นเล็กน้อยนี้.

์ ไฟล์ที่มีชื่อคอลัมน์ที่ยาวขึ้นสามารถถูกบันทึกและถูกคืนค่าไปยังรีลีสก่อนหน้า V5R2 ได้. อย่างไรก็ ตาม, บนรีลีสก่อนหน้านี้, ชื่อแบบยาวไม่สามารถถูกอ้างอิงถึงได้ทั้งใน SQL หรือใน COBOL. เฉพาะชื่อแบบสั้นเท่านั้นที่สามารถถูกอ้างอิงถึงได้.

## ความเข้ากันได้ของ SQL

#### ข้อจำกัดใหม่สำหรับข้อจำกัดการตรวจสอบ

ความพยายามใด ๆ ที่จะสร้าง (เพิ่ม) ข้อจำกัดการตรวจสอบ หรือคืนค่าไฟล์ที่เก็บค่าจำกัดการตรวจ สอบที่มีเรจิสเตอร์พิเศษ CURRENT DATE, CURRENT TIME, และ CURRENT TIMESTAMP หรือมีฟังก์ชัน CURTIME, CURDATE, หรือ NOW จะล้มเหลวบน V5R2.

#### ข้อจำกัดใหม่สำหรับวิว WITH CHECK OPTION

วิวที่ระบุ WITH CHECK OPTION จะไม่สามารถสร้างหรือคืนค่าได้ถ้าอนุประโยค WHERE มี UDF ที่ไม่รู้จัก หรือมี built-in ที่ไม่รู้จัก. ในกรณีเช่นนี้จะไม่อนุญาตโดยมาตรฐาน ISO/ANS SQL.

### สิทธิพับลิกที่เปลี่ยนแปลงเมื่อสร้างโพรซีเดอร์หรือฟังก์ชันโดยใช้การตั้ง ชื่อ $\,$ so<code>L</code>

เมื่อโพรซีเดอร์หรือฟังก์ชันของ SQL หรือ JAVA ถกสร้างโดยใช้การตั้งชื่อ SQL แล้ว, สิทธิ \*PUBLIC จะถูกตั้งค่าให้เป็น \*EXCLUDE ใน V5R2 เพื่อทำตามมาตรฐาน SQL. ในรีลีสก่อนหน้า นี้, สิทธิที่ใช้จะถูกนำมาจากค่า CRTAUT ของไลบรารีไปให้กับอ็อบเจ็กต์ที่ถูกสร้าง.

#### ข้อจำกัด Multisystem

Scalar-subselect จะไม่อนุญาตให้ใช้ในเคียวรี่ที่อ้างอิงถึงไฟล์แบบกระจาย (distributed file). ดัง นั้น, ไฟล์แบบกระจายจะไม่อนุญาตให้ใช้ใน scalar-subselect.

### <span id="page-32-0"></span>Dvnamic SOL LIKE ที่เปลี่ยนแปลง

ิ ความยาวที่อนุญาตให้ใช้ได้สำหรับค่าตัวทำเครื่องหมายพารามิเตอร์ในนิพจน์รูปแบบของ LIKE ้มีการเปลี่ยนแปลง. ในรีลีสก่อนหน้านี้ , ความยาวของตัวทำเครื่องหมายพารามิเตอร์ถูกตั้งให้เท่า ี กับความยาวของนิพจน์ที่ตรงกัน. ในรุ่น V5R2, ความยาวของตัวทำเครื่องหมายพารามิเตอร์ถูกตั้ง ่ ให้เท่ากับความยาวสูงสุดที่อนุญาตสำหรับความยาวของตัวแปรสำหรับชนิดข้อมูลนั้น. ถ้าคุณละเลย ้คำเตือนเกี่ยวกับข้อมูลที่ถูกตัดให้สั้นลงในรีลีสก่อนหน้าเมื่อใช้LIKE ด้วยค่าตัวทำเครื่องหมายที่ ยาวกว่านิพจน์ที่ตรงกันแล้ว, ตอนนี้คุณอาจจะได้รับผลลัพธ์ที่ต่างจากเดิม.

### osochenc API ที่เปลี่ยนแปลง

ในรุ่น V5R2, ถ้าแพ็กเกจถูกสร้างด้วย DFTRDBCOL แล้ว, QSQCHGDC API จะไม่ได้รับผล ิกระทบใด ๆ. ในรีลีสก่อนหน้านี้, OSOCHGDC API, ถ้าใช้, จะตั้งค่าไลบรารีสำหรับแพ็กเกจ.

ในรุ่น V5R2, ขอบเขตของ QSQCHGDC API ถูกเปลี่ยนจากขอบเขตของงาน (job) ไปเป็นของเขต ของกลุ่มที่ทำงานอยู่(activation group).

### การสนับสนุนสำหรับคำสั่งที่มีความยาวมากกว่า 32 กิโลไบต์

โปรแกรม SQL ที่มีคำสั่ง SQL ที่มีขนาดใหญ่กว่า 32 กิโลไบต์, และวิวที่ถูกสร้างด้วยคำสั่งที่มีขนาด ใหญ่กว่า 32 กิโลไบต์, จะไม่สามารถถูกคืนค่าไปยังรีลีสก่อนหน้า V5R2 ได้.

### Default schema และ SET SCHEMA ที่เปลี่ยนแปลง

ถ้า default schema ถูกส่งผ่านไปยังเซิร์ฟเวอร์โฮสฐานข้อมูลแล้ว, เซิร์ฟเวอร์จะเรียก SET SCHEMA ชื่อ schema ที่ระบุ.

ถ้า default schema ถูกส่งผ่านไป, CLI จะเรียก SET SCHEMA ชื่อ schema ที่ระบุ.

# โพรซีเดอร์*ร*QL ที่มี atomic compound-statements

ในรีลีสก่อนหน้านี้, โพรซิเดอร์ SQL ที่มี atomic compound-statements จะสร้างคำสั่ง ROLLBACK และ COMMIT โดยตรงเพื่อทำการ commit หรือ roll back การเปลี่ยนแปลงที่เกิดขึ้นภายใน atomic compound-statement. การเปลี่ยนแปลงคือให้ใช้เฉพาะคำสั่งที่ปลอดภัยเท่านั้นใน atomic .compound-statements. ซึ่งก็หมายความว่าตอนนี้แอ็พพลิเคชันต้องรับผิดชอบต่อการ commit หรือ roll back รายการ(transaction) และการเปลี่ยนแปลงใด ๆ ที่เกิดขึ้นใน compound-statement. เพื่อ คงพฤติกรรมของรุ่นก่อนหน้า V5R2 ไว้, คุณจำเป็นต้องระบุ COMMIT ON RETURN ในข้อ กำหนดของโพรซิเดอร์. โดยนัยคือถ้าไม่มี COMMMIT ON RETURN แล้ว, การเปลี่ยนแปลงใด ๆ ภายใน atomic stored procedure จะถูกค้างไว้จนกว่าจะออกจากโพรซิเดอร์ SQL. การเปลี่ยนแปลงนี้ เกิดขึ้นเฉพาะเมื่อโพรซิเดอร์ SQL ถูกสร้างขึ้นมาใหม่จากไฟล์ต้นฉบับเดิม. การเปลี่ยนแปลงนี้จะ ไม่เกิดขึ้นสำหรับโพรซิเดอร์ SQL ที่มีอยู่แล้วซึ่งถูกคอมไพล์ไห้เป็นอ็อบเจ็กต์ \*PGM.

ในรีลีสก่อนหน้านี้, โพรซิเดอร์ SQL ที่มี atomic compound-statement จะไม่สามารถดำเนินการกับ การดำเนินการ SQL ใด ๆ ได้ถ้าโพรซิเดอร์นี้ไม่ได้ถูกเรียกจากขอบเขตของการ commit. SQLSTATE 24401 SQLCODE -428 จะถูกส่งออกมา. ด้วยการเอาคำสั่ง COMMIT และ

ROLLBACK ใน compound-statement ออกไป, ข้อจำกัดนี้จะถูกเอาออกไปด้วย. ข้อจำกัดนี้จะใช้ ได้กับโพรซิเดอร์ SQL ที่ถูกสร้างขึ้นมาใหม่เท่านั้น. มันจะไม่ส่งผลกระทบใด ๆ กับโพรซิเดอร์ SQL ที่มีอยู่แล้ว.

## <span id="page-33-0"></span>ไฟล์ QAQQINI

ถ้าไฟล์ QAQQINI มีอยู่แล้วในไลบรารีที่ไม่ใช่ QSYS หรือ QSYSVxRxMx, ให้ดูขอ้มูล APAR II13320. เมื่อต้องการหาว่าไฟล์ QAQQINI มีอยู่ในไลบรารีอื่นหรือไม่, ให้ป้อนคำสั่งดังต่อไปนี้: WRKOBJ OBJ(\*ALL/QAOQINI) OBJTYPE(\*FILE)

# ์ ไลบรารีระบบ **sysıвм** ที่ถูกเพิ่มเข้าไป

SYSIBM ถูกเพิ่มเข้าไปเป็นไลบรารีระบบใหม่ใน V5R2. ไลบรารี SYSIBM, ถูกสงวนไว้สำหรับใช้ โดย DB2 UDB for iSeries, ถูกสร้างขึ้นระหว่างขั้นตอนการติดตั้ง. ถ้าไลบรารีที่ชื่อ SYSIBM มีอยู่ แล้ว, แอ็ตทริบิวต์ของไลบรารี (รวมถึงความเป็นเจ้าของ, สิทธิพับลิก และข้อความอธิบาย) จะถูก แก้ไข, แต่จะไม่มีอ็อบเจ็กต์ถูกลบออกจากไลบรารี. เช่นเดียวกันกับไลบรารีระบบอื่น, ไลบรารี SYSIBM ไม่สามารถถูกลบ, ถูกเปลี่ยนชื่อ, หรือถูกเคลียร์ได้. ไลบรารี SYSIBM จะถูกรวมอยู่ใน รายชื่อของไลบรารีเมื่อค่าพิเศษ \*ALLUSR ถูกระบุให้เป็นชื่อไลบรารี; ตัวอย่างเช่น, เมื่อ LIB (\*ALLUSR) ถูกระบุในคำสั่ง Save Library (SAVLIB).

# ้สิทธิโดยดีฟอลต์สำหรับไฟล์ **QADBXRDBD** ที่เปลี่ยนแปลง

สิทธิดีฟอลต์ (\*PUBLIC) สำหรับไดเร็กทอรีไฟล์ QADBXRDBD ของฐานข้อมูลเชิงสัมพันธ์ (RDB) ในไลบรารี QSYS ถูกเปลี่ยนแปลงใน V5R2. จึงเป็นไปได้ที่ว่าโปรแกรมที่มีอยู่จะทำงานไม่ ถูกต้องอีกต่อไปในกรณีที่โปรแกรมนั้นเข้าถึงไดเร็กทอรี RDB โดยใช้ไฟล์นี้. ในรีลีสก่อนหน้านี้, ไฟล์นี้ถูกสร้างโดยกระบวนการให้สิทธิให้เป็น \*PUBLIC, แต่ใน V5R2 กระบวนการนี้จะไม่เป็นจริง อีกต่อไป. เว้นเสียแต่ว่าผู้ใช้มีสิทธิพิเศษ \*ALLOBJ, เขาจะต้องเข้าถึงลอจิคัลไฟล์ที่ชื่อ QADBXRMTNM ซึ่งถูกสร้างโดย QADBXRDBD.

# ซับสตริงที่เปลี่ยนแปลงสำหรับเคียวรี่ฐานข้อมูลที่มีฟิลด์ซึ่งความยาว แปรผัน

สำหรับเคียวรี่ฐานข้อมูล, เมื่อ operand ความยาวถูกระบุโดยตรงสำหรับฟังก์ชัน scalar คือ SQL SUBSTR หรือ LEFT, แล้วปัจจุบันผลลัพธ์จะถูกเติมเต็มให้เท่ากับความยาวที่ระบุโดย operand นี้. ก่อนหน้ารุ่น V5R2, การทำเช่นนี้จะเกิดขึ้นเฉพาะเมื่อ operand ความยาวถูกระบุโดยค่าคงที่หรือ นิพจน์ที่ระบุสตริงจากผลลัพธ์ที่สืบต่อมาซึ่งมาชนิดข้อมูลอ็อบเจ็กต์แบบใหญ่.

และยังมีผลกระทบต่อ วิว SQL, โปรแกรม, โพรซิเดอร์, ฟังก์ชัน, และทริกเกอร์โปรแกรม ที่ถูกสร้าง โดยการระบุฟังก์ชัน scalar คือ SUBSTR หรือ LEFT. อ็อบเจ็กต์เหล่านั้นที่ถูกสร้างก่อน V5R2 และ ี่ถูกเปิด, ถูกเคียวรี่, และถูกเรียกใช้บนเซิร์ฟเวอร์ V5R2 ปัจจุบันนี้จะใช้พฤติกรรมการเติมให้เต็ม แบบใหม่. อ็อบเจ็กต์ที่สร้างบน V5R2 และถูกเปิด, ถูกเคียวรี่, หรือถูกเรียกใช้บนรีลีสก่อนหน้านี้จะ ใช้เฉพาะพฤติกรรมการเติมเต็มแบบเก่าเท่านั้น.

<span id="page-34-0"></span>้เคียวรี่ตัวอย่างดังต่อไปนี้จะแสดงให้เห็นความแตกต่างระหว่าง V5R1 และ V5R2. ตัวอย่างนี้จะใช้ คำสั่ง SOL แบบโต้ตอบโดยการป้อนจากบรรทัดรับคำสั่งหลังจากที่เรียกใช้คำสั่ง STRSOL.

### ์ตัวอย่าง v5R1 ที่ใช้ความยาวโดยตรง

```
> SELECT HEX(SUBSTR(VARCHAR('ABC'.10).1.7)) FROM PROJECT/EMPLOYEE
HFX
C1C2C340404040
```
### ์ตัวอย่าง V5R1 ที่ใช้นิพจน์ความยาว

```
> SELECT HEX(SUBSTR(VARCHAR('ABC',10),1,7+0)) FROM PROJECT/EMPLOYEE
\dots...+....1.....+.....2
HEX
C1C2C3
```
### ์ตัวอย่าง v5R2 ที่ใช้ความยาวโดยตรง

```
> SELECT HEX(SUBSTR(VARCHAR('ABC',10),1,7)) FROM PROJECT/EMPLOYEE
\dots + \dots 1 \dotsHFX
C1C2C340404040
```
### ์ตัวอย่าง v5R2 ที่ใช้นิพจน์ความยาว

```
> SELECT HEX(SUBSTR(VARCHAR('ABC',10),1,7+0)) FROM PROJECT/EMPLOYEE
\dots...+....1.....+.....2
HFX
C1C2C340404040
```
# transaction ที่ช้อนกันบน DB2 Multisystem

สำหรับ V5R2, สิ่งเพิ่มเติมสำหรับ transactions ที่ซ้อนกันคือการเพิ่มความต้องการที่ทุกโหนดของ DB2 Multisystem จะต้องเป็น V5R2 รีลีส. commit cycle ชั้นรองลงมาที่เรียกจากเซิร์ฟเวอร์รุ่นก่อน หน้า V5R2 จะถูกอัพเกรดให้ใช้ transaction ที่ซ้อนกัน. ข้อมูลที่ร้องขอที่ถูกเก็บอยู่ที่เซิร์ฟเวอร์ V5R1 จะทำงานอย่างถูกต้องบนเซิร์ฟเวอร์ V5R2, แต่ transactions ที่ซ้อนกันที่เก็บอยู่ที่เซิร์ฟเวอร์ V5R2 จะได้รับข้อความแสดงข้อผิดพลาด CPF8353 จากเซิร์ฟเวอร์ V5R1, เนื่องจากเซิร์ฟเวอร์  $V5R1$  จะสนับสนุนเฉพาะ commit cycle แบบหลักและแบบรองเท่านั้น.

## การจบ activation group ในงานที่อนุญาตให้มีหลาย threads

ก่อนหน้ารุ่น V5R2, การจบ activation group ใน thread หลักของงานที่อนุญาตให้มีหลาย threads จะทำให้งานทั้งหมดถูกจบลงด้วย. ในรุ่น V5R2, การจบ activation group ใน thread หลักของงานที่ อนุญาตให้มีหลาย threads จะทำให้ threads รองถูกจบลงไป, แต่ thread หลักจะไม่ถูกจบลง. การจบ activation group ใน thread รองจะยังทำให้งานทั้งหมดจบลงไปด้วย.

# <span id="page-35-0"></span>การสนับสนุนไดเร็กทอรี \*TYPE2 ของระบบไฟล์รวมที่ถูกเพิ่มเข้าไป

"root" ( / ), QOpenSys, และ User-Defined File Systems (UDFS) ในระบบไฟล์รวมได้สนับสนุน รูปแบบไดเร็กทอรี\*TYPE2. รูปแบบไดเร็กทอรี\*TYPE2 คือการปรับปรุงของรูปแบบไดเร็กทอรี \*TYPE1. ไดเร็กทอรี\*TYPE2 มีโครงสร้างภายในและการสร้างที่ต่างไปจากไดเร็กทอรี\*TYPE1. ข้อได้เปรียบของไดเร็กทอรี \*TYPE2 ประกอบด้วยประสิทธิภาพที่ได้รับการปรับปรุง, ความมั่นใจ ในการใช้งานที่ได้รับการปรับปรุง, ฟังก์ชันที่ถูกเพิ่มเข้าไป, และ (ในหลายกรณี) จะใช้หน่วยความ จำสำรองน้อยกว่า.

เมื่อต้องการใช้ข้อได้เปรียบของไดเร็กทอรี Type2, มีข้อแนะนำว่าให้คุณใช้ยูทิลิตีการแปลงที่เตรียม ให้พร้อมแล้วใน OS/400 โดยเร็วที่สุดเท่าที่เป็นไปได้. คุณสามารถทำการแปลงนี้ทั้งในขณะที่คุณ ี กำลังใช้ V5R1 อยู่, เป็นขั้นตอนสุดท้ายเมื่อคุณติดตั้ง V5R2, หรือทำในเวลาต่อมาแล้วแต่คุณจะ เลือก. ยูทิลิตีนี้มีตัวประเมินซึ่งจะประมาณเวลาที่คาดว่าจะใช้ในการแปลง. โปรดสังเกตว่าถ้าคุณมี ASP อิสระแล้ว, ครั้งแรกที่คุณทำการ vary on กับระบบที่รัน V5R2, การแปลงไปเป็นไดเร็กทอรี Type2 จะทำให้โดยอัตโนมัติในขณะที่ดำเนินการ vary-on.

สำหรับข้อมูลเพิ่มเติมเกี่ยวกับไดเร็กทอรี Type2 และยูทิลิตีการแปลงโปรดดูที่ iSeries Information Center หัวข้อ ไดเร็กทอรี\*TYPE2 (ระบบไฟล์และการจัดการ -> ระบบไฟล์รวม -> แนวคิด -> ไดเร็กทอรี –> ไดเร็กทอรี \*TYPE2). ถ้าคุณกำลังใช้ซีดีรอมคู่มือการใช้งานอยู่, ให้เปลี่ยนเป็นซีดี รอม Information Center, แล้วจึงคลิกลิงก์.

## การแปลงไดเร็กทูลรี

เมื่ออัพเกรดจาก V4R5 ไปเป็น V5R2, การแปลงระบบไฟล์รวมจำเป็นต้องทำ. การแปลงส่วนใหญ่ จะทำเมื่ออ็อบเจ็กต์นั้นถูกใช้ครั้งแรก. อย่างไรก็ตาม, การแปลงบางอย่างอาจจะเกิดขึ้นขณะทำการ ติดตั้ง. ด้านล่างนี้จะอธิบายว่าเมื่อไหร่การแปลงจะทำเสร็จ, การแปลงใช้เวลาประมาณเท่าไหร่, และคุณสามารถควบคุมอะไรได้บ้างสำหรับการแปลง.

# การแปลงขณะติดตั้ง v4R5 ให้เป็น v5R2

้ถ้าภาษาหลักหรือภาษารองของคุณ iSeries server มี 2984 (อังกฤษ DBCS ตัวพิมพ์ใหญ่/ตัวพิมพ์ เล็ก) หรือ 2986 (เกาหลี DBCS), หรือมีตัวอักขระ Korean Hangeul อยู่ในชื่ออ็อบเจ็กต์ของระบบ ไฟล์รวมแล้ว, ท่านสามารถใช้งานหัวข้อเรื่องการแปลงการติดตั้งได้.

ถ้าคุณกำลังอัพเกรดจาก V4R5 ไปเป็น V5R2 และระบบปฏิบัติการ OS/400 มีภาษาหลักหรือ ภาษารองเป็น 2984 (English DBCS ตัวพิมพ์ใหญ่/ตัวพิมพ์เล็ก) หรือ 2986 (Korean DBCS) แล้ว. การแปลงขณะติดตั้งจะเกิดขึ้นโดยอัตโนมัติ.

การแปลงระหว่างการอัพเกรดซอฟต์แวร์ V4R5 ไปเป็น V5R2 จะเน้นไปที่การปรับ code point ของอักขระ Korean Hangeul ในชื่ออ็อบเจ็กต์ของระบบไฟล์รวมให้เข้ากันได้กับ CCSID 13488. ระยะเวลาที่ใช้ในการแปลงนี้จะขึ้นกับการตั้งค่าของระบบ และจำนวนของชื่ออ็อบเจ็กต์ที่จำเป็นต้อง แปลง. ใช้ข้อมูลต่อไปนี้เป็นแนวทางในการประมาณระยะเวลาที่ใช้ :
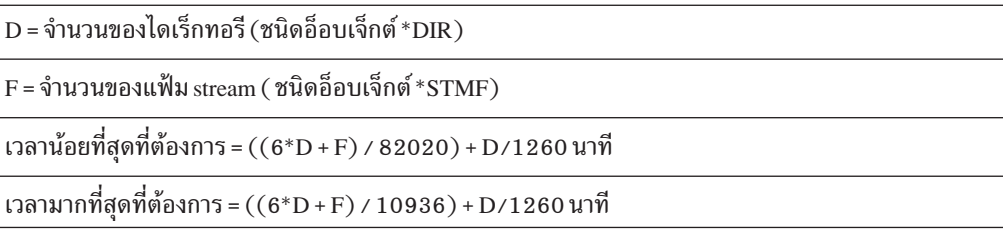

้ยิ่งมีจำนวนชื่ออีอเจ็กต์ที่ต้องแปลงมาก, ยิ่งต้องใช้เวลามาก. ดังนั้น, ถ้าไม่มีชื่อที่ต้องถูกแปลง, จะ ่ ใช้เวลาที่น้อยที่สุดที่แสดงในตาราง. ถ้าชื่อทั้งหมดจะต้องถูกแปลง, จะใช้เวลามากที่สุด.

การกำหนดจำนวนของไดเร็กทอรี (D) และแฟ้ม stream, ให้ทำดังนี้:

- 1. เรียกใช้คำสั่งRTVDSKINF. คำสั่งนี้จะทำงานแบบแบ็กกราวน์และรวบรวมข้อมูลเกี่ยวกับ ้อ็อบเจ็กต์ทั้งหมดในระบบ. คำสั่งนี้อาจใช้เวลานาน.
- 2. ทำรายการใดรายการหนึ่งต่อไปนี้
	- ใช้ Operations Navigator, ขยายไอคอน iSeries สำหรับระบบที่ต้องการอัพเกรด. ไฮไลต์ไอ ี คอนฐานข้อมูล, แล้วใช้ไดอะล็อกบ็อกซ์ File เพื่อเลือก Run SQL script. เมื่อหน้าต่าง สำหรับป้อนสคริปต์แสดงขึ้นมา, ให้ป้อนคำสั่ง SQL ต่อไปนี้:

select COUNT(\*) from QUSRSYS.QAEZDISK where diobtp = 'DIR' (คำสั่งนี้จะ คืนค่าเพื่อใช้สำหรับ D ในสูตร))

select COUNT(\*) from QUSRSYS.QAEZDISK where diobtp = 'STMF' (คำสั่งนี้จะ คืนค่าเพื่อใช้สำหรับ F ในสูตร)

• ถ้าคุณมี DB2 Query Manager and SQL Development Kit for iSeries, 5722-ST1, ให้ เรียกใช้ STRSQL จากบรรทัดคำสั่ง iSeries และป้อนคำสั่ง SQL ดังต่อไปนี้:

select COUNT(\*) from QUSRSYS/QAEZDISK where diobtp = 'DIR' (คำสั่งนี้จะ คืนค่าเพื่อใช้สำหรับ D ในสูตร)

```
select COUNT(*) from QUSRSYS/QAEZDISK where diobtp = 'STMF' (คำสั่งนี้จะ
คืนค่าเพื่อใช้สำหรับ F ในสูตร)
```
ถ้าคุณรู้ว่าเซิร์ฟเวอร์ของคุณไม่มีอักขระ Korean Hangeul ในชื่ออ็อบเจ็กต์ของระบบไฟล์รวมแล้ว, ้คุณสามารถหลีกเลี่ยงการแปลงขณะติดตั้งนี้โดยการสร้างพื้นที่ข้อมูลก่อนเริ่มการติดตั้ง. เมื่อ ้ต้องการสร้างพื้นที่ข้อมูล, ให้ป้อนคำสั่งดังต่อไปนี้:

CRTDTAARA DTAARA(QUSRSYS/QPODUCNO) TYPE(\*CHAR)

โปรดสังเกตว่าอักขระตัวที่สามในชื่อของพื้นที่ข้อมูลคือเลขศูนย์.

คุณสามารถบังคับให้ทำการแปลงขณะติดตั้งถ้าระบบปฏิบัติการ OS/400 ของคุณไม่มีภาษาหลัก หรือภาษารองเป็น 2984 หรือ 2986 และถ้าสิ่งใดสิ่งหนึ่งดังต่อไปนี้เป็นจริง:

- คุณทราบว่าเซิร์ฟเวอร์ของคุณมีอักขระ Korean Hangeul ในชื่ออ็อบเจ็กต์ระบบไฟล์รวม
- คุณไม่แน่ใจว่าชื่ออ็อบเจ็กต์มีอักขระเหล่านี้หรือไม่

้สร้างพื้นที่ข้อมูลก่อนเริ่มการติดตั้งโดยป้อนคำสั่งดังต่อไปนี้:

```
CRTDTAARA DTAARA(QUSRSYS/QPODUCYES) TYPE(*CHAR)
```
โปรดสังเกตว่าอักขระตัวที่สามในชื่อของพื้นที่ข้อมูลคือเลขศูนย์.

# การแปลง v4R5 เป็น v5R2 ในการใช้ครั้งแรก

การแปลงอื่น ๆ (ที่ไม่เกี่ยวข้องกับอักขระของเกาหลี) จะเกิดขึ้น ในการใช้อ็อบเจ็กต์ครั้งแรกหลัง จากการอัพเกรด V4R5 เป็น V5R2. การแปลงเหล่านี้จะไม่ทำให้ประสิทธิ์ภาพลดลงมากนัก. อย่าง ไรก็ตาม, ถ้าคุณมีอ็อบเจ็กต์ระบบไฟล์รวมเป็นจำนวนมาก และคุณบันทึกอ็อบเจ็กต์เหล่านี้ทันที หลังจากการติดตั้ง, การแปลงทั้งหมดจะเกิดขึ้นระหว่างการทำการบันทึก, ซึ่งอาจจะใช้เวลานานกว่า การบันทึกที่เกิดขึ้นก่อนหน้านี้.

## การแปลงกลุ่มคลัสเตอร์รีซอร์ส

อ็อบเจ็กต์กลุ่มคลัสเตอร์รีซอร์สถูกแปลงในขณะใช้งานอ็อบเจ็กต์ครั้งแรก. การใช้งานครั้งแรกจะ ้เกิดขึ้นได้ในสถานการณ์ต่อไปนี้:

- การจัดคลัสเตอร์นั้นถูกเริ่มบนโหนด
- มีการขอรายการหรือแสดงรายการของกลุ่มคลัสเตอร์รีซอร์ส

การแปลงนี้ไม่ควรมีผลกระทบกับประสิทธิภาพของระบบจนสังเกตได้.

## เซอร์วิสโปรแกรมคือ XML parser จะถูกเอาออกจากรีลีสในอนาคต

ขณะนี้ XML สำหรับ C++ และ procedural parsers, ซึ่งมีมาพร้อมกับเซอร์วิสโปรแกรม QXML4C310 และ QXML4PR310 ในไลบรารี QSYS, จะถูกเอาออกในรีลีสถัดไปของ OS/400. เทคโนโลยี XML parser จะมีการเปลี่ยนอย่างรวดเร็ว ด้วยการออกรีลีสใหม่บ่อยกว่ารีลีสของ  $\cos$ /400. ดังนั้น, รีลีสใหม่จะไม่จำเป็นต้องเข้ากันได้กับรีลีสก่อนหน้านี้ของ XML parser. เพื่อจัดส่ง XML ด้วยการเปลี่ยนแปลงล่าสุดของเทคโนโลยี XML, วิธีการใหม่ของการจัดส่ง XML parsers จะถูกจัดการโดย XML Toolkit for iSeries, LPO 5733-XT1.

# \_\_\_<br>ค่าระบบที่เปลี่ยนแปลง

ค่าระบบดังต่อไปนี้ถูกเปลี่ยนแปลงใน V5R2.

### $\rho$ ่าระบบ QAUTOVRT

ค่าระบบ QAUTOVRT ถูกใช้เพื่อควบคุมจำนวนของ virtual display device descriptions ที่สร้างขึ้น โดยระบบ. ในรีลีสก่อนหน้านี้, ค่านี้จะมีผลกับสถานการณ์ดังต่อไปนี้:

- อุปกรณ์ที่ยึดอยู่กับคอนโทรลเลอร์ที่มีชื่อขึ้นต้นด้วย QPACTL ที่มีอักขระแบบตัวเลข 2 ถึง 4 ตัวต่อท้าย (ตัวอย่างเช่น, OPACTL01, OPACTL02).
- ค่า 0 อาจจะป้องกันการสร้างอุปกรณ์ให้โดยอัตโนมัติสำหรับชื่อเฉพาะที่ถูกให้มาสำหรับการ ้เลือกอุปกรณ์หรือการสร้างอุปกรณ์โดยอัตโนมัติ. ชื่อเฉพาะนี้ถูกสร้างโดยหนึ่งในวิธีดังต่อไปนี้:
	- ชื่ออาจถูกร้องขอโดยไคลเอ็นต์ขณะที่ติดต่อกับไคลเอ็นต์เซิร์ฟเวอร์ TELNET.
	- ชื่ออาจจะถูกสร้างโดย TELNET user exit.

ชื่ออาจจะถูกสร้างโดยโปรแกรมที่ใช้ Virtual Terminal Manager APIs.

สำหรับไคลเอ็นต์ที่ใช้ TELNET หรือ Virtual Terminal Manager APIs ใน V5R2, ค่าหมายเลขที่ ระบุสำหรับค่าระบบ QAUTOVRT จะถูกเปรียบเทียบกับจำนวนทั้งหมดของ virtual device descriptions ที่ยึดอยู่กับคอนโทรลเลอร์ที่เริ่มต้นด้วย QPACTL หรือ QVIRCD ที่มีอักขระแบบตัว เลข 2 ถึง 4 ตัวต่อท้าย (ตัวอย่างเช่น, QPACTL01, QPACTL02, หรือ QVIRCD0001 ). ถ้าการ สร้างโดยอัตโนมัติของ device description เพิ่มเติมเกินค่าระบบ QAUTOVRT แล้ว, จะไม่มี virtual device descriptions เพิ่มเติมถูกสร้างสำหรับไคลเอ็นต์นี้.

การเปลี่ยนแปลงนี้จะไม่มีผลกระทบกับผู้ใช้ของ 5250 display station passthrough, หรือไคลเอ็นต์ ผู้ร้องของเซสชันโดยการใช้การสนับสนุน target passthrough บนระบบ.

#### ค่าระบบ QRETSVRSEC

เมื่อค่าระบบ, QRETSVRSEC, ถูกเปลี่ยนจาก 1 เป็น 0, ข้อมูลที่เกี่ยวกับความปลอดภัยจะไม่ถูกเอา ้ออกจากเซิร์ฟเวอร์อีกต่อไป. แทนการทำเช่นนั้น, ข้อมูลนี้จะเปลี่ยนเป็นว่าไม่สามารถเข้าถึงได้. จากมุมมองของผู้ใช้, ไม่มีการเปลี่ยนพฤติกรรมใด ๆ. เมื่อต้องการเอาข้อมูลที่เกี่ยวข้องกับความ ปลอดภัยออก, ให้ใช้คำสั่ง Clear Server Security Data (CLRSVRSEC). เมื่อต้องการให้ข้อมูลที่ เกี่ยวกับความปลอดภัยสามารถเข้าถึงได้อีกครั้ง, ให้เปลี่ยนค่า ORETSVRSEC จาก 0 ไปเป็น 1.

การดำเนินการคืนค่าของ \*SECOBJ และ \*VLDL จะคืนค่าที่อยู่ในสื่อบันทึกเสมอ, โดยไม่สนใจค่า ของ QRETSVRSEC.

#### ีค่าระบบ OFRCCVNRST

สำหรับ V5R2, ความหมายของค่า QFRCCVNRST ได้เปลี่ยนไป. ค่า 0 ในรีลีสก่อนหน้านี้จะตรงกับ กับค่า1 ในปัจจุบัน, และค่า 1 ในรีลีสก่อนหน้านี่จะตรงกันกับค่า 2 ในปัจจุบัน. ค่าของค่าระบบ QFRCCVNRST จะถูกแปลงในขณะที่การติดตั้ง OS/400 เพื่อคงความหมายหรือหน้าที่ไว้ดังเดิม.

เมื่ออ็อบเจ็กต์ควรจะถูกแปลง, แต่ไม่สามารถถูกแปลงได้, อ็อบเจ็กต์นั้นจะไม่กู้คืน. ในรีลีสก่อน หน้านี้, บางอ็อบเจ็กต์จะถูกกู้คืนถึงแม้ว่าอ็อบเจ็กต์เหล่านั้นไม่ได้ถูกแปลงเมื่อทำการต้องขอการ แปลง. ตัวอย่างเช่น, อ็อบเจ็กต์ฟอร์แม็ต IMPI ที่ไม่สามารถมองเห็นได้, ดังนั้นจึงไม่สามารถถูก แปลงได้, อาจจะถูกคืนค่าเป็นอ็อบเจ็กต์ฟอร์แม็ต IMPI แม้ว่าเมื่อ QFRCCVNRST ถูกตั้งค่าเป็น 1 หรือเมื่อพารามิเตอร์ FRCOBJCVN (\*YES \*ALL) ถูกระบุในคำสั่งคืนค่า. รวมทั้งรีลีสก่อนหน้านี้, ้อ็อบเจ็กต์ที่มีข้อผิดพลาดในการตรวจสอบซึ่งไม่สามารถถูกแปลงได้อาจจะถูกคืนค่าด้วยสิทธิทั้ง หมดที่เรียกคืนกลับมา. ในรุ่น V5R2, ถ้าค่าระบบ QFRCCVNRST หรือพารามิเตอร์ FRCOBJCVN ระบุว่าอ็อบเจ็กต์นั้นควรถูกแปลงแล้ว, อ็อบเจ็กต์จะไม่สามารถถูกคืนค่าได้ถ้าอ็อบ เจ็กต์เหล่านั้นไม่สามารถถูกแปลง. ค่า QFRCCVNRST ใหม่ที่เป็น 0 จะอนุญาตให้คืนค่าได้โดย ไม่จำเป็นต้องแปลง

### ความเข้ากันได้ของ Delete Cluster Resource Group

การเรียกโปรแกรมทางออก(exit program)เพิ่มเติมจะเกิดขึ้นโดย Delete Cluster Resource Group (QcstDeleteClusterResourceGroup) API และคำสั่ง Delete Cluster Resource Group from Cluster (DLTCRGCLU). เมื่อรุ่นของคลัสเตอร์ปัจจุบันคือ 3 หรือสูงกว่านั้น, โปรแกรมทางออกจะถูกเรียก ขณะทำขั้นตอนการตรวจสอบ. ขั้นตอนการตรวจสอบ action code (QcstCrgAcVerificationPhase) ที่มีข้อมูลที่ขึ้นอยู่กับ action code คือ Delete Crg (QcstDltCrg) จะถูกส่งผ่านไปให้กับโปรแกรมทาง ืออก. โปรแกรมทางออกสามารถใช้ action code นี้เพื่อตัดสินว่า cluster resource group สามารถถูก ิลบได้หรือไม่. ถ้าโปรแกรมทางออกคืนค่าที่ระบว่าสำเร็จแล้ว, Cluster Resource Services จะ ดำเนินการลบต่อไป. ถ้าโปรแกรมทางออกคืนค่าที่ระบุว่าล้มเหลวแล้ว, Cluster Resource Services ้จะล้มเหลวในการร้องขอการลบ.

ถ้าคุณเขียนโปรแกรมทางออกของคุณให้คืนค่าเป็นความล้มเหลวสำหรับ action codes ที่ไม่ทราบ ้ค่าแล้ว, คุณต้องแก้ไขโปรแกรมทางออกเพื่อทำ Delete Cluster Resource Group API หรือคำสั่ง Delete Cluster Resource Group from Cluster ให้เสร็จสมบูรณ์.

### ีแฟ้มข้อมูล Performance Explorer ที่เปลี่ยนแปลง

โครงสร้างฐานข้อมูลสำหรับการเก็บข้อมูลการติดตาม Performance Explorer (PEX) ถูกเปลี่ยน แปลง. โครงสร้างใหม่จะทำให้ง่ายขึ้น ดังนั้นผู้ใช้ไม่จำเป็นต้องทำการ JOIN มากมายเพื่อให้ได้ข้อ มูลเดียวกัน. ซึ่งจะประหยัดเนื้อที่โดยไม่เก็บชนิดเหตุการณ์ที่ต่างกันไว้ในหนึ่งไฟล์, และเก็บจำนวน เต็มขนาด 8 ไบต์เป็นแบบจำนวนเต็มขนาด 8 ไบต์, มากกว่าที่จะแปลงจำนวนเต็มนั้นให้เป็นฟิลด์ที่ ถูกอัดเก็บ.

บางไฟล์ฐานข้อมูล PEX จะถูกรวมเข้าด้วยกัน, และบางไฟล์จะไม่ถูกใช้อีกต่อไป. ตารางดังต่อไปนี้ จะระบุไฟล์เหล่านั้น.

| ไฟล์ฐานข้อมูล PEX | เปลี่ยนใน V5R2                    |
|-------------------|-----------------------------------|
| <b>QAYPECICFG</b> | ถูกรวมเข้าไปใน QAYPECFGI          |
| <b>QAYPECOCFG</b> | ถูกรวมเข้าไปใน QAYPECFGI          |
| <b>OAYPEHWCFG</b> | ถูกรวมเข้าไปใน QAYPEPROCI         |
| <b>OAYPELICI</b>  | ถูกรวมเข้าไปใน QAYPECFGI          |
| <b>OAYPEMII</b>   | ถกรวมเข้าไปใน QAYPEPROCI          |
| <b>OAYPENLIC</b>  | ถูกรวมเข้าไปใน QAYPEPROCI         |
| <b>OAYPENMI</b>   | ถูกรวมเข้าไปใน QAYPEPROCI         |
| <b>QAYPEPERD</b>  | ไม่สนับสนุนโหมด periodic อีกต่อไป |
| <b>OAYPEPSUM</b>  | ไม่มีข้อมูล (ล้าสมัย)             |

ตารางที่ 3. ไฟล์ฐานข้อมูล PEX ที่ถูกเปลี่ยนแปลง

ตารางที่ 3. ไฟล์ฐานข้อมูล PEX ที่ถูกเปลี่ยนแปลง (ต่อ)

| ไฟล์ฐานข้อมูล PEX | เปลี่ยนใน V5R2                              |
|-------------------|---------------------------------------------|
| <b>QAYPEPWDW</b>  | ไม่มีข้อมูล (ล้าสมัย)                       |
| QAYPESTCFG        | ถูกรวมเข้าไปใน QAYPECFGI                    |
| OAYPES36          | ไม่สนับสนุนเหตุการณ์ของ System∕36™ อีกต่อไป |
| <b>OAYPETRCFG</b> | ถูกรวมเข้าไปใน QAYPECFGI                    |
| <b>OAYPETRCPT</b> | รวมกลับเข้าไปใน QAYPETIDX                   |
| <b>OAYPEUNKWN</b> | ใช้QAYPEUSRDF แทนสำหรับข้อมลนี้             |

พารามิเตอร์ DTAFILE, ซึ่งถูกใช้เพื่อเก็บคอลเลกชัน PEX ทั้งหมดไว้ในไฟล์เดียว, ถูกเอาออก. ซึ่งพารามิเตอร์นี้โดยหลักแล้วถูกใช้เพื่อส่งคอลเลกชันไปยัง IBM. ปัจจุบันนี้คุณแค่ส่งอ็อบเจ็กต์ การจัดการคอลเลกชันเท่านั้น.

ด้านล่างนี้คือการเปลี่ยนแปลงอื่น ๆ :

- พารามิเตอร์ INCDEPJOB ถูกเอาออกจากคำสั่ง ADDPEXDFN.
- สิทธิพับลิกไปยังไฟล์ QAYPE\* ถูกเปลี่ยนให้เป็น \*EXCLUDE.
- สิทธิไพรเวตไปยังคำสั่ง PEX ของโปรไฟล์ผู้ใช้ QSYSOPR ถูกเอาออกไป.
- โปรไฟล์ผู้ใช้ QPEX เป็นเจ้าของไฟล์ในไลบรารี QPEXDATA.
- โปรไฟล์ผู้ใช้ OPEX เป็นเจ้าของไฟล์ QAPEXDFN และ QAPEXFTR ในไลบรารี QUSRSYS.
- โปรไฟล์ผู้ใช้ QPEX ได้รับสิทธิอ็อบเจ็กต์แบบ \*ALL ให้กับไฟล์ QAYPE\* ในไลบรารีชื่อผู้ใช้.
- สิทธิพับลิกไปยังไฟล์ QAPEXDFN ถูกเปลี่ยนให้เป็น \*EXCLUDE.

เมื่อต้องการใช้คำสั่ง PEX ใด ๆ, คุณต้องมีสิทธิพิเศษ \*SERVICE หรือมีสิทธิในการใช้ฟังก์ชัน Service Trace ของ Operating System/400 โดยการสนับสนุนของ iSeries Navigator's Application Administration. คุณยังสามารถใช้ Change Function Usage Information (QSYCHFUI) API, ด้วย หมายเลขฟังก์ชันคือ QIBM\_SERVICE\_TRACE, เพื่อเปลี่ยนรายชื่อของผู้ใช้ที่ได้รับอนุญาตให้ ทำปฏิบัติการ trace ได้.

# การเปลี่ยนแปลงของคำสั่ง lock materialization MI

ในรุ่น V5R2, คำสั่ง lock materialization MI คือ MATAOL, MATOBJLK, และ MATDRECL สามารถคืนค่า "a transaction control structure system pointer" ที่อ็อฟเซ็ตเดียวกับที่ "a process control space system pointer" ถูกคืนค่ากลับมาในรีลีสก่อนหน้านี้. ถ้าตัวชี้ของระบบที่ส่งคืนกลับมา ถูกใช้ในคำสั่ง MI ที่รับเฉพาะ "a process control space system pointer" แล้ว, คำสั่งนั้นจะล้มเหลวถ้า a transaction control structure system pointer" ถูกใช้. "A system pointer to a transaction control" structure" สามารถคืนค่ามาได้ถ้า materializing ทำการล็อกข้อมูลบนอ็อบเจ็กต์ transaction. คุณ ี่ สามารถพิจารณาได้ว่าข้อมูลล็อกที่คืนกลับมาคือข้อมูลสำหรับอ็อบเจ็กต์ transaction หรือไม่โดย การตรวจสอบค่าของฟิลด์*Lock scope object type* ในข้อมูลที่คืนค่ามา.

## การเปลี่ยนแปลงของ จาวาโปรแกรมมิง

ในรุ่นก่อนหน้า V5R2, มันเป็นไปได้สำหรับฟังก์ชัน JNI\_GetCreatedJavaVMs ที่จะคืนค่ามากกว่า หนึ่ง Java virtual machine ในรายการของ Java virtual machines. ในรุ่น V5R2, ฟังก์ชัน JNI\_GetCreatedJavaVMs จะคืนค่าได้มากที่สุดแค่หนึ่ง Java virtual machine เท่านั้น.

ก่อนหน้ารุ่น V5R2, ฟังก์ชัน JNI\_CreateJavaVM สามารถถูกเรียกซ้ำกันภายในโปรเซสเดียวได้, และแต่ละครั้งที่เรียกสำเร็จ Java virtual machine ที่เป็นอิสระไม่ขึ้นต่อกันจะถูกสร้าง. ใน V5R2, ฟังก์ชัน JNI\_CreateJavaVM จะคืนค่าโค้ดระบุความผิดพลาด (JNI\_EEXIST -5 VM Al ready Created ดังที่นิยามไว้ใน jni .h) เมื่อใดก็ตามที่ Java virtual machine ได้เคยถูกสร้างในโปรเซส ปัจจุบันแล้ว.

ี ก่อนหน้า V5R2, ฟังก์ชัน DestroyJavaVM จะทำลาย Java virtual machine และคืนค่ารีซอร์สให้กับ โปรเซส. ในรุ่น V5R2, ฟังก์ชัน DestroyJavaVM จะคืนค่าโค้ดระบุความผิดพลาด(JNI\_ERR -1 ข้อผิดพลาดที่นิยามไว้ใน jni .h).

#### **Message waiting light**

ในรีลีสก่อนหน้านี้, message waiting light อาจจะถูกตั้งค่าเมื่อจอ sign-on ถูกใส่เข้าไปในเวิร์กสเตชัน โดยระบบย่อย(subsystem). นี่จะเป็นการระบุว่ามี message อยู่บน message queue ของเวิร์กสเตชัน หรือไม่.

ฟังก์ชันนี้ถูกเอาออกในรุ่น V5R2. เมื่อจอ sign-on ถูกแสดงโดยระบบย่อย(subsystem), ค่า message waiting light ที่ใช้เพื่อตรวจสอบว่ามี message อยู่บน message queue ของเวิร์กสเตชันจะ ไม่สามารถใช้ได้อีกต่อไป. message waiting light ยังคงทำหน้าที่ของมันอยู่เมื่อผู้ใช้ sign on เข้าไป ยังเวิร์กสเตชัน.

# ค่าเวลาที่ขยายขึ้นสำหรับส่งข้อความ

ในรุ่น V5R2, ฟิลด์เวลาสำหรับเมื่อข้อความถูกส่งได้ถูกขยายเป็นไมโครวินาที. ฟิลด์เวลาที่ยาวขึ้นนี้ ได้เปลี่ยนตำแหน่งเริ่มต้นที่สัมพันธ์กับฟิลด์บนบรรทัดแรกของแต่ละข้อความในบันทึกการใช้งาน ที่ถูกพิมพ์. บรรทัดที่เหลือสำหรับแต่ข้อความจะไม่มีการเปลี่ยนแปลง.

# สิ่งที่ต้องอัพเดตสำหรับการเชื่อมต่อ Management Central

เมื่อใช้ V5R2 Management Central ในเน็ตเวิร์กที่มี V5R1 OS/400 หรือ V5R1 Client Access Express for Windows, คุณต้องอัพเดตเซิร์ฟเวอร์ iSeries V5R1 ทั้งหมดและซอฟต์แวร์ V5R1 Client Access Express for Windows ตามด้านล่างนี้เพื่อหลีกเลี่ยงเงื่อนไขข้อผิดพลาดในการเชื่อม ต่อ:

• Client Access Express Service Pack PTF 5722XE1 V5R1M0 SI01907 หรือรุ่นสูงกว่านี้.

- OS/400 V5R1 PTF cum package C1302510 (marker PTF TC01302) หรือรุ่นสูงกว่านี้, หรือ ติดตั้งตัวใดตัวหนึ่งของ PTFs for 5722SS1 ดังต่อไปนี้:
	- SI01375 SI01376 SI01377 SI01378 SI01838

ด้วย PTFs เหล่านี้, Job Monitor, Message Monitor, System Values, และแอ็พพลิเคชัน BRMS จะสามารถสนับสนุนการสื่อสารแบบ SSL. ให้ดูจดหมายแนะ นำ PTF สำหรับข้อมูลในอนาคต.

## Directory Services (LDAP) ที่เปลี่ยนแปลง

สำหรับการตรวจสอบความปลอดภัย, เร็กคอร์ดของการตรวจสอบชนิด DI ได้ถูกเปลี่ยนให้บันทึก bind identity ในฟิลด์ Distinguished Name (DN). ในรุ่น V5R1, เมื่อ bind คือ administrator bind แล้ว, DN ที่ถูกตรวจสอบคือค่า administrator DN ที่ถูกตั้งค่าสำหรับ Directory Services, ไม่ใช่ DN ที่ใช้สำหรับ bind.

และสำหรับ V5R2 ด้วย, เร็กคอร์ดตรวจสอบ DI ถูกเปลี่ยนแปลงให้เขียนผลลัพธ์ใน QDIRSRV CCSID ของงาน(job) แทนการเขียนลงใน CCSID 1 3 4 8 8 สำหรับฟิลด์ชื่อผู้ใช้, ชื่ออ็อบเจ็กต์, ชื่อ ้เจ้าของ, และชื่อใหม่.

เมื่อตรวจสอบสถานะของ V5R2 Directory Server จาก Operations Navigator เวอร์ชันก่อนหน้านี้ (นั่นคือ, V4R5 หรือ V5R1) แล้ว, การเชื่อมต่อในเซิร์ฟเวอร์จะไม่ถูกแสดงผลออกมา เพื่อเหตุผล ทางด้านความปลอดภัย. เริ่มต้นที่ V5R2, iSeries Navigator จะแสดงข้อมูลนี้ถ้าคุณมีสิทธิที่เหมาะ สม. จากบรรทัดคำสั่งหรือ LDAP API, ก่อนนี้ข้อมูลนี้จะถูกดึงออกมาก่อนโดยใช้ cn=monitor บนการค้นหาของ LDAP. เมื่อต้องการรับข้อมูลการเชื่อมต่อใน V5R2, คุณต้องเชื่อมต่อเป็น administrator และใช้ cn=connection.cn=monitor.

LDAP API คือ Idap\_first\_attribute และ Idap\_next\_attribute ปัจจุบันนี้กำหนดให้ใช้ Idap\_ber\_free API เพื่อฟรี \*berptr เมื่อใช้เสร็จแล้ว. ถ้าคุณมีโปรแกรม LDAP ที่ใช้ API เหล่านี้และไม่ได้ฟรี \*berptr, คุณอาจจะเจอปัญหา memory leak.

ไคลเอ็นค์และเซิร์ฟเวอร์ Directory Services ถูกเปลี่ยนแปลงใน V5R2 ไม่ให้ส่งแฟล็กฉุกเฉิน (criticality flag) ในคอนโทรลเมื่อค่าของคอลโทรลเป็น False ดังที่กำหนดโดยมาตรฐาน LDAP. V5R1 5722SS1 PTF SI02238 เปิดทางให้ไคลเอ็นต์และเซิร์ฟเวอร์ที่รับคอนโทรลมาตรฐานได้. ู้ถ้าพฤติกรรมที่ไม่เป็นมาตรฐานถูกต้องการโดยเซิร์ฟเวอร์ V5R2, คุณสามารถตั้งค่าตัว แปรสภาวะ แวดล้อม QIBM\_GLD\_ALWAYS\_SEND\_ISCRITICAL ให้เป็น 1 สำหรับงาน(job)ของเซิร์ฟ เวอร์หรือไคลเอ็นต์.

## QIBM\_QPWFS\_FILE\_SERV exit point ที่เปลี่ยนแปลง

โปรแกรมทางออกของไฟล์เซิร์ฟเวอร์ (QIBM\_QPWFS\_FILE\_SERV) สำหรับไคลเอ็นต์ iSeries Support for Windows Network Neighborhood (iSeries NetServer) สามารถถูกเรียกในขณะเริ่ม ้การเชื่อมต่อได้. นี่อาจจะส่งผลกับแอ็พพลิเคชันปัจจุบันถ้าคุณไม่ได้คาดหมายว่าโปรแกรมทางออก จะถูกเรียก.

# ีสภาพพร้อมใช้งาน TCP ที่ได้รับการปรับปรุง

เร็กคอร์ดใหม่ 3 เร็กคอร์ดในไฟล์แอ็ตทริบิวต์ TCP/IP (QUSRSYS/QATOCTCPIP) จะถูกเพิ่ม เข้าไปเพื่อสนับสนุน Network Fast Cache, TCP/IP Close Connection Logging, และเวลาน้อยที่สุด ที่ต้องส่งใหม่ของ TCP. เร็กคอร์ดใหม่จะถูกเพิ่มเข้าไปยังไฟล์เมื่อไฟล์นั้นถูกใช้งานครั้งแรก. นี่ถูก ทำให้เสร็จโดยการกำหนดเร็กคอร์ดเวอร์ชันใหม่สำหรับไฟล์. V5R2 ปัจจุบันถูกใช้เพื่อระบุเวอร์ชัน ของไฟล์. โปรแกรมการแปลง QTOICONV จะรับผิดชอบเพื่อให้แน่ใจว่าไฟล์อยู่ในระดับที่เหมาะ ีสม. หลังจากทำการแปลงแล้ว, QTOICONV จะตรวจสอบให้แน่ใจว่าเร็กคอร์ดเวอร์ชัน V5R2 อยู่ ในไฟล์ เพื่อแสดงว่าไฟล์ได้ถูกปรับปรุงแล้ว.

## การสนับสนุน Proxy ARP สำหรับอินเตอร์เฟส \*VIRTUALIP

ตั้งแต่ V4R3 เป็นต้นมา, IBM ได้บอกว่าอินเตอร์เฟส \*VIRTUALIP จะไม่สามารถ route ได้โดย ตรง. นี่ก็หมายความว่า, สำหรับเครื่องภายนอกที่จะส่งข้อมูลไปยังอินเตอร์เฟส \*VIRTUALIP, จะต้องตั้งค่าการ route โดยตรงในอุปกรณ์ภายนอกแต่ละตัว. นี่ยังหมายความว่าแอดเดรส \*VIRTUALIP เดียวกันสามารถถูกตั้งค่าบนหลายเครื่องได้โดยไม่ต้องสร้างสถานะการณ์ที่ IP address ซ้ำกัน.

ด้วยการสนับสนุน \*VIRTUALIP proxy แบบใหม่นี้, สิ่งดังด้านบนนี้จะไม่เป็นจริงอีกต่อไป. เพื่อ ป้องกันการตั้งค่าที่มีอยู่ไม่ให้ทำงานผิดพลาดเนื่องจากการอัพเกรดไปเป็น V5R2, ค่าดีฟอลต์ สำหรับอ็อพชัน \*VIRTUALIP Proxy ใหม่จะเป็น NO. อย่างไรก็ตาม, \*VIRTUALIP Proxy ARP สามารถเปิดใช้งานได้เฉพาะหนึ่ง instance ของแอดเดรส \*VIRTUALIP ที่ให้มาในเน็ตเวิร์กเท่านั้น. คุณสามารถมีได้แค่หนึ่งแอดเดรสของ \*VIRTUALIP (ด้วย Proxy ARP ที่เปิดใช้งาน) ที่ถูกนิยาม บนเครื่องสำหรับเน็ตเวิร์กที่ให้มา. มิฉะนั้น, จะเจอการขัดแย้งเรื่อง IP address ที่ซ้ำกัน.

### immediate jobs แบบ prestart และแบบแบ็ตซ์ใน subsystems ใหม่

# ค่าดีฟอลต์ DDM ของงานเซิร์ฟเวอร์ถูกย้ายไปยัง QUSRWRK subsystem

เริ่มต้นที่รุ่น V5R2, งานเซิร์ฟเวอร์ DDM (QRWTSRVR) อาจจะถูกตั้งค่าให้ทำงานใน subsystems ที่ผู้ใช้กำหนดเอง. ดีฟอลต์ subsystem สำหรับการรันงานเซิร์ฟเวอร์ DDM ถูกเปลี่ยนจาก OSYSWRK ไปเป็น QUSRWRK. นี่จะเป็นการย้ายค่าของทั้งค่าดีฟอลต์งานเซิร์ฟเวอร์ DDM และ ค่าดีฟอลต์งานเซิร์ฟเวอร์ OS/400 Host Server ไปไว้ในระบบย่อย OUSRWRK.

# การตั้งค่า prestart job ของไฟล์เซิร์ฟเวอร์

ในรีลีสก่อนหน้านี้, ไคลเอ็นต์ไฟล์เซิร์ฟเวอร์ TCP/IP และไคลเอ็นต์ iSeries NetServer อาจจะแค่ เชื่อมต่อไปยังงานเซิร์ฟเวอร์ได้เท่านั้น (QPWFSERVSO, QPWFSERVSS, และ QZLSFILE) ถ้าไม่มี prestart job อยู่ใน QSERVER subsystem. ถ้า prestart job entry ไม่ได้ถูกนิยามใน OSERVER แล้ว, ไคลเอ็นต์จะไม่สามารถเชื่อมต่อได้.

เริ่มต้นใน V5R2, ถ้า prestart job (PJ) ไม่ได้มีอย่, ไคลเอ็นต์จะเชื่อมต่อไปยังงานแบบ batch immediate (BCI) ในQSERVER subsystem ถ้าการตั้งค่าอนุญาตให้เชื่อมต่อได้ (การแสดง Subsystem จะมีคุณสมบัติ Alternate action ตั้งค่าเป็น Start in current subsystem). นี่อาจจะ ให้ผลลัพธ์ด้วยงานชนิด BCI แทนที่จะเป็น PJ เมื่อดู "Work with Active Jobs" สำหรับ QSERVER subsystem.

เนื่องจาก prestart job ของ ไฟล์เซิร์ฟเวอร์ และ iSeries NetServer ปัจจุบันนี้สามารถถูกนิยามสำหรับ subsystem ใดๆ ก็ได้, prestart jobs นี้อาจจะทำงานไม่ถูกต้องถ้า subsystem description (\*SBSD) ี่ ถูกบันทึกไว้บน V5R2 และถูกเรียกคืนค่าไปบนรีลีสก่อนหน้า V5R2. ก่อนหน้ารุ่น V5R2, งานนี้จะ อนุญาตเฉพาะใน QSERVER subsystem เท่านั้น.

# การเปลี่ยนแปลงเมื่อสิ้นสุด QSERVER subsystem

ในรีลีสก่อนหน้านี้, งานของไฟล์เซิร์ฟเวอร์ที่แอ็คทีฟ (OPWFSERVSO และ OPWFSERVSS ) และงานของ iSeries NetServer (OZLSFILE) อาจจะทำหน้าที่ต่อไปหลังจากทำคำสั่ง ENDSBS SBS(QSERVER)OPTION(\*CNTRLD).งานแอ็คทีฟอาจจะทำงานต่อไปจนกระทั่งปฏิบัติการ ้สิ้นสุดลงตามปกติ. เมื่องานแอ็คทีฟทั้งหมดในระบบย่อยทำงานสิ้นสุดลงแล้ว, ระบบย่อยจะสิ้นสุด ลงด้วย.

่ ใน V5R2, ระบบสามารถถูกตั้งค่าให้อนุญาตให้งานของไฟล์เซิร์ฟเวอร์และ iSeries NetServer ให้ รันในระบบย่อยที่ผู้ใช้กำหนดเองได้. นี่จึงกำหนดให้งานของไฟล์เซิร์ฟเวอร์และ iSeries NetServer ที่แอ็คทีฟอยู่จะต้องถูกสิ้นสุดลงเมื่อ QSERVER subsystem ถูกทำให้สิ้นสุด. ใน V5R2, คำสั่ง ENDSBS SBS(QSERVER) OPTION(\*CNTRLD) จะทำให้งานของไฟล์เซิร์ฟเวอร์และ iSeries NetServer ทั้งหมดถูกทำให้สิ้นสุดลงทันทีทันใด.

### ข้อมูลประสิทธิภาพ

ถ้าคุณกำลังใช้ Collection Services หรือ Performance Management/400 อยู่, คุณจะเห็นขนาดที่ เพิ่มขึ้นของอ็อบเจ็กต์ management collection (\*MGTCOL) ที่ถูกสร้างขึ้น รวมถึงไฟล์ฐานข้อมูล ี ประสิทธิภาพการทำงานที่ถูกสร้างขึ้น. สื่อบันทึกที่ต้องการเพิ่มเติมก็เป็นผลเนื่องมาจากข้อมูลใหม่ ่ หลาย ๆ อย่างที่จะถูกเก็บรวบรวมเอาไว้.

การเปลี่ยนแปลงที่สังเกตได้ง่ายก็คือข้อมูล \*JOBMI เนื่องมาจากเมทริกใหม่และไฟล์ใหม่ (QAPMJOBWT). สื่อบันทึกที่ถูกใช้โดยไฟล์นี้ซึ่งเก็บข้อมูลประสิทธิภาพการทำงานจะมีขนาด ประมาณ 60% ของเนื้อที่ที่ใช้โดยไฟล์ OAPMJOBMI.

### การรวบรวมข้อมูลประสิทธิภาพการทำงาน

่ ในรีลีสก่อนหน้านี้, ไฟล์ฐานข้อมูลประสิทธิภาพการทำงานที่ถูกสร้างโดยรีลีสที่ถูกแทนที่ อาจจะมี ระดับที่ต่ำและไม่สามารถใช้โดยฟังก์ชันของรีลีสใหม่จนกว่าคำสั่ง Convert Performance Data (CVTPFRDTA) จะถูกใช้เพื่ออัพเกรดไฟล์นี้. ผลที่ตามมาคือ, ข้อมูลประสิทธิภาพการทำงานบาง อย่างอาจจะหายไป. ซึ่งจะกระทบกับฟังก์ชันผลิตภัณฑ์ของ PM/400 และ Performance Tools (PT1) เนื่องจากฟังก์ชันเหล่านั้นจะผูกติดกับไฟล์เหล่านั้นสำหรับการรวบรวมข้อมูลและการราย งานข้อมูล. ใน V5R2, ถ้าคุณใช้คอลเลกชันเซอร์วิสหรือ PM/400 และคอลเลกชันไลบรารีของคุณ ้มีไฟล์ฐานข้อมูลประสิทธิภาพการทำงานจากรีลีสก่อนหน้านี้อยู่, ไฟล์เหล่านั้นอาจจะถูกย้ายไปยัง ไลบรารีใหม่ที่ชื่อ QPFRDvrmnn (ซึ่ง vrm คือเวอร์ชัน, รีลีส, และการปรับปรุงของรีลีสปัจจุบันของ OS/400 และ nn คือหมายเลขตามลำดับที่ไม่ซ้ำกันโดยเริ่มที่ 01 ). ถ้าคุณไม่ต้องการเก็บข้อมูลจาก รีลีสก่อนหน้านี้, คุณควรจะลบไฟล์ไลบรารี back-level (QPFRDvrmnn).

ี่ สำหรับ V5R2 แล้ว, PM/400 จะรวบรวมข้อมูลประสิทธิภาพการทำงานให้โดยอัตโนมัติ นอกเสีย จากว่าคุณได้อัพเกรด OS/400 มาจากรีลีสก่อนหน้านี้และได้หยุดการรวบรวมข้อมูลประสิทธิภาพ ิการทำงานของ PM / 400 บนรีลีสก่อนหน้านี้.

ข้อมูลนี้จะไม่ถูกส่งไปยัง IBM จนกว่าคุณจะให้สิทธิในการส่งข้อมูลไปยัง IBM ได้ หรือถ้าคุณเคยให้ ้สิทธิในการส่งข้อมูลนี้ไปยัง IBM ได้ในรีลีสก่อนหน้านี้. คุณสามารถให้สิทธิในการส่งข้อมูลโดยการ ใช้คำสั่ง CFGPM400 หรือใช้ PM/400 Q1PSTRPM API. ประโยชน์ของการรวบรวมข้อมูล ประสิทธิภาพการทำงานอย่างอัตโนมัตินี้คือมันจะเริ่มรวบรวมข้อมูลเอาไว้ ดังนั้นคุณจะมีข้อมูล เสมอเมื่อคุณต้องการข้อมูล. นี่ยังเป็นการอนุญาตให้คุณได้รับรายงาน PM/400 ได้เร็วกว่า หลังจาก ที่ทำการเรียกใช้งานแล้ว.

้ถ้าคุณไม่ต้องการให้ PM/400 ทำการรวบรวมข้อมูลประสิทธิภาพการทำงานให้โดยอัตโนมัติ, คุณ สามารถหยุด PM/400 โดยการใช้ PM/400 Q1PENDPM API.

คุณสามารถค้นหาข้อมูลเพิ่มเติมเกี่ยวกับ PM/400 ได้ใน iSeries Information Center และที่เว็บ ไซต์ดังต่อไปนี้:

www.ibm.com/eserver/iseries/pm400/

### Quality of Service ที่เปลี่ยนแปลง

่ ถ้าคุณเคยตั้งค่านโยบาย QoS ใน V5R1 และต้องการอัพเกรดไปเป็น V5R2 แล้ว, iSeries Navigator QoS Configuration Wizard จะต้องถูกเรียกใช้เพื่อแปลงนโยบายไปเป็นไดเร็กทอรี ฟอร์แม็ต LDAP ก่อนที่เซิร์ฟเวอร์ V5R2 QoS จะโหลดชุดของกฎใน V5R1 ไปยัง QoS Manager. นี่ก็หมายความว่ากฎ QoS จะไม่ถูกใช้บนเซิร์ฟเวอร์จนกว่า Configuration Wizard จะถูกเรียกใช้ใน ี ครั้งแรก. เวอร์ชัน V5R2 ของ iSeries Navigator จะต้องถูกใช้สำหรับทำหน้าที่นี้ใน V5R2 เนื่องจาก เวอร์ชัน V5R1 ของข้อมูลนโยบาย QoS จะเข้ากันไม่ได้กับเซิร์ฟเวอร์ V5R2 QoS.

# ไลบรารี **QSYS2** ที่เปลี่ยนแปลงสำหรับไลบรารีของผู้ใช้

ไลบรารี QSYS2 จะถูกบันทึกด้วย SAVLIB \*ALLUSR และจะไม่ถูกบันทึกโดย SAVLIB \*IBM อีกต่อไป.

การรักษาความปลอดภัยที่เปลี่ยนแปลง

เริ่มต้นในรุ่น V5R2, ฟังก์ชัน integrity ที่ได้รับการปรับปรุงต่อไปนี้จะถูกเรียกใช้ที่ระดับความ ปลอดภัยที่ 40:

- การตรวจสอบความถูกต้องของพารามิเตอร์
- การป้องกันการแก้ไขของบาง internal control blocks.

การเปลี่ยนแปลงนี้จะปรับปรุงความน่าเชื่อถือของระบบที่ระดับความปลอดภัยดีฟอลต์. แอ็พพลิเค ชันหรือโปรแกรมที่คุณมีอยู่ซึ่งไม่สามารถทำงานที่ระดับความปลอดภัยที่ 50 ได้อาจจะไม่สามารถ ี ทำงานที่ระดับความปลอดภัยที่ 40 ด้วยเหมือนกัน. แอ็พพลิเคชันทั้งหมดของ IBM ถูกพัฒนาขึ้นมา ให้ทำงานที่ระดับความปลอดภัยที่ 50. โดยทั่วไปแล้ว, แอ็พพลิเคชันของคู่ค้าทางธุรกิจก็ถูกพัฒนา ให้ทำงานที่ระดับความปลอดภัยที่ 50 ด้วย.

# สิทธิในการเป็นเจ้าของที่เปลี่ยนแปลง

ในรุ่น V5R2, สิทธิในการเป็นเจ้าของสำหรับอ็อบเจ็กต์ที่ถูกสร้างโดยไฟล์เซิร์ฟเวอร์ PC ในระบบ ไฟล์ราก (root file system) มีค่าดีฟอลต์ของสิทธิเป็น \*ALL (สิทธิของวัตถุทั้งหมดและสิทธิของข้อ ้มูลทั้งหมด). ในรีลีสก่อนหน้านี้, สิทธิในการเป็นเจ้าของจะถูกสืบทอดมาจากสิทธิในการเป็นเจ้า ของของไดเร็กทอรีแม่(parent directory). การเปลี่ยนแปลงนี้จะทำให้แอ็พพลิเคชัน PC ทำการ ้บันทึกไฟล์ที่มีอยู่ได้สำเร็จโดยไม่ต้องขึ้นอยู่กับเจ้าของของไดเร็กทอรีแม่ว่ามีสิทธิที่ถูกต้องหรือไม่. เรื่องนี้จะส่งผลกระทบต่อไคลเอ็นต์ เช่น iSeries Access for Windows, iSeries Support for Windows Network Neighborhood (iSeries NetServer), และ QFileSvr.400. เรื่องนี้จะใช้ได้กับ สิทธิในการเป็นเจ้าของเท่านั้น. สิทธิไพรเวตจะยังคงสืบทอดมาจากไดเร็กทอรีแม่.

## หมายเลขผู้ใช้ของเซอร์วิสทูล

ู ด้วย V5R2, ผู้ใช้เซอร์วิสทูลจะไม่ได้รับอนุญาตให้เปลี่ยนรหัสผ่านของเขาที่ SST หรือด้วย Change Dedicated Service Tools User ID (QSYCHGDS) API อีกต่อไปในกรณีที่รหัสผ่านหมดอายุ และนี่ ้คือค่าดีฟอลต์. ดีฟอลต์รหัสผ่านคือรหัสที่มีค่าเดียวกันกับหมายเลขผู้ใช้.

ี สำหรับหมายเลขผู้ใช้เซอร์วิสทูลที่หมดอายุและเป็นค่าดีฟอลต์, หรือสำหรับหมายเลขผู้ใช้เซอร์วิส ทูลที่ถูกสร้างใหม่ด้วยรหัสผ่านดีฟอลต์และถูกระบุให้เป็นหมดอายุ , ผู้ใช้จำเป็นต้อง sign on เข้าไป ใน DST เพื่อเปลี่ยนรหัสผ่าน. ทางเลือกอื่นคือ, ผู้ใช้ที่มีสิทธิเพียงพอและมีรหัสผ่านที่ทั้งไม่เป็น ดีฟอลต์และไม่หมดอายุจะสามารถใช้ QSYCHGDS API เพื่อเปลี่ยนรหัสผ่านสำหรับผู้ใช้อื่นได้.

เมื่อหมายเลขผู้ใช้เซอร์วิสทูล QSECOFR ถูกตั้งค่าใหม่ด้วยคำสั่ง CHGDSTPWD PASSWORD (\*DEFAULT) แล้ว, เจ้าของหมายเลขผู้ใช้เซอร์วิสทูล QSECOFR จำเป็นต้อง sign on ไปยัง DST เพื่อเปลี่ยนรหัสผ่าน.

ถ้าคุณมีความต้องการอย่างมากที่จะอนุญาตให้ผู้ใช้เซอร์วิสทูลที่รหัสผ่านเป็นดีฟอลต์และหมดอายุ ให้สามารถเปลี่ยนรหัสผ่านโดยคำสั่ง Start System Service Tools (STRSST) หรือ QSYCHGDS API แล้ว, คณสามารถเปลี่ยนกลับไปใช้พฤติกรรมแบบเก่าโดยตั้งค่าอ็อพชัน Allow service tools user ID with a default and expired password to change its own password ให้เป็น  $\mathrm{''Yes''}$  บนหน้าจอแสดงผล Work with System Security, ซึ่งสามารถเข้าถึงได้จาก DST หรือ SST. ้อย่างไรก็ตาม, ไม่แนะนำการตั้งค่าที่มีข้อจำกัดน้อยนี้. ตรงกันข้าม, โพรซิเดอร์ของคุณควรถูก เปลี่ยนเพื่อจัดการกับหมายเลขผู้ใช้เซอร์วิสทูลโดยไม่อนุญาตให้รหัสผ่านที่หมดอายุและเป็นค่า ดีฟอลต์สามารถถูกเปลี่ยนได้จาก SST หรือ QSYCHGDS API.

# ข้อความใหม่ที่ส่งจาก Change Service Tools User ID (QSYCHGDS) API และคำสั่ง Start Service Tools (STRSST)

ถ้าแอ็พพลิเคชันมีโค้ดที่เรียกไปยัง Change Service Tools User ID (QSYCHGDS) API และเงื่อน ไขทั้งหมดดังต่อไปนี้เป็นจริงแล้ว , QSYCHGDS API จะส่งข้อความใหม่คือ CPF4AB7, รหัสผ่าน ของหมายเลขผู้ใช้เชอร์วิสทูลไม่สามารถแก้ไขได้.

- หมายเลขผู้ใช้เซอร์วิสทูลที่ร้องขอเป็นค่าเดียวกันกับหมายเลขผู้ใช้เซอร์วิสทูลใหม่.
- รหัสผ่านปัจจุบันของหมายเลขผู้ใช้เซอร์วิสทูลคือค่าดีฟอลต์และหมดอายุแล้ว.
- การติดตั้งถูกตั้งค่าให้ป้องกันหมายเลขผู้ใช้เซอร์วิสทูลที่มีรหัสผ่านเป็นดีฟอลต์และหมดอายุไม่ สามารถเปลี่ยนรหัสผ่านได้. (ค่าดีฟอลต์นี้มาพร้อมกับระบบ.)

ถ้าผู้ใช้พยายามเปลี่ยนรหัสผ่านของหมายเลขผู้ใช้เซอร์วิสทูลจากหน้าจอ Start Service Tools (STRSST) Sign On และเงื่อนไขดังต่อไปนี้เป็นจริงแล้ว, ข้อความใหม่คือ CPF4AB7, รหัสผ่านของ หมายเลขผู้ใช้เชอร์วิสทูลไม่สามารถถูกแก้ไขได้, จะถูกแสดงที่ด้านล่างของหน้าจอ sign-on.

- รหัสผ่านปัจจุบันของหมายเลขผู้ใช้เซอร์วิสทูลคือค่าดีฟอลต์และหมดอายุแล้ว.
- การติดตั้งถูกตั้งค่าให้ป้องกันหมายเลขผู้ใช้เซอร์วิสทูลที่มีรหัสผ่านเป็นดีฟอลต์และหมดอายุไม่ สามารถเปลี่ยนรหัสผ่านได้. (ค่าดีฟอลต์นี้มาพร้อมกับระบบ.)

# ้สิทธิพิเศษของ การทำงานกับ **ss<del>ı</del> ที่เปลี่ยนแปล**ง

ี่เมื่อระบบถูกอัพเกรดไปเป็น V5R2 แล้ว, สิทธิพิเศษของ การทำงานกับ SST จะถูกให้ไปยังหมาย เลขผู้ใช้เซอร์วิสทูลคือ QSECOFR, QSRV, 22222222, และหมายเลขผู้ใช้เซอร์วิสทูลอื่นๆ ที่มีอยู่ ให้โดยอัตโนมัติ. สิทธิพิเศษใหม่นี้จะไม่ถูกให้กับหมายเลขผู้ใช้เซอร์วิสทูล 11111111.

หมายเลขผู้ใช้เซอร์วิสทูลความปลอดภัย (QSECOFR) อาจต้องให้สิทธิพิเศษแก่หมายเลขผู้ใช้ 11111111 โดยตรง, ถ้าจำเป็น.

นอกเหนือจากนี้, หมายเลขผู้ใช้เซอร์วิสทูลที่มีอยู่ทั้งหมดควรจะถูกตรวจทาน และเฉพาะผู้ใช้ที่ ต้องการความสามารถ STRSST เท่านั้นที่ควรได้รับสิทธิพิเศษนี้

ี่ สิทธิพิเศษของ การทำงานกับ SST ไม่ได้ให้โดยดีฟอลต์แก่หมายเลขผู้ใช้เซอร์วิสทูลที่ถูกสร้างขึ้น ใหม่. มันจำเป็นต้องถูกให้สิทธิโดยตรง.

#### การสนับสนุน IPX ถูกเอาออก

การสนับสนุน IPX จะไม่มีอยู่ใน OS/400 อีกต่อไป.

การเชื่อมต่อไปยังเซิร์ฟเวอร์ iSeries ที่รัน OS/400 V5R2 จากระบบไคลเอ็นต์จะไม่สามารถทำได้ อีกต่อไปถ้าสภาวะแวดล้อมของคุณใช้ IPX เป็น network transport protocol ของคุณ.

คุณต้องเปลี่ยนไปใช้ TCP/IP สำหรับฟังก์ชัน เช่น Enhanced Netware Integration และ iSeries Access.

อ็อบเจ็กต์ IPX description (\*IPXD) จะไม่สามารถกู้คืนคืนค่าจากรีลีสก่อนหน้านี้ได้อีกต่อไป.

้คำสั่ง CL ดังต่อไปนี้จะไม่สามารถใช้ได้ใน V5R2 อีกต่อไป: ADDIPXCCT (Add IPX Circuit) ADDCCTRTE (Add Circuit Route) ADDCCTSRV (Add Circuit Service) ADDIPIADR (Add IP over IPX Address) ADDIPIRTE (Add IP over IPX Route) ADDSNILOC (Add SNA over IPX Location) CFGIPI (Configure IP over IPX) CFGIPX (Configure IPX) CHGIPXCCT (Change IPX Circuit) CHGIPXD (Change IPX Description) CHGCCTRTE (Change Circuit Route) CHGCCTSRV (Change Circuit Service) CHGIPIADR (Change IP over IPX Address) CHGIPIIFC (Change IP over IPX Interface) CHGSNILOC (Change SNA over IPX Location) CRTIPXD (Create IPX description) **DSPCCTSRV** (Display Circuit Service) **DSPCCTRTE** (Display Circuit Route) DSPIPXCCT (Display IPX Circuit) ENDIPX (End IPX) ENDIPXCCT (End IPX Circuit) ENDIPIIFC (End IP over IPX Interface) **IPXPING** (Verify IPX Connection) RMVIPXCCT (Remove IPX Circuit) RMVCCTRTE (Remove Circuit Route) RMVCCTSRV (Remove Circuit Service) RMVIPIADR (Remove IP over IPX Address)

RMVIPIIFC (Remove IP over IPX Interface) RMVIPIRTE (Remove IP over IPX Route) RMVSNILOC(RemoveSNAoverIPXLocation) STRIPX(StartIPX) STRIPXCCT (Start IPX Circuit) STRIPIIFC (Start IP over IPX Interface) VFYIPXCNN(VerifyIPXConnection) WRKCCTRTE (Work with Circuit Route) WRKCCTSRV (Work with Circuit Service) WRKIPXCCT (Work with IPX Circuits) WRKIPXSTS (Work with IPX Status) WRKCCTRTE (Work with Circuit Route)

คุณต้องแก้ไขซอร์สของคำสั่ง CL และโปรแกรม CL ของคุณ ถ้าคุณได้เรียกใช้ค่าพารามิเตอร์ที่ ้สัมพันธ์กับคำสั่ง IPX ดังต่อไปนี้โดยตรง:  $\hat{\mathfrak g}$ ำสั่ง CRTDEVNET (พารามิเตอร์ TYPE; ค่าของ \*IPX) คำสั่ง $\mathrm{TRCINT}\left(\text{W}$ ารามิเตอร์ $\mathrm{TRCTYPE}$ ; ค่าของ $\mathrm{*IPX}\right)$ คำสั่ง $\mathop{\mathrm {PRTCMNTRC}}$  (พารามิเตอร์ $\mathop{\mathrm {FMTIPX}}$ ; ค่าของ $\mathop{{\mathrm {*YES}}}\nolimits$ )  $\hat{\eta}$ ำสั่ง $RSTCFG$ (พารามิเตอร์ $OBJTYPE$ ; ค่าของ $*IPXD$ )  $\hat{\mathsf{n}}$ ำสั่ง $\mathrm{RTVCFGSRC}$  (พารามิเตอร์ $\mathrm{CFGTYPE}$ ; ค่าของ $^*$ IPXD)  $\hat{\mathsf{n}}$ ำสั่ง STRHOSTSVR (พารามิเตอร์ RQDPCL; ค่าของ \*IPX) คำสั่ง ADDCCTSLT (พารามิเตอร์ RMTLOCNAME; ชนิดแอดเดรสของ \*IPX)  $\hat{\mathsf{n}}$ ำสั่ง CRTOUTQ (พารามิเตอร์ CNNTYPE; ค่าของ \*IPX)  $\hat{\mathsf{n}}$ ำสั่ง CHGOUTQ (พารามิเตอร์ CNNTYPE; ค่าของ \*IPX)  $\hat{\mathsf{n}}$ ำสั่ง CHGPOPA (พารามิเตอร์ HOSTSVRCNN; ค่าของ $^*$ IPX)

### การสนับสนุน Remote writer และเอาต์พุตคิวสำหรับ IPX และ NETWARE3

ถ้าคุณมีแอ็พพลิเคชันจากรีลีสก่อนหน้านี้ (ก่อนหน้า V5R2) ซึ่งสร้างรีโมตเอาต์พุตคิวที่มีชนิดการ ้เชื่อมต่อเป็น \*IPX หรือชนิดปลายทางเป็น \*NETWARE3 ให้โดยอัตโนมัติแล้ว, ปัจจุบันแอ็พพลิเค ชันนั้นจะทำงานล้มเหลวกับ V5R2, และข้อความคำสั่งจะถูกส่งออกมา.

ถ้าคุณพยายามจะเริ่มทำงาน remote writer ไปยังเอาต์พุตคิวที่มีชนิดปลายทางเป็น \*NETWARE3 ซึ่งถูกบันทึกมาจากรีลีสก่อนหน้านี้, writer จะสิ้นสุดการทำงานด้วยข้อความ CPF331E. บันทึกการ ใช้งานจาก writer ที่ถูกจบการทำงานจะมีข้อความที่อธิบายว่า NETWARE3 ไม่ได้รับการสนับสนุน คีกต่อไป.

### **¡Òö͹¡ÒÃʹѺʹعà«ÔÿàÇÍÃNovellNetware3.x**

ลูกค้าที่ปัจจุบันทำงานกับรีโมตเอาต์พุตคิว (OUTQ) ที่ถูกสร้างด้วยชนิดปลายทางเป็น \*NETWARE3 ในรีลีสก่อนหน้านี้จะยังสามารถเรียกคืนค่าได้; อย่างไรก็ตาม, รีโมตเอาต์พุตคิวนั้น จะไม่สามารถใช้เริ่มทำงาน remote writer ได้.

NetWare Authentication entry สำหรับ \*NETWARE3 จะยังสามารถเรียกคืนค่าได้จากรีลีสก่อน หน้านี้ได้. แต่ไม่สามารถใช้เพื่อเริ่มทำการเชื่อมต่อไปยังเซิร์ฟเวอร์ NetWare 3.x ได้.

ในทั้งสองกรณี, ถ้าคุณพยายามเริ่มทำงาน remote writers หรือการเชื่อมต่อ NetWare คุณจะได้รับ ข้อความแสดงว่าเซิร์ฟเวอร์ NetWare 3.x ไม่ได้รับการสนับสนุนอีกต่อไป.

ี คำสั่งต่อไปนี้มีการเปลี่ยนแปลงในลักษณะที่อาจทำให้โปรแกรม CL ทำงานล้มเหลวหรือทำงานต่าง จากเดิม:

ADDNTWAUTE (Add NetWare Authentication Entry)  $SVRTYPE(*NETWARE3)$ ไม่ได้รับการสนับสนุนอีกต่อไป. พารามิเตอร์ SERVER ไม่ได้รับการสนับสนุนอีกต่อไป. CHGNTWAUTE (Change NetWare Authentication Entry)  $SVRTYPE(*NETWARE3)$ ไม่ได้รับการสนับสนุนอีกต่อไป. พารามิเตอร์ SERVER ไม่ได้รับการสนับสนุนอีกต่อไป. VFYNTWAUTE (Verify NetWare Authentication Entry) SVRTYPE(\*NETWARE3) ไม่ได้รับการสนับสนุนอีกต่อไป. **STRNTWCNN** (Start NetWare Connection)  $SVRTYPE(*NETWARE3)$ ไม่ได้รับการสนับสนุนอีกต่อไป. WRKNWSSTS (Work with NWS Status)  $SVRTYPE(*NETWARE3)$ ไม่ได้รับการสนับสนุนอีกต่อไป. CHGNWSA (Change NWS Attributes) พารามิเตอร์ NTW3SVRLST ไม่ได้รับการสนับสนุนอีกต่อไป.

CHGNWSUSRA (Change NWS User Attributes) พารามิเตอร์ NTW3SVRLST ไม่ได้รับการสนับสนุนอีกต่อไป.

บางคำสั่งที่สัมพันธ์กับ Authentication Entriy จะยังคงสนับสนุน SVRTYPE(\*NETWARE3) ต่อ ไป, แต่แค่อนุญาตให้ลูกค้าแสดงหรือเอาค่าออกไปเท่านั้น.

หมายเหตุ: บริษัท Novell จะไม่ขายและสนับสนุน NetWare เวอร์ชัน 3.x, 4.10 และ 4.11 อีกต่อ ไป. พวกเขาได้พยายามชักจูงให้ลูกค้าของเขาโอนย้ายระบบไปยัง NetWare รีลีสที่ได้ รับการสนับสนุน (4.2, 5.0, และ 5.1), ซึ่งได้รับการสนับสนุนโดย IBM Enhanced NetWare Integration อยู่แล้ว. อย่างไรก็ตาม, Enhanced NetWare จะยังคงสนับสนุน NetWare 4.10 และ 4.11 ต่อไป.

### อ็อพชัน Workstation gateway ถูกเอาออก

การสนับสนุน Workstation Gateway ถูกเอาออกใน V5R2, ซึ่งถูกแทนที่โดยฟังก์ชัน 5250 ของ ผลิตภัณฑ์ iSeries Access for Web (5722-XH2). ผลิตภัณฑ์นี้ถูกไลเซนส์ให้เป็นส่วนหนึ่งของ iSeries Access (5722-XW1). คำสั่ง CL ดังต่อไปนี้ถูกแก้ไขเพื่อเอา workstation gateway server ออกให้เป็นอ็อพชัน:

#### **STRTCPSVR**

ไม่สนับสนุน SERVER(\*WSG) เป็นค่าพาราริเตอร์อีกต่อไป.

#### **ENDTCPSVR**

ไม่สนับสนุน SERVER(\*WSG) เป็นค่าพาราริเตอร์อีกต่อไป.

#### **CEGTCPAPP**

Configure workstation gateway (อ็อพชัน 15) ไม่สามารถใช้ได้อีกต่อไป

#### **CHGWSGA**

ไม่สามารถใช้ได้อีกต่อไป.

#### **CEGTCPWSG**

ไม่สามารถใช้ได้อีกต่อไป.

#### **CMDWSG**

้ เมนูนี้จะไม่สามารถใช้ได้อีกต่อไป.

#### **WRKSRVTBLE**

จะไม่แสดงเซอร์วิส พsg ที่พอร์ต 5061 สำหรับโปรโตคอล TCP และ UDP อีกต่อไป.

การพยายามจะใช้เว็บบราวเซอร์เพื่อเชื่อมต่อไปยังเซิร์ฟเวอร์ WSG ที่ V5R2 ไม่สามารถทำงานได้ อีกต่อไป . เนื่องจากเซิร์ฟเวอร์ WSG จะไม่มีอีกต่อไป และจะไม่มี WSG listener ที่พอร์ต 5061 (ค่าดีฟอลต์สำหรับ WSG).

สำหรับเซิร์ฟเวอร์ที่มีการอัพเกรดเป็นรีลีส V5R2 OS/400 , อ็อบเจ็กต์โปรแกรมที่เกี่ยวข้องกับ เซิร์ฟเวอร์ WSG จะถูกลบออก. นอกจากนี้, exit point QIBM\_QTMT\_WSG รูปแบบ QAPP0100 จะถูกเอาออก.

## ิการเพิ่ม Exit point สำหรับตอบข้อความสอบถาม

exit point ใหม่, QIBM\_QMH\_REPLY\_INQ, จะถูกเพิ่มเข้าไปเพื่อเรียกโปรแกรมทางออก(exit program) เมื่อคำตอบถูกส่งไปยังข้อความสอบถาม. โปรแกรมทางออกสามารถยอมรับ, ปฏิเสธ, หรือแทนค่าคำตอบ.

ระบบที่ใช้ฟังก์ชันใหม่นี้อาจได้รับผลกระทบดังต่อไปนี้:

- ผู้ใช้และโปรแกรมจะเห็น CPF2477 (message queue ที่ใช้อยู่) บ่อยขึ้นบน V5R2 ถ้าโปรแกรม ี ทางออกใช้เวลานานกว่าช่วงเวลารอเป็นค่าดีฟอลต์ของงาน. ถ้าคุณได้รับข้อความนี้, คุณควรจะ ลองเรียกใช้ฟังก์ชันใหม่อีกครั้งหนึ่ง.
- คำตอบของข้อความสอบถามที่เคยตอบรับไว้ก่อนหน้านี้ปัจจุบันนี้อาจจะถูกปฏิเสธ หรือแทนที่ ์ โดยการจัดการของโปรแกรมทางออก (exit program). เมื่อคำตอบถูกปฎิเสธแล้ว, ข้อความ ี แสดงความผิดพลาดที่มีอยู่คือ CPF2422 (คำตอบไม่ถูกต้อง) จะถูกส่งออกมา. ถ้าโปรแกรมไม่ ได้ตรวจสอบสำหรับข้อผิดพลาด, โปรแกรมจะตรวจสอบระดับฟังก์ชัน.

### ข้อควรพิจารณารีโมตเจอร์นัล

ถ้าคุณกำลังใช้การเชื่อมต่อ TCP สำหรับรีโมตเจอร์นัลของคุณที่มีระบบต้นทางและระบบเป้าหมาย ้อยู่บน V5R2, การเชื่อมต่อรีโมตเจอร์นัลจะล้มเหลวถ้า directory entry ของฐานข้อมูลแบบรีโมต บนระบบต้นทางไม่ได้ชื่อเดียวกันกับ entry ของฐานข้อมูลเชิงสัมพันธ์บนโลคัลของระบบปลายทาง.

เหมือนกันคือ, ถ้าคุณกำลังเชื่อมต่อจากรีลีสก่อนหน้านี้ไปยังระบบ V5R2 ด้วยการเชื่อมต่อแบบรี โมตเจอร์นัล TCP แล้ว, คุณจะไม่สามารถวางรีโมตเจอร์นัลปลายทางไว้บน ASP ที่เป็นอิสระได้. มัน จำเป็นต้องอยู่ใน ASPของระบบฐาน.

## ท้อควรพิจารณา DDM

ถ้าคุณใช้การเชื่อมต่อ TCP สำหรับไฟล์ DDM ของคุณที่มีระบบต้นทางและระบบเป้าหมายอยู่บน V5R2, การเชื่อมต่อจะล้มเหลวถ้า directory entry ของฐานข้อมูลแบบรีโมตบนระบบต้นทางไม่ได้ ชื่อเดียวกันกับ entry ของฐานข้อมูลเชิงสัมพันธ์บนโลคัลของระบบปลายทาง.

## ข้อจำกัดของการเชื่อมต่อแบบ DDM และ DRDA $^\circ$

แอ็พพลิเคชัน SQL สามารถเข้าถึงข้อมูลรีโมตที่มีประเภทเป็น large object data (LOBs) และมี ขนาดได้ถึง 2 กิกะไบต์. การเพิ่มความสามารถนี้ได้ทำให้เกิดข้อจำกัดในจำนวนของการเชื่อมต่อ พร้อมๆ กันของ Distributed Relational Database Architecture™ (DRDA) หรือ distributed data management (DDM) ภายในงานเดียวกัน. เมื่อมีแอ็พพลิเคชันจำนวนหนึ่งรันอยู่, คุณอาจพบข้อ ความ CPF3E0A อยู่ในบันทึกการใช้งานถ้ามีการเกินขีดที่จำกัดไว้.

้การหลีกเลี่ยงข้อจำกัดนี้สามารถทำได้โดยการลดจำนวนการเชื่อมต่อที่เปิดอย่ในงาน. โดยเปลี่ยน ้ค่าดีฟอลต์ของงานจากการกำหนดให้เปิดการเชื่อมต่อจากไคลเอ็นต์ของ iSeries ไปเป็นเซิร์ฟเวอร์ ของ iSeries. คำสั่ง CL CHGJOB DDMCNV(\*DROP) สามารถถูกใช้เพื่อให้ปลดการเชื่อมต่อที่จัด ิสรรโดย DDM เมื่อการเชื่อมต่อนั้นไม่ได้ถูกใช้อีกต่อไป, เช่น เมื่อแอ็พพลิเคชันปิดไฟล์ DDM หรือ เมื่อแอ็พพลิเคชัน DRDA ทำการรัน SQL DISCONNECT statement. คำสั่ง CL Reclaim Distributed Data Management Conversations (RCLDDMCNV) CL สามารถถูกเรียกใช้เพื่อสิ้น สุดการเชื่อมต่อที่ไม่ได้ใช้แล้ว.

# ำเทที่ 3. อ็อพชัน

ในบทนี้จะอธิบายถึงการเปลี่ยนแปลงในอ็อพชันต่างๆ ของระบบปฏิบัติการ OS/400.

### Host Servers (อ็อพชัน 12)

ใน V5R2, OS/400 - ต้องการให้ติดตั้ง Host Servers (อ็อพชัน 12) เพื่อยติการทำงานของไฟล์ เซิร์ฟเวอร์์, เซิร์ฟเวอร์ฐานข้อมูล, และ iSeries NetServer. การติดตั้งดังกล่าวจะให้การสนับสนุนต่อ ิการสร้างรายการงานที่เกี่ยวข้องกับเซิร์ฟเวอร์ที่กำหนดให้ซึ่งจะถูกยุติการทำงาน .

# NetWare Enhanced Integration (อ็อพชัน 25)

ใน V5R1 และรีลีสก่อนหน้า, คุณสามารถโหลด Enhanced NetWare NLM ด้วย แฟล็ก /TCP เพื่อ ระบุ /TCP เป็นโปรโตคอลการทำงาน, หรืออาจโหลดโปรแกรมนั้นได้โดยไม่ที่ไม่ต้องทำงานร่วมกับ  $IPX.$ มีตัวอย่างดังต่อไปนี้:

LOAD SYS: AS4NWAS4NW410.NLM / TCP LOAD SYS:AS4NWAS4NW410.NLM (ใช้งาน IPX)

่ ใน V5R2, หากต้องการรักษาความสม่ำเสมอกับระบบปฏิบัติการ, ในกรณีที่ NLM ถูกโหลดโดยไม่ ใช้ /TCP, โปรโตคอลดีฟอลต์สำหรับ NLM จะเป็น TCP แทนที่ IPX. /TCP จะถูกใช้งานแม้ว่าจะไม่ ได้ระบุแฟล็ก /TCP. แฟล็ก /TCP ยังคงช่วยกำหนดพอร์ต TCP เฉพาะเพื่อใช้งาน.

ถ้าคุณใช้งาน Enhanced NetWare ด้วย IPX ในปัจจุบันเพื่อสื่อสารกับเซิร์ฟเวอร์ NetWare ของคุณ, คุณจะไม่สามารถเข้าใช้งานเซิร์ฟเวอร์ได้เริ่มตั้งแต่ V5R2 เป็นต้นไป. คุณต้องรัน TCP/IP. เซิร์ฟ เวอร์ NetWare สามารถรันได้ทั้ง IPX และ TCP อย่างต่อเนื่อง, ดังนั้นคุณจึงสามารถตั้งค่า TCP โดย ไม่ต้องโอนย้ายเน็ตเวิร์กของคุณทั้งหมดไปไว้ยัง TCP. Enhanced NetWare จะสื่อสารกับเซิร์ฟเวอร์ NetWare โดยใช้ TCP เท่านั้น, แต่เวิร์กสเตชันที่รัน ไคลเอ็นต์ Novell ยังคงสามารถเข้าใช้งานเซิร์ฟ เวอร์โดยใช้ IPX เช่นเดียวกันกับ IP.

### **Qshell (อ็อพชัน 30)**

ใน V5R2, ยูทิลิตี Java ถูกเปลี่ยนจากยูทิลิตีในตัวมาเป็นยูทิลิตีธรรดา . Qshell จะไม่พบยูทิลิตี Java ถ้าไดเร็กทอรี /usr/bin ถูกย้ายออกจาก ตัวแปร PATH. ก่อนรุ่น V5R2, จะพบยูทิลิตี Java เสมอ เพราะจะเป็นยูทิลิตี ในตัว. เนื่องจากไดเร็กทอรี /usr/bin อยู่ในตัวแปร PATH ดีฟอลต์, จึงต้องย้าย ไดเร็กทอรีไปไว้สำหรับยูทิลิตี Java ที่หาไม่พบ.

วิธีการดีบักโปรแกรม Java ที่รันจาก Qshell ไม่เหมือนกับวิธีของ V5R2. ก่อนรุ่น V5R2, คุณจะพบ งานเชลล์ interpreter และจะเริ่มใช้งานเซสชันดีบัก เพราะว่ายูทิลิตี Java ในตัวถูกรันอยู่ในงานเชลล์

interpreter. ใน V5R2, คุณต้องค้นหางานที่ถูกใช้งานเพื่อรันยูทิลิตี Java และใช้งานเซสชันดีบัก. คุณสามารถใช้ คำสั่ง set - j เพื่อให้ Qshell แสดงผลข้อความที่มีชื่อของงานที่ถูกใช้งานเพื่อรันยูทิ ลิตี้

สำหรับความสามารถในการทำงานร่วมกับระบบอื่นๆ ได้, จะมีการสร้างอ็อบเจ็กต์ /binขึ้นเป็นลิงก์ สัญลักษณ์ให้กับไดเร็กทอรี /usr/bin. ถ้ามีอ็อบเจ็กต์เดิมที่ชื่อ /bin อยู่แล้ว, อ็อบเจ็กต์จะถูกตั้งชื่อ ใหม่เป็น /bin.prv เมื่อติดตั้งอ็อพชัน Qshell. ถ้ามี /bin.prv อยู่แล้ว, อ็อบเจ็กต์ /bin ต้นฉบับจะถูก เปลี่ยนชื่อเป็น /bin.prv.nnn, โดยที่ nnn จะมีค่าตั้งแต่ 001 ถึง 999. ถ้าการเปลี่ยนชื่อเป็นผลสำเร็จ , จะมีการกำหนดข้อความแสดงข้อมูล CPIB9C0 ให้กับบันทึกการใช้งานและบันทึกประวัติ (ที่ผ่าน มา), ซึ่งจะตั้งชื่ออีอบเจ็กต์ใหม่สำหรับอ็อบเจ็กต์ /bin ต้นฉบับ.

## Directory Services (อ็อพชัน 32)

ใน V5R2, อ็อพชัน 32 ของ OS/400 (Directory Services) ถกย้ายออก. ฟังก์ชันทั้งหมดที่เกี่ยวข้อง กับ LDAP (Lightweight Directory Access Protocol) คือส่วนหนึ่งของระบบปฏิบัติการฐาน $\rm OS/$  $400$  แทนที่จะเป็นอ็อพชันของ $\rm OS/400$ . ผู้ใช้ที่รัน V $4$ R3 หรือ V $4$ R $4$  ของ $\rm C$ lient Access Operations Navigator จะไม่สามารถทำงานกับ Directory Services (LDAP) ในระบบ OS/400.

การเรียกแบบไลบรารีใดๆ ไปยัง LDAP application programming interface (API) program QGLDSSDD, ซึ่งเป็นตัวระบุไลบรารี QDIRSRV, จะต้องถูกเปลี่ยนไปเป็นการเรียก QGLDSSDD ในไลบรารี QSYS. ถ้าคุณสร้างโปรแกรมใน V4R3 หรือ V4R4 ที่ใช้โพรซีเดอร์ LDAP API, คุณต้อง สร้างโปรแกรมอีกครั้งบน เซิร์ฟเวอร์ V5R2 เพื่อเชื่อมโยงเซอร์วิสโปรแกรม QGLDUAPI และ OGLDCLNT ในไลบรารี OSYS.

# OS/400 Portable Application Solutions Environment (อ็อพชัน 33)

IBM แนะนำให้ติดตั้ง OS/400 อ็อพชัน 33 (OS/400 Portable Application Solutions Environment) บนเซิร์ฟเวอร์ V5R2 ทั้งหมด. OS/400 PASE เคยเป็นคุณลักษณะที่มีคุณค่าของ OS/400 ที่มีมากับระบบเท่านั้นเมื่อสั่งซื้อ . V5R2 ทำให้ OS/400 PASE สนับสนุนส่วนที่ไม่มีการ เปลี่ยนแปลงของระบบปฏิบัติการที่มีมาพร้อมกับการสั่งซื้อทุกครั้ง . ซอฟต์แวร์ระบบบางตัว (เช่น เซิร์ฟเวอร์ DNS ที่พัฒนาแล้วและคอมไพลเลอร์ ILE C++ ) ต้องการการสนับสนุน OS/400 PASE.

ต้องสร้างแอ็พพลิเคชัน OS/400 PASE 64 บิตไว้ในรูปแบบที่จำเป็นสำหรับ AIX 5L™. แอ็พพลิเค ชัน $\cos$ /400 PASE 64 บิตที่รันบนรีลีสก่อนหน้าต้องถูกรีคอมไพล์เพื่อรันบน V5R2. V5R2 OS/  $400$  PASE จะทำงานร่วมกับเทคโนโลยีจาก AIX 5L release 5.1. AIX® จะเปลี่ยนแปลงรุ่นโปรแกรม ุ ขนาด 64 บิตสำหรับ AIX 5L ที่ต้องการการรีคอมไพล์ของแอ็พพลิเคชัน 64 บิตจากรีลีสรุ่นเก่ากว่า. แอ็พพลิเคชัน 32 บิตจากรีลีสก่อนหน้าจะได้รับการสนับสนุนโดยไม่ต้องทำการรีคอมไพล์ .

OS/400 PASE ถูกเปลี่ยนแปลงใน V5R2 เพื่อค้นหาระบบไฟล์ /QOpenSys ถ้ามีการระบุพาธแบบ ครบถ้วนเพื่อรันโปรแกรม OS/400 PASE หรือสคริปต์, แต่ไม่พบอ็อบเจ็กต์หรืออ็อบเจ็กต์ไม่ ้สามารถใช้งานได้. วิธีการนี้ทำให้โปรแกรมหรือสคริปต์ที่พอร์ตไป และต้องการใช้ยูทิลิตีในไดเร็ก ทอรี /usr/bin ทำงานโดยใช้ยูทิลิตี OS/400 PASE ใน /QOpenSys/usr/bin. ระบบไฟล์

/QOpenSysจะไม่ถูกค้นหาถ้าโปรแกรมที่ทำการเรียกได้เปลี่ยนแปลงหลักฐานการรับรองโดยใช้ setuid หรือ setgid, และจะไม่ถูกค้นหาถ้าตัวแปรสภาวะแวดล้อม PASE\_EXEC\_QOPENSYS ของ OS/400 PASE ถูกกำหนดเป็น N.

V5R2 จะเปลี่ยนฟังก์ชันรันไทม์ของ OS/400 PASE ที่ส่งคืนชื่อผู้ใช้และชื่อกลุ่ม (getpwnam, getpwuid, getgrnam, and getgrgid) ให้ส่งคืนชื่อเหล่านั้นด้วยตัวอักษรพิมพ์เล็ก . คุณสามารถ บังคับให้สตริงชื่อผ้ใช้ และ ชื่อกล่มถกส่งกลับมาเป็นตัวอักษรพิมพ์ใหญ่ได้ (ตามแบที่ OS/400 เก็บชื่อเหล่านั้นไว้) ด้วยการตั้งค่าตัวแปรสภาวะแวดล้อมของ OS/400 PASE ที่มีค่าเป็น PASE USRGRP LOWERCASE ให้เป็น N.

V5R2 OS/400 PASE จะสร้างไดเรกทอรีต่างหากสำหรับการผสมกันของภาษาและภูมิภาคแต่ละ รายการเมื่อโลแคล OS/400 PASE ที่เกี่ยวข้องถูกติดตั้ง. รีลีสก่อนหน้าจะใช้ลิงค์สัญลักษณ์ไปยัง ไดเร็กทอรี /QOpenSys/usr/lib/nls/msg/en\_US สำหรับไดเร็กทอรีข้อความ en\_AU, en\_GB, และ en\_ZA. หากแอ็พพลิเคชันของคุณใช้ OS/400 PASE โลแคล en\_AU, en\_GB, or en\_ZA, คุณอาจต้องเพิ่มชื่อพาธสำหรับไดเร็กทอรี en\_US ลงยังตัวแปรสภาวะแวดล้อม NLSPATH OS/ 400 PASE. โปรแกรม QP2SHELL และ QP2TERM ถูกพัฒนาขึ้นใน V5R2 เพื่อเพิ่ม en\_US ลงยัง พาธค้นหาซึ่งเป็นค่าดีฟอลต์โดยอัตโนมัติ สำหรับโลแคลภาษาอังกฤษ (ยกเว้นสำหรับภาษา ้อังกฤษเบลเยียม ซึ่งถูกแพ็กเกจไว้ด้วยคุณลักษณะภาษา OS/400 ที่ต่างกัน).

ใน V5R2, OS/400 อ็อพชัน 33 จะติดตั้งเฉพาะอ็อบเจ็กต์โลแคล OS/400 PASE ที่เชื่อมโยงกับ คุณลักษณะภาษา ที่คุณติดตั้ง. ก่อนหน้านี้, โลแคล OS/400 PASE ทั้งหมด จะพร้อมใช้งานบน ระบบใดๆ ที่ติดตั้งอ็อพชัน 33. คุณอาจต้องสั่งซื้อและติดตั้งคุณลักษณะภาษา OS/400 เพิ่มเติมถ้า ้คุณต้องการโลแคลที่ไม่ได้รวมอยู่ในคุณลักษณะภาษาที่คุณใช้ติดตั้งโดยปกติ. ตารางต่อไปนี้แสดง ว่ามีโลแคลใดอยู่ในคุณลักษณะภาษาต่างๆ :

\*CODE (ไม่ใช่ส่วนหนึ่งของคุณลักษณะภาษาใดๆ): BE BY.UTF-8 ET\_EE.UTF-8 UK\_UA.UTF-8 be BY. IS08859-5 Language Feature 2903: LT\_LT.UTF-8 Language Feature 2904: LV LV.UTF-8 Language Feature 2905: VI\_VN.UTF-8 Language Feature 2909: EN BE.UTF-8 en BE.8859-15 Language Feature 2911: SL SI.UTF-8 sl\_SI.IS08859-2 Language Feature 2912:

HR\_HR.UTF-8 hr\_HR.ISO8859-2 Language Feature 2913: MK MK.UTF-8 mk\_MK.ISO8859-5 Language Feature 2914: SH\_SP.UTF-8 SH\_YU.UTF-8 SR\_SP.UTF-8 SR\_YU.UTF-8 sh\_SP.ISO8859-2 sh\_YU.ISO8859-2 sr\_SP.ISO8859-5 sr\_YU.ISO8859-5 Language Feature 2922: PT\_PT.UTF-8 pt\_PT.8859-15 pt\_PT.IBM-1252 pt\_PT.ISO8859-1 Language Feature 2923: NL\_NL.UTF-8 nl\_NL.8859-15 nl\_NL.IBM-1252 nl\_NL.ISO8859-1 Language Feature 2924: EN\_AU.UTF-8 en\_AU.8859-15 EN\_CA.UTF-8 en\_CA.8859-15 EN\_GB.UTF-8 en\_GB.8859-15 EN\_IE.UTF-8 en\_GB.IBM-1252 EN\_IN.UTF-8 en\_GB.ISO8859-1 EN\_NZ.UTF-8 en\_IE.8859-15 EN\_US.UTF-8 en\_IN.8859-15 EN\_ZA.UTF-8 en\_NZ.8859-15 HI\_IN.UTF-8 en\_US.8859-15 en\_US.ISO8859-1 en\_ZA.8859-15 Language Feature 2925: FI\_FI.UTF-8 fi\_FI.8859-15 fi\_FI.IBM-1252 fi\_FI.ISO8859-1 Language Feature 2926: DA\_DK.UTF-8 da\_DK.8859-15 da\_DK.ISO8859-1 Language Feature 2928: FR\_FR.UTF-8

fr\_FR.8859-15 fr\_FR.IBM-1252 fr\_FR.IS08859-1 Language Feature 2929: DE\_AT.UTF-8 DE\_DE.UTF-8 de\_AT.8859-15 de\_DE.8859-15 de\_DE.IBM-1252 de DE.IS08859-1 Language Feature 2931: CA\_ES.UTF-8 ca\_ES.8859-15 ES\_AR.UTF-8 ca ES.IBM-1252 ES\_CL.UTF-8 ca ES.IS08859-1 ES\_CO.UTF-8 es\_AR.8859-15 ES\_ES.UTF-8 es\_CL.8859-15 es\_CO.8859-15 ES\_MX.UTF-8 ES\_PE.UTF-8 es\_ES.8859-15 ES\_PR.UTF-8 es ES. IBM-1252 ES\_UY.UTF-8 es\_ES.IS08859-1 ES\_VE.UTF-8 es MX.8859-15 es\_PE.8859-15 es\_PR.8859-15 es\_UY.8859-15 es\_VE.8859-15 Language Feature 2932: IT IT.UTF-8 it\_IT.8859-15 it\_IT.IBM-1252 it\_IT.IS08859-1 Language Feature 2933: NO NO.UTF-8 no\_NO.8859-15 no\_NO.IS08859-1 Language Feature 2937: SV\_SE.UTF-8 sv SE.8859-15 sv\_SE.IS08859-1 Language Feature 2939: DE\_CH.UTF-8 DE\_LU.UTF-8 de\_CH.8859-15 de\_CH.IS08859-1 de\_LU.8859-15 Language Feature 2940: FR\_CH.UTF-8 fr CH.8859-15 fr CH.IS08859-1

Language Feature 2942: IT\_CH.UTF-8 it\_CH.8859-15 Language Feature 2954: AR\_AA.UTF-8 ar\_AA.ISO8859-6 AR\_AE.UTF-8 ar\_AE.ISO8859-6 AR\_BH.UTF-8 ar\_BH.ISO8859-6 AR\_EG.UTF-8 ar\_EG.ISO8859-6 AR\_JO.UTF-8 ar\_JO.ISO8859-6 AR\_KW.UTF-8 ar\_KW.ISO8859-6 AR\_LB.UTF-8 ar\_LB.ISO8859-6 AR\_OM.UTF-8 ar\_OM.ISO8859-6 AR\_QA.UTF-8 ar\_QA.ISO8859-6 AR\_SA.UTF-8 ar\_SA.ISO8859-6 AR\_SY.UTF-8 ar\_SY.ISO8859-6 AR\_TN.UTF-8 ar\_TN.ISO8859-6 Language Feature 2956: TR\_TR.UTF-8 tr\_TR.ISO8859-9 Language Feature 2957: EL\_GR.UTF-8 el\_GR.ISO8859-7 Language Feature 2958: IS\_IS.UTF-8 is\_IS.8859-15 is\_IS.ISO8859-1 Language Feature 2961: HE\_IL.UTF-8 iw\_IL.ISO8859-8 Language Feature 2962: JA\_JP.UTF-8 Ja\_JP.IBM-943 ja\_JP.IBM-eucJP Language Feature 2963: NL\_BE.UTF-8 nl\_BE.8859-15 nl\_BE.IBM-1252 nl\_BE.ISO8859-1 Language Feature 2966: FR\_BE.UTF-8 FR\_LU.UTF-8 fr\_BE.8859-15 fr\_BE.IBM-1252 fr\_BE.ISO8859-1 fr\_LU.8859-15

Language Feature 2972: TH\_TH.UTF-8 th\_TH.TIS-620 Language Feature 2974: BG\_BG.UTF-8 bg\_BG.ISO8859-5 Language Feature 2975: CS\_CZ.UTF-8 cs\_CZ.ISO8859-2 Language Feature 2976: HU\_HU.UTF-8 hu\_HU.ISO8859-2 Language Feature 2978: PL\_PL.UTF-8 pl\_PL.ISO8859-2 Language Feature 2979: RU\_RU.UTF-8 ru\_RU.ISO8859-5 Language Feature 2980: PT\_BR.UTF-8 pt\_BR.8859-15 pt\_BR.ISO8859-1 Language Feature 2981: FR\_CA.UTF-8 fr\_CA.8859-15 fr\_CA.ISO8859-1 Language Feature 2986: KO\_KR.UTF-8 ko\_KR.IBM-eucKR Language Feature 2987: ZH\_TW.UTF-8 Zh\_TW.big5 zh\_TW.IBM-eucTW Language Feature 2989: ZH\_CN.UTF-8 Zh\_CN.GBK zh\_CN.IBM-eucCN Language Feature 2992: RO\_RO.UTF-8 ro\_RO.ISO8859-2 Language Feature 2994: SK\_SK.UTF-8 sk\_SK.ISO8859-2

Language Feature 2995: SQ AL.UTF-8 sq AL.8859-15 sq AL. IS08859-1

# การเปลี่ยนแปลงอื่นๆ ของ 0S/400 PASE

V5R2 จะเปลี่ยนวิธีที่ Qp2RunPase API รายงานว่ามีการสร้างไฟล์หลักขึ้นสำหรับการยกเลิก สัญญาณของโปรแกรม OS/400 PASE. การใช้แมโคร WTERMSIG บนฟังก์ชัน ที่เป็นผลมาจาก API ที่ใช้เพื่อส่งคืนค่าที่อยู่ในหมายเลขสัญญาณ, และตั้งค่าบิตแฟล็ก X′80′ ถ้าไฟล์หลักถูกสร้าง. การใช้งานแมโคร WTERMSIG กับ API ที่มีผลใน V5R2 จะส่งคืนแค่หมายเลขสัญญาณ . บิตขนาด สูงขึ้นไปของผล API ขนาดสี่ไบต์ (0x80000000) จะถูกกำหนดขึ้นมา ถ้าไฟล์หลักถูกสร้างขึ้น.

## ส่วนประกอบสากลสำหรับ Unicode (อ็อพชัน 39)

ใน V5R2, อ็อพชัน 39 จะมี ICU API มากกว่า 1 เวอร์ชัน. การสนับสนุนระบบที่เป็นดีฟอลต์จะเป็น การเรียก ICU API เวอร์ชันล่าสุด . นี่หมายความว่า ICU 2.0 API จะถูกใช้งานแทนที่เวอร์ชัน 1.6 . นี่อาจให้ผลที่ไม่เหมือนกันแก่ผู้เรียก.

# บทที่ 4. Licensed program

บทนี้มีข้อมูลเกี่ยวกับ licensed program แต่ละโปรแกรมที่มีการแก้ไข หรือเปลี่ยนแปลงสำหรับ V5R2.

# ผลิตภัณฑ์ iSeries ที่สนับสนุนกับ V5R2

เพื่อค้นหาสถานะล่าสุดของผลิตภัณฑ์ที่สนับสนุนและคุณลักษณะพิเศษของผลิตภัณฑ์ iSeries, ให้ไปที่เว็บไซต์นี้: http://www.ibm.com/servers/eserver/iseries/support/planning/nav.html ไซต์นี้มีข้อมูลเกี่ยวกับผลิตภัณฑ์ iSeries หรือคุณลักษณะพิเศษที่อาจจะไม่ได้รับการสนับสนุนในรีลีส หน้าของระบบปฏิบัติการ OS/400 หรือใน iSeries รุ่นใหม่ๆ, การแนะนำผลิตภัณฑ์และการแถลง ทิศทางของผลิตภัณฑ์. ไซต์นี้ยังได้ให้คำแนะนำในการวางแผนขั้นสูงสำหรับลูกค้า iSeries. คุณ สามารถที่จะเลือกใช้ข้อมูลนี้เพื่อวางแผนรูปแบบของการเปลี่ยนแปลงเมื่อคุณอัพเกรดระบบของ คุณไปยังรีลีสใหม่หรือโมเดลใหม่ๆ. ข้อมูลในเว็บไซต์นี้ให้รายละเอียดภายในของแผนการปัจจุบันของ IBM และทิศทาง รวมทั้งเงื่อนไข ในการเปลี่ยนแปลงหรือถอนผลิตภัณฑ์โดยไม่ต้องมีการแจ้งเตือนและอาจมีรายละเอียดข้อผิด พลาดหรือการละเว้นบางอย่างอยู่.

# การสำรองข้อมูล, การกู้คืนและบริการสื่อบันทึก สำหรับ iSeries (5722-BR1)

มีการเปลี่ยนแปลงต่อไปนี้กับคำสั่ง Restore Authority Using BRM (RSTAUTBRM) :

- พารามิเตอร์ USRPRF ถูกย้ายออก.
- ค่าพารามิเตอร์ USRASP ถูกเปลี่ยนจาก 2-99 เป็น 2-32, และค่าพิเศษ \*NONE ถูกลบออก.
- คำสั่ง RSTAUTBRM จะไม่แทนที่ RSTAUT อีกต่อไป: แต่มันจะใช้เพื่อเป็นตัวเสริมให้กับคำสั่ง RSTAUT.

พารามิเตอร์ OMITASP ของคำสั่ง Save System Using BRM (SAVSYSBRM) ถูกย้ายออก . (พารามิเตอร์ดังกล่าวถูกเพิ่มเข้าไปใน V5R1 เพื่อความสอดคล้องกันกับคำสั่ง SAVSYS.)

# เวลาในการติดตั้งสำหรับ BRMS

ถ้าขนาดของไลบรารี OUSRBRM บนเซิร์ฟเวอร์มีขนาดใหญ่, คณอาจต้องใช้เวลาในการติดตั้งเป็น ี เวลานานกว่ารีลีสก่อนหน้าเมื่อทำการอัพเกรด BRMS เป็น V5R2. นี่เป็นเพราะการแปลงไฟล์ QA1ADI2 และ QA1ALI2 ในไลบรารี QUSRBRM ไปเป็นรูปแบบไฟล์ใหม่ที่จะลดขนาดของ อุปกรณ์จัดเก็บระบบที่จำเป็นสำหรับไฟล์เหล่านี้ . ต่อไปนี้คือตัวอย่างของการอัพเกรด BRMS จาก V5R1 เป็น V5R2 โดยที่ขนาดของไลบรารี QUSRBRM ก่อนการติดตั้งมีขนาด 27 กิกะไบต์:

เวลาในการติดตั้ง \*PGM

00:01:51

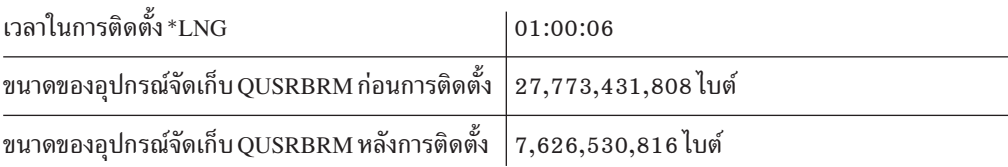

หากต้องการให้แน่ใจว่าฟังก์ชัน BRMS ทำงานอย่างถูกต้องหลังจากที่คุณเสร็จสิ้นการติดตั้งแล้ว, ให้โหลดและประยุกต์ใช้ PTF SI04321 กับ 5722-BR1.

#### Perfomance Tools สำหรับ iSeries (5722-PT1)

#### การถอดถอน $BEST/1$

BEST/1 ถูกยกเลิกไปจาก Performance Tools มีผลกับรีลีสนี้ . ตัวเลือกที่คุณอาจพิจารณาเพื่อ กำหนดความต้องการด้านขนาดของคุณรวมถึง, แต่ไม่ได้จำกัดเฉพาะ, IBM Workload Estimator (รวมเข้ากับ PM/400) และผลิตภัณฑ์ BMC PATROL สำหรับ iSeries  $(AS/400^{\circledR})$  – Predict.

ิการสนับสนุนสำหรับคำสั่งต่อไปนี้ถูกยกเลิกจากไลเซนส์โปรแกรมของ Performance Tools ที่มีผล กับ $V5R2$ :

 $STRBEST ($ เริ่มใช้งาน  $BEST/1)$ ANZBESTMDL (วิเคราะห์รุ่น BEST/1) CRTBESTMDL (สร้างรุ่น BEST/1) CVTMDLSYSF (แปลงไฟล์ MDLSYS) DLTBESTMDL (ลบรุ่น BEST/1)  $PRTBESTF$  (พิมพ์ไฟล์  $BEST/1$ ) QCYCHKV (ตรวจสอบเวอร์ชันของเมมเบอร์ข้อมูลการทำงานที่ระบุ) QCYCVTBD (แปลงไฟล์ S/36 จาก MDLSYS เป็น BEST/1) QCYFLDT (ค้นหาวันที่แรกและวันที่สุดของเมมเบอร์ข้อมูลการทำงานที่ระบุ) QCYRSNDM (รับข้อความจากเลเยอร์ก่อนหน้านี้และส่งคืนเพื่อเปิดเลเยอร์) MDLSYS (เริ่มใช้งาน MDLSYS)

ี หน้าจอแสดงผลทั้งหมด, ไฟล์, โปรแกรม, และข้อความทั้งหมดที่เกี่ยวข้องกับ BEST/1 ถูกลบทิ้ง  $\ln$ 

ีผลิตภัณฑ์ทดแทนสำหรับ BEST/1 ที่แนะนำคือ BMC PATROL for iSeries –

#### **Predict**

เริ่มต้นใน V5R2, BMC PATROL for iSeries - Predict ให้การสนับสนุนการวิเคราะห์ประสิทธิภาพ และการวางแผนเรื่องความสามารถของเครื่องและเป็นเครื่องมือด้านประสิทธิภาพที่แนะนำสำหรับ โมเดล 800, 810, 825, 870 และ 890. เพื่อหาข้อมูลล่าสุดของ BMC PATROL for iSeries -Predict, ให้ไปยังเว็บไซต์ BMC software:

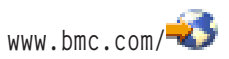

เลือกลิงก์สำหรับผลิตภัณฑ์และบริการ.

# ิการเปลี่ยนแปลงคำสั่ง Print Performance Explorer Report

สิทธิพับลิกสำหรับคำสั่ง Print Performance Explorer Report (PRTPEXRPT) ถูกเปลี่ยนจาก \*USE เป็น \*EXCLUDE.

หากต้องการใช้ PRTPEXRPT, คุณต้องมีสิทธิพิเศษ \*SERVICE หรือได้รับสิทธิ์เพื่อใช้งานฟังก์ชัน Service Trace ของ Operating System/400 ผ่านทางการสนับสนุน iSeries Navigator's Application Administration. สามารถใช้ Change Function Usage Information (QSYCHFUI) API, ที่มี function ID ของ QIBM\_SERVICE\_TRACE, เพื่อเปลี่ยนรายชื่อผู้ใช้ที่อนุญาตให้ใช้งานการดำเนิน การติดตาม .

### Content Manager OnDemand สำหรับ iSeries (5722-RD1)

# ้ค่าสำหรับพารามิเตอร์ LGLREL ของคำสั่ง FNDKEYOND ที่ถูกเปลี่ยน แปลง

ใน V5R1, ึคำสั่ง Find Key สำหรับคำสั่ง OnDemand (FNDKEYOND) จะมีค่า \*AND และ \*NO สำหรับพารามิเตอร์ Logical relationship (LGLREL).

ใน V5R2, \*OR ถูกเพิ่มเข้าไปเป็นค่าที่ใช้งานได้และ \*NO ถูกลบออกจากรายการค่าที่ใช้งานได้ . ถ้าคุณใส่รหัส LGLREL(\*NO) สำหรับคำสั่ง FNDKEYOND, คุณต้องเปลี่ยนสตริงคำสั่งเพื่อระบุ LGLREL(\*OR).

#### DB2 DataPropagator™สำหรับ iSeries, V8.1 (5722-DP4)

### ตารางควบคุมสำหรับโปรแกรม Capture และ Apply

เมื่อใช้งาน 5722-DP4 ในสภาวะแวดล้อมหน่วยความจำรองอิสระ (ASP), คุณมีสิทธิ์สร้างตาราง ี ควบคุมสำหรับโปรแกรม Capture และ Apply ทั้งในฐาน ASP หรือในกลุ่ม ASP อิสระ. ไม่มีการ ิสนับสนุนการสร้างตาราง การควบคุมในทั้ง ASP ฐานและ ASP อิสระ. ถ้าคุณเลือกที่จะสร้างตาราง ควบคุมในกลุ่ม ASP อิสระ, คุณต้องย้าย ตารางควบคุม Capture และ Apply จาก ASP ฐานก่อน. ตารางและเจอร์นัลซอร์ส ที่ถูกอ้างโดยตารางควบคุมเหล่านี้ต้องอยู่ใน ASP ฐานหรือกลุ่ม ASP อิสระเดียวกันกับตารางควบคุม.

## การโอนย้ายระบบจากรีลีสก่อนหน้าของ DataPropagator

ถ้าคุณกำลังใช้เวอร์ชันก่อนหน้าของ DB2 DataPropagator สำหรับ iSeries ( 5769–DP2 หรือ 5769-DP3), คุณสามารถอัพเกรดระบบปฏิบัติการของคุณให้เป็น V5R2, รวมถึงการติดตั้ง 5722-DP4, โดยไม่มีผลกระทบต่อสภาวะแวดล้อมการจำลองที่มีอยู่เดิม. การใช้งานเวอร์ชันรุ่น ก่อนของ DataPropagator บน iSeries หรือบนแพล็ตฟอร์มอื่นๆ ที่ถูกสนับสนุน กับเวอร์ชันใหม่ได้ รับการสนับสนุนด้วยเช่นกัน.

หากต้องการอัพเกรดสภาวะแวดล้อมการจำลองที่มีอยู่เพื่อสนับสนุนโหมดการใช้งานร่วมกันนี้, มี PTF พร้อมใช้งานสำหรับ 5769-DP3, และมีไฟล์บันทึกจากผู้ให้บริการของคุณสำหรับ 5769-DP2. รีลีสรุ่นใหม่, 5722-DP4, จะใช้งานไม่ได้ตราบใดที่ยังมีเวอร์ชันเก่าอยู่บนระบบของคุณ . ่ ในเวลาที่สะดวก, คุณสามารถใช้ทูลการโอนย้ายระบบเพื่อโอนย้ายสภาวะแวดล้อมการจำลองไปยัง ้ รีลีสใหม่ . เมื่อเสร็จสิ้นการโอนย้ายระบบ, รีลีสรุ่นใหม่จะใช้งานได้, และรีลีสก่อนหน้าจะถูกลบออก จากเซิร์ฟเวอร์ของคุณ.

คุณสามารถใช้รีลีสก่อนหน้าของ DataPropagator สำหรับ iSeries ใน V5R2 สักชั่วระยะเวลาหนึ่ง เพื่อให้คุณสามารถเลือกวันที่สำหรับการโอนย้ายระบบไปยัง 5722-DP4. อย่างไรก็ตาม, จะไม่มี การสนับสนุน PTF สำหรับรีลีสก่อนหน้าใน V5R2, ดังนั้นคุณจึงควรทำการโอนย้ายระบบให้เร็วที่ สดเท่าที่ทำได้.

สำหรับข้อมูลเกี่ยวกับการโอนย้ายระบบไปสู่ DB2 DataPropagator iSeries, Version 8, รวมถึงสิ่งที่ ต้องการก่อนทางซอฟต์แวร์และการอยู่ร่วมกันของผลิตภัณฑ์เวอร์ชันต่างกัน, โปรดดูที่ข้อมูลเรื่อง การโอนย้ายระบบ ที่หน้าเอกสารคู่มือDB2 DataPropagator Product :

www.ibm.com/software/data/dpropr/library.html

#### DB2 Universal Database<sup>™</sup> Extenders for iSeries V7.2 (5722-DE1)

ในระหว่างการอัพเกรดซอฟต์แวร์, ไฟล์ภายใน QSYS2 และ QSYS จะถูกลบทิ้งและสร้างใหม่ . มุมมองใดๆ ที่ถูกสร้างขึ้นสำหรับไฟล์เหล่านั้นจะถูกลบทิ้งเช่นกัน. ดังนั้น, จึงต้องสร้างมุมมอง ของอ็อพชัน 1 (Text Extender สำหรับ iSeries) ใหม่หลังจากการอัพเกรด .

1. ลบมุมมอง Text Extender ด้วยตัวเองโดยใช้เซสชัน SQL แบบโต้ตอบด้วย เซสชันการตั้งชื่อ SQL. อาจไม่มีมุมมองหนึ่งมุมมองหรือมากกว่า. โปรดไม่ต้องใส่ใจกับข้อความ File not found ใดๆ.

```
STRSQL NAMING(*SQL)
drop view db2tx.textcolumns
drop view db2tx.textindexes
drop view db2tx.columnindex
drop view db2tx.tableindex
drop view db2tx.tables
drop view db2tx.columns
drop view db2tx.functions
drop view db2tx.funcparms
```
leave SOL session

2. สร้างมุมมอง Text Extender ขึ้นมาใหม่:

SBMJOB CMD(RUNSOLSTM SRCFILE(ODB2TX/OADESDDL) SRCMBR(DESCVIEW) NAMING(\*SQL)) JOB(TECRTVIEW) USER(QDESADM)

โปรดตรวจสอบสพูลไฟล์ DESCVIEW (ผู้ใช้ QDESADM) เพื่อเสร็จสิ้นการสร้าง.

# ด้องโอนย้ำยดอลัมน์ที่ทำงานด้วย XMI

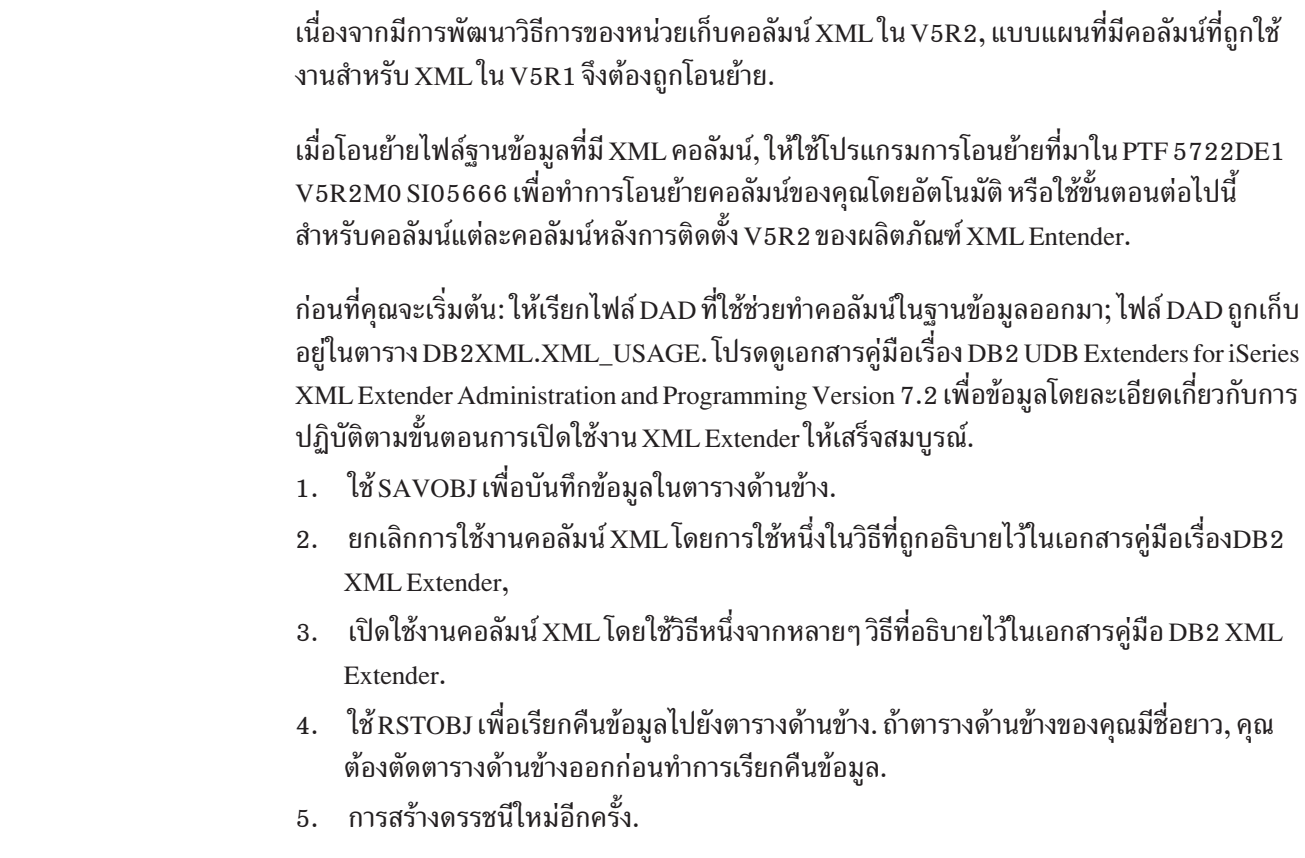

#### IBM HTTP Server for iSeries (5722-DG1)

ก่อนรุ่น V5R2, HTTP Server for iSeries (ทำงานโดย Apache) ทำงานอยู่บนเวอร์ชัน 2.0.18 ของเ ซิร์ฟเวอร์ Apache Software Foundation's HTTP. ใน V5R2, HTTP Server ทำงานบน Generally Available (GA) เวอร์ชันของ Apache 2.0. อย่างไรก็ตาม, Apache 2.0 GA ก่อให้เกิดความเปลี่ยน แปลงที่ไม่สามารถทำงานร่วมกับโปรแกรมอื่นได้อย่างเต็มรูปแบบ. นี่หมายความว่า configuration ของเซิร์ฟเวอร์หรือโมดูลผู้ใช้ Apache ที่ถูกเขียนด้วย Apache 2.0.18 อาจต้องการการปรับเปลี่ยน เมื่อติดตั้ง V5R2. ถ้าคุณเคยปรับแต่ง IBM HTTP Server (ทำงานโดย Apache), คุณอาจต้อง เปลี่ยน configuration เมื่อคุณติดตั้ง V5R2. สำหรับรายละเอียดเพิ่มเติมเรื่องความเข้ากันได้ของ เซิร์ฟเวอร์ HTTP ,โปรดดูที่เว็บไซต์ต่อไปนี้:

www.ibm.com/servers/eserver/iseries/software/http/product/compatibility.html

### การลบพอร์ตไดเร็คทีฟ

พอร์ต ไดเร็คทีฟจะไม่ได้รับการสนับสนุนในไฟล์ configuration Apache อีกต่อไป; คุณควรใช้ listen directive แทน. ถ้าคุณใช้ HTTP Server configuration และการใช้งาน GUI เพื่อสร้างและ ปรับแต่งค่าเซิร์ฟเวอร์ Apache, จะไม่มีผลกระทบใด. ถ้าคุณอัพเดต Apache configuration files โดยการแก้ไข Apache configuration file โดยตรง, คุณต้องวิเคราะห์configuration ของคุณ. เซิร์ฟ เวอร์ Apache จะไม่เริ่มทำงานถ้าพบ port directive ใน configuration file. ข้อความบันทึกการใช้ งาน HTP803C จะระบุว่าต้องเปลี่ยน port directive มาเป็นแบบ listen.

# SuffixCaseSense directive จะทำงานได้กับบริบทเซิร์ฟเวอร์เท่านั้น

SuffixCaseSense directive สามารถทำงานได้กับบริบทเซิร์ฟเวอร์เท่านั้น . ถ้า directive นั้นถูกปรับ แต่งค่าใน container (ตัวอย่างเช่น, container ของไดเร็กทอรี), คุณต้องเปลี่ยน configuration. ถ้า พบ SuffixCaseSense ในที่อื่นนอกเหนือจากในบริบท configuration เซิร์ฟเวอร์, ข้อความวินิจฉัย HTP8012 จะถูกส่งไปยัง บันทึกการทำงาน HTTP Server และเซิร์ฟเวอร์จะไม่เริ่มทำงาน.

# HTTP Server อินเตอร์เฟสการใช้งานที่มีประสิทธิภาพ

ใน V5R2, อินเตอร์เฟส IBM HTTP Server Administration จะถกเปลี่ยนไปอย่างมากมาย . GUI สำหรับ HTTP Server Administration จะถูกปรับเปลี่ยนเพื่อให้ตรงกับข้อกำหนดในการเข้าใช้งาน และ เพื่อให้ใช้งานได้มากขึ้น ทั้งลักษณะและนาวิเกชัน ที่อยู่ภายใน HTTP graphical user interface จะไม่เหมือนกันอย่างเห็นได้ชัดในรีลีสนี้ . การเปลี่ยนแปลงที่จำเป็นต่อการเข้าใช้งานจะแตกอิน เตอร์เฟส GUI ทั้งหมดออก. ความเปลี่ยนแปลงของความสามารถในการใช้งานจะมุ่งเน้นไปที่การ พัฒนานาวิเกชันทั่วไปและความสามารถในการใช้งานเมื่อ บริหารและปรับแต่งค่า IBM HTTP Server Powered by Apache.

## ความเข้ากันได้ของ HTTP Server กับโปรแกรม Java CGI

ผลิตภัณฑ์ HTTP Server จะยังคงสนับสนุนโปรแกรม Java Common Gateway Interface (CGI) โดยใช้ JDK 1.1 เท่านั้น. JDK 1.1 ยังคงมีมาพร้อมกับ OS/400 ใน V5R2. อย่างไรก็ตาม, ไม่มีแผน การที่จะอัพเดตการสนับสนุน Java CGI เพื่อใช้ระดับ JDK ถัดไป. ถ้า, ในรีลีสอนาคต, JDK 1.1 ไม่มีมาพร้อมกับ OS/400, ผลิตภัณฑ์ HTTP เซิร์ฟเวอร์จะไม่สนับสนุน Java CGI อีกต่อไป. ถ้าคุณ มีแอ็พพลิเคชัน Java CGI , คณควรโอนย้ายแอ็พพลิเคชันเหล่านั้นไปยัง เซิร์ฟเล็ต Java โดยใช้ WebSphere Application Server หรือเครื่องเซิร์ฟเล็ต ASF Tomcat แบบรวม.

# การใช้ Proxy บนเซิร์ฟเวอร์ HTTP

ถ้าคุณเคยปรับแต่งค่า IBM HTTP Server (ซึ่งทำงานโดย Apache ) เพื่อใช้งานพร็อกซี่, คุณต้อง เปลี่ยน configuration เมื่อคุณติดตั้ง V5R2. เวอร์ชันใหม่ของ Apache 2.0 จะมี container directive สองตัวใหม่ที่ชื่อว่า <Proxy> และ <ProxyMatch>. ในอดีต, proxy directive จะอยู่ใน container. อย่างไรก็ตาม, ใน V5R2, ต้องใส่ proxy directive ไว้ใน container เพื่อให้มีผลใช้งานได้.

# ้ต้องรีคอมไพล์โมดูลที่เขียนโดยผู้ใช้ใน V5R2

Apache API เปลี่ยนระหว่าง Apache 2.0.18 beta (มีอยู่บน V4R5 และ V5R1) และเวอร์ชันของ Apache ที่มาพร้อมกับ V5R2. การเรียก API บางครั้ง ถูกเปลี่ยนแปลง (รายการพารามิเตอร์ถูกปรับ เปลี่ยน) และโครงสร้างที่กำหนดโดย Apache Software Foundation ก็ถูกเปลี่ยนแปลง (เพิ่มฟิลด์, ้กำหนดฟิลด์ใหม่, เปลี่ยนชื่อฟิลด์, และอื่นๆ ). ต้องรีคอมไพล์โมดูลที่ผู้ใช้เขียนแบบ Apache ที่ คอมไพล์กับไฟล์ header 2.0.18 โดยใช้ไฟล์ header ที่อยู่ใน  $V5R2$ .

#### Infoprint Server for iSeries (5722-IP1)

ถ้า V5R2 เวอร์ชัน Infoprint Server for iSeries ไม่สามารถติดตั้งด้วยข้อความ CPFB9C1 และ CPF3D95 ในบันทึกการใช้งาน (เหตุการณ์นี้อาจเกิดขึ้นในบางสถานการณ์), โปรดตรวจสอบว่าได้ ติดตั้ง OS/400 Portable Application Solutions Environment (5722-SS1 อ็อพชั่น 33) อย่างถูก ต้อง. หลังจากนั้นจึงพยายามติดตั้ง Infoprint Server for iSeries อีกครั้งโดยใช้ RSTLICPGM หรือ GO LICPGM option 11.

#### iSeries Access for Windows (5722-XE1)

#### iSeries Access for Windows ไม่สนับสนุน Windows 95

V5R2 เวอร์ชัน iSeries Access for Windows (เมื่อก่อนชื่อ Client Access Express) ไม่สนับสนุน ระบบปฏิบัติการ Windows 95 อีกต่อไป. โปรดทราบว่าถ้าคุณใช้ Check Version เพื่อทำให้เครื่องพี ซีของคุณรัน Client Access Express ในระดับล่าสุด, คุณอาจจะมีปัญหาถ้าคุณใช้ Windows 95. ถ้า เครื่องพีซีเหล่านั้นถูกอัพเกรดอัตโนมัติไปเป็น V5R2 iSeries Access for Windows, คุณอาจไม่ สามารถทำการเชื่อมต่อได้อีกต่อไปแล้ว. การอัพเกรด TCP/IP บนเครื่องพีซี (ย้ายจาก Winsock 1.1 ไปยัง Winsock 2.0 หรือรุ่นสูงกว่า) อาจแก้ปัญหานี้ได้, แต่การอัพเกรดนี้ก็ยังเป็นสภาวะแวด ล้อมที่ได้รับการสนับสนุน.

### การย้ายการสนับสนุน MAPI

V5R2 เวอร์ชัน iSeries Access for Windows ไม่ได้รวมถึงส่วนประกอบ MAPI, ซึ่งคือเซ็ตของอิน เตอร์เฟสสำหรับการเข้าใช้งานเมล์บางประเภท. ถ้าคุณกำลังอัพเกรดจากเวอร์ชันรุ่นก่อน ส่วน ประกอบ MAPI จะถูกถอนการติดตั้งจากเครื่องพีซีของคุณ.

# ข้อผิดพลาดการเชื่อมต่อจากไคลเอ็นต์ v5R1 ที่เชื่อมต่อกับเซิร์ฟเวอร์ **V5R2**

ถ้าคุณกำลังใช้ไคลเอ็นต์ V5R1 เพื่อเชื่อมต่อกับเซิร์ฟเวอร์ iSeries ที่ V5R2 และพบข้อผิดพลาด, คุณต้องติดตั้งเซอร์วิสแพ็ก Client Access Express ล่าสุดบนระบบไคลเอ็นต์. ปัญหานี้เกิดขึ้นเมื่อไร ก็ได้ที่ต้องการใช้งานเซิร์ฟเวอร์ Remote Command, รวมถึงการใช้งาน iSeries Navigator ทั้งหมด. ปัญหาอาจมีผลต่อไคลเอ็นต์ V5R1 เท่านั้นที่กำลังเข้าใช้งานเซิร์ฟเวอร์ V5R2 iSeries.

# วิธีการเข้าถึงข้อมูลด้วยการใช้เคอร์เซอร์อาจพบลักษณะการใช้งานที่ เปลี่ยนไป.

ิลักษณะการทำงานนี้จะเกิดขึ้นกับวิธีวิธีการเข้าถึงข้อมูลของ iSeries Access for Windows, รวมถึง OLE DB, ODBC, และ JDBC.

้เมื่อเปิดเคอร์เซอร์ด้วยวิธีการเข้าถึงข้อมูลใดวิธีหนึ่ง, แอ็พพลิเคชันที่เรียกสามารถร้องขอประเภท เคอร์เซอร์ , เช่น Static, Dynamic, หรือ ForwardOnly. ก่อนหน้า iSeries Access for Windows เวอร์ ชัน V5R2, อย่างไรก็ตาม, ไม่มีทางที่จะระบุความไวของเคอร์เซอร์ได้. ความไวของเคอร์เซอร์ คือแอ็ตทริบิวต์ที่ระบุว่าการเปลี่ยนแปลงที่ทำกับแถวล่างที่ใช้เพื่อสร้างเคอร์เซอร์มองเห็น*ภายใน* เคอร์เซอร์เปิด, *มองไม่เห็น* , หรือ *อาจจะหรืออาจ* มองไม่เห็น, ทั้งนี้ขึ้นอยู่กับ iSeries host algorithm ที่ใช้เพื่อทำแบบสอบถาม.

ี ก่อนหน้า V5R2 ของ iSeries host, ไม่มีทางที่จะระบความไวของเคอร์เซอร์, ดังนั้นลักษณะของเ คอร์เซอร์จึงระบไม่ได้และการันตีไม่ได้. การเริ่มต้นทำงานด้วยเวอร์ชัน V5R2, iSeries host algorithm ภายใน ที่ใช้เพื่อส่งคืนกลุ่มเร็กคอร์ดไปยังแอ็พพลิเคชันไคลเอ็นต์มีการเปลี่ยนแปลง, และเป็นไปได้ว่า แอ็พพลิเคชันอาจไม่มีลักษณะเหมือนกันเมื่อทำงานกับรีลีสก่อนหน้านี้ของโฮสต์ iSeries. เนื่องด้วยเหตุนี้, แอ็พพลิเคชันที่ขึ้นอยู่กับความไวของเคอร์เซอร์อาจถูกตรวจสอบเพื่อดูว่า ้ต้องการการเปลี่ยนแปลงหรือไม่.

เมื่อเริ่มต้นทำงานด้วย iSeries Access for Windows version V5R2, วิธีการเข้าถึงข้อมูล ต่างๆ จะ เริ่มต้นทำงานสำหรับแอ็พพลิเคชันเพื่อระบุความไวของเคอร์เซอร์. สำหรับข้อมูลโดยละเอียดเกี่ยว กับเรื่องนี้, โปรดดูที่ Information APAR II13280.

# สองชื่อสำหรับไดรเวอร์ ODBC

ใน V5R2, iSeries Access for Windows ลงทะเบียนชื่อไดรเวอร์ ODBC สองชื่อ: Client Access ODBC Driver (32-bit) และ iSeries Access ODBC Driver. ยังคงมีไดรเวอร์ ODBC เดียว, แต่ ปัจจุบันนี้มีชื่อไดรเวอร์สองชื่อ ผลของการเปลี่ยนแปลงคือ, ODBC DSNs (Data Sources) ที่คุณ สร้างใน V5R2 ซึ่งใช้ชื่อใหม่ของ iSeries Access ODBC Driver จะไม่สามารถใช้งานโดย Client Access ODBC เวอร์ชันก่อนหน้าได้. สิ่งนี้อาจก่อให้เกิดปัญหาถ้าคุณสร้าง DSN บน V5R2, แล้วจึง ิถอนการติดตั้ง V5R2 iSeries Access for Windows และติดตั้ง Client Access Express เวอร์ชันเก่า. หากต้องการทราบข้อมูลเกี่ยวกับเรื่องนี้ ให้ใช้ทูลชื่อ CWBODBCREG, ซึ่งมีอยู่ในเซอร์วิสแพ็กแรกของ V5R2 iSeries Access for Windows, และอยู่ที่ไซต์ FTP ต่อไปนี้:

ftp://ftp.software.ibm.com/as400/products/clientaccess/win32/files/odbc\_tool/

#### ึการทำงานร่วมกันของ iSeries Access for Windows and IBM Personal

#### **Communications**

ถ้าคุณกำลังใช้งานผลิตภัณฑ์ทั้ง V5R2 iSeries Access for Windows และ IBM Personal Communications (PCOMM), PCOMM ต้องอยู่ในเวอร์ชัน 5.5 พร้อมด้วย CSD1 หรือรุ่นสูงกว่า เพื่อทำงานร่วมกับ V5R2 iSeries Access for Windows.

เนื่องจาก Operations Console เป็นส่วนประกอบของ iSeries Access for Windows, ผู้ใช้ V5R2 Operations Console ที่ใช้งาน PCOMM ร่วมด้วยจึงควรรับทราบถึงข้อกำหนดนี้สำหรับ PCOMM เวอร์ชัน 5.5 พร้อมด้วย CSD1 หรือรุ่นสูงกว่า.

## ิการเปลี่ยนแปลงของ iSeriesNavigator

#### ิการเปลี่ยนแปลงเมนู System File และ System Context

เมนู System File และ System Context สำหรับ iSeries Navigator ถูกจัดโครงสร้างใหม่สำหรับ V5R2 เพื่อปรับปรุงความสามารถในการใช้งานของเมนู. รายการในเมนู V5R1 ทั้งหมดยังคงมีอยู่, แต่ลำดับโลจิคัลและการจัดกลุ่มไอเท็มจำนวนมากถูกเปลี่ยนแปลง.

ไนเมนู System File, Add Connection..., Environments..., Create Desktop Icon, Verify Connection..., Delete..., และ Change Password... ถูกย้ายภายในเมนูแบบลดหลั่นใหม่Connection to Server. Selective Setup และ Install Plug-ins จะถูกย้ายภายในเมนู Connection to Server แบบ ลดหลั่นใหม่.

ูเมนูแบบลดหลั่นใหม่สำหรับ Application Administration จะมีอยู่ สำหรับระบบการเชื่อมต่อ อัตโนมัติที่เป็น Administration System ใน V5R2, ซึ่งจะทำให้มีเมนูไอเท็ม Local Settings และ Central Settings เมนูใหม่; มิฉะนั้น, Application Administration จะไม่เปลี่ยนแปลงและจะไม่เป็น ี เมนูแบบลดหลั่น. นอกจากนี้, ตัวเลือกเมนู System Status ยังเป็นตัวเลือกใหม่สำหรับ V5R2. ราย ึการในเมนูที่เหลือบางรายการจะถูกเรียงลำดับหรือจัดกลุ่มใหม่ .

ในเมนู System Context, Create Desktop Icon, Verify Connection..., Delete..., และ Change Password... จะถูกย้ายภายในเมนู Connection to Server แบบลดหลั่นแบบใหม่. เมนูแบบลดหลั่น ์ใหม่สำหรับ Application Administration จะมีอยู่ สำหรับระบบการเชื่อมต่ออัตโนมัติที่เป็น Administration System ใน V5R2, ซึ่งจะทำให้มีเมนูไอเท็ม Local Settings และ Central Settings ูเมนูใหม่; มิฉะนั้น, Application Administration จะไม่เปลี่ยนแปลงและจะไม่เป็นเมนูแบบลดหลั่น. นอกจากนี้, ตัวเลือกเมนู System Status ยังเป็นตัวเลือกใหม่สำหรับ V5R2. รายการในเมนูที่เหลือ บางรายการจะถูกเรียงลำดับหรือจัดกลุ่มใหม่.

### การส่งผู้ใช้หรือกลุ่มผู้ใช้ไปยังระบบจากรีลีสก่อนหน้า

ใน V5R1, iSeries Navigator ได้เพิ่มประสิทธิภาพในการส่งผู้ใช้หรือกลุ่มจาก เซิร์ฟเวอร์ iSeries หรือระบบ AS/400 ที่รัน V5R1 ลงยัง iSeries หนึ่งเชิร์ฟเวอร์หรือมากกว่าหรือเซิร์ฟเวอร์ AS/400 ที่รัน V5R1. สำหรับ V5R2, iSeries Navigator สามารถส่งผู้ใช้หรือกลุ่มจากระบบที่รัน V5R2 ไปยัง ระบบที่รัน V5R2 หรือ V5R1. ถ้าคุณส่งผู้ใช้หรือกลุ่ม ไปยังระบบเป้าหมายซึ่งเป็นรีลีสก่อนหน้า จากระบบซอร์ส (ตัวอย่างเช่น, ระบบซอร์สคือ V5R2 และระบบเป้าหมายคือ V5R1), ข้อมูลเรื่อง เซสชันที่เกี่ยวข้องกับผู้ใช้ (ตัวอย่างเช่น, ซอร์สไฟล์สุดท้ายที่ผู้ใช้แก้ไขโดยใช้ Source Entry Utility ) จะไม่ถูกส่งไป. อย่างไรก็ตาม ข้อมูลเรื่องเซสชันจะถูกส่งไปยังระบบเป้าหมายของรีลีสเดียวกันหรือ รีลีสใหม่กว่าจากระบบซอร์ส.
#### ประกาศ

ข้อมูลนี้ถูกพัฒนาขึ้นสำหรับผลิตภัณฑ์และบริการที่เสนอขายในประเทศสหรัฐอเมริกา. IBM อาจ ไม่เสนอขายผลิตภัณฑ์, บริการ, หรือคุณสมบัติต่างๆ ที่กล่าวถึงในเอกสารนี้ในประเทศอื่น. ปรึกษา ตัวแทน IBM ของท้องที่ของคุณ สำหรับข้อมูลเกี่ยวกับผลิตภัณฑ์และบริการ ที่เสนอขายในท้องที่ ของคุณ. การอ้างถึงผลิตภัณฑ์, โปรแกรม, หรือบริการของ IBM ไม่ได้หมายความว่าต้องเฉพาะผลิต ้ภัณฑ์, โปรแกรม, หรือบริการที่เป็นของ IBM เท่านั้นที่จะถูกใช้. ผลิตภัณฑ์, โปรแกรม, หรือบริการ ้อื่นที่ทำงานได้เทียบเท่า และไม่ละเมิดลิขสิทธิ์ของ IBM อาจนำมาใช้แทนได้. อย่างไรก็ตาม, เป็น ้ความรับผิดชอบของผู้ใช้ที่จะประเมินและตรวจสอบผลิตภัณฑ์, โปรแกรม, หรือบริการที่ไม่ใช่ของ IBM.

IBM อาจมีสิทธิบัตรหรือใบยื่นจดสิทธิบัตรที่ยังค้างอยู่ ที่ครอบคลุมสิ่งที่อธิบายในเอกสารนี้. การ ิตกแต่งเอกสารใหม่ไม่ได้ทำให้คุณได้สิทธิของสิทธิบัตรเหล่านั้น. คุณสามารถสอบถามเกี่ยวกับไล เซนส์, โดยเขียนและส่งไปที่:

**IBM** Director of Licensing **IBM** Corporation 500 Columbus Avenue Thornwood, NY 10594  $U.S.A.$ 

สำหรับการสอบถามเกี่ยวกับไลเซนส์โดยพิจารณาข้อมูล double-byte (DBCS), ให้ติดต่อ IBM Intellectual Property Department ในประเทศของคุณ หรือโดยการเขียน, และส่งคำถามไปที่:

IBM World Trade Asia Corporation Licensing 2-31 Roppongi 3-chome, Minato-ku Tokyo 106-0032, Japan

ย่อหน้าต่อไปนี้ไม่ใช้กับประเทศสหราชอาณาจักร หรือประเทศอื่นที่สิ่งที่จัดหาให้ไม่สอด คล้องกับกฎหมายท้องถิ่น: INTERNATIONAL BUSINESS MACHINES CORPORATION PROVIDES THIS PUBLICATION "AS IS" WITHOUT WARRANTY OF ANY KIND, EITHER EXPRESS OR IMPLIED, INCLUDING, BUT NOT LIMITED TO, THE IMPLIED WARRANTIES OF NON-INFRINGEMENT, MERCHANTABILITY OR FITNESS FOR A PARTICULAR PURPOSE. บางรัฐไม่อนุญาตการปฏิเสธของการรับประกันอย่างชัดแจ้ง หรือโดย ้นัยในการทำการซื้อขายบางอย่าง, ดังนั้นประโยคข้างต้นนี้อาจไม่ได้มีความหมายต่อคุณ.

ข้อมูลนี้ได้รวมความไม่ถูกต้องทางเทคนิคหรือความผิดพลาดทางการพิมพ์. การเปลี่ยนแปลงข้อ ้มูลในนี้จะมีเป็นระยะๆ ซึ่งจะสอดคล้องกับการตีพิมพ์ในครั้งใหม่. IBM อาจทำการปรับปรุง และ/ หรือเปลี่ยนแปลงในผลิตภัณฑ์ และ/หรือโปรแกรมที่อธิบายในสิ่งพิมพ์นี้ได้ทุกเวลาโดยไม่ต้องแจ้ง ให้ทราบ.

การอ้างถึงเว็บไซต์ที่ไม่ใช่ของ IBM นั้นถูกจัดหามาเพื่อความสะดวกเท่านั้น และไม่ได้มีการรับ รองเว็บไซต์เหล่านั้น. เนื้อหาในเว็บไซต์เหล่านั้น ไม่ได้เป็นส่วนหนึ่งของเนื้อหาสำหรับผลิตภัณฑ์นี้ ของ IBMและการใช้เว็บไซต์เหล่านั้นเป็นความเสี่ยงของตัวคุณเอง.

สำหรับผู้ที่มีไลเซนส์ของโปรแกรมนี้ที่ต้องการมีข้อมูลเกี่ยวกับโปรแกรมสำหรับจุดประสงค์ให้ทำ งานได้: (i) การแลกเปลี่ยนข้อมูลระหว่างโปรแกรมที่ถูกสร้างขึ้นอย่างเป็นอิสระและโปรแกรมอื่น (รวมทั้งโปรแกรมนี้) และ (ii) การใช้ข้อมลร่วมกันที่ซึ่งมีการแลกเปลี่ยน ควรติดต่อ:

**IBM** Corporation Software Interoperability Coordinator 3605 Highway 52N Rochester, MN 55901-7829  $U.S.A.$ 

ข้อมูลเหล่านี้อาจมีให้โดยขึ้นอยู่กับเงื่อนไขและสถานการณ์ที่เหมาะสม, ซึ่งรวมถึงบางกรณี, เช่น การจ่ายค่าธรรมเนียม.

โปรแกรมไลเซนส์ที่อธิบายในข้อมูลนี้ และเนื้อหาของไลเซนส์ทั้งหมด ถูกจัดหามาโดยบริษัท IBM ภายใต้เงื่อนไขของ IBM Customer Agreement, IBM International Program Licensed Agreement, หรือข้อตกลงอื่นๆ ที่เทียบเท่าระหว่าง IBM และคณ.

์ ข้อมูลเกี่ยวกับผลิตภัณฑ์ที่ไม่ใช่ของ IBM ได้รับมาจากซัพพลายเออร์ของผลิตภัณฑ์เหล่านั้น, การ ประกาศทางสาธารณชน หรือแหล่งที่เป็นของสาธารณะอื่นๆ. IBM ไม่ได้ทดสอบผลิตภัณฑ์เหล่านั้น และไม่สามารถยืนยันความถูกต้องของการทำงาน, ความเข้ากัน, หรือการเคลมอื่นๆ ที่เกี่ยวข้องกับ ผลิตภัณฑ์ที่ไม่ใช่ของ IBM. คำถามเกี่ยวกับผลิตภัณฑ์ที่ไม่ใช่ของ IBM ควรถามไปที่ซัพพลายเออร์ ของผลิตภัณฑ์เหล่านั้น.

ทุกประโยคที่มีการเป็นเรื่องของทิศทางในอนาคตหรือความตั้งใจของ IBM อาจมีการเปลี่ยนแปลง หรือถอดถอนโดยไม่ต้องมีการแจ้งให้ทราบ, และเป็นการแสดงถึงจุดมุ่งหมายและวัตถุประสงค์เท่า นั้น.

### ้เครื่องหมายการค้า (Trademark)

คำ (term) ต่อไปนี้ เป็นเครื่องหมายการค้าของ International Business Machines Corporation ใน ประเทศสหรัฐอเมริกา, หรือในประเทศอื่น, หรือทั้งสองกรณี:

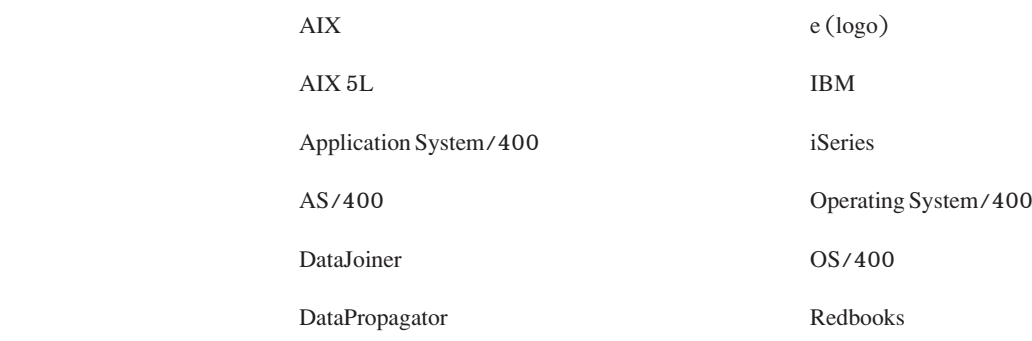

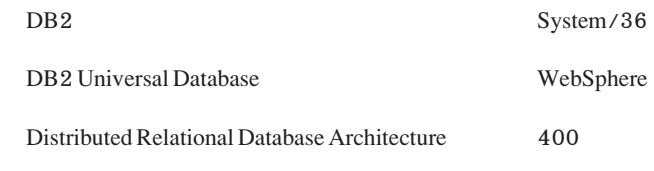

**DRDA** 

 $\begin{array}{c} \rule{0pt}{2.5ex} \rule{0pt}{2.5ex} \rule{0$ 

 $\overline{1}$ 

 $\overline{1}$ 

 $\overline{\phantom{a}}$  $\overline{\phantom{a}}$ 

> Java และเครื่องหมายการค้าและโลโก้ที่เกี่ยวกับจาวาทั้งหมด เป็นเครื่องหมายการค้า หรือเครื่อง หมายการค้าจดทะเบียนของ Sun Microsystems, Inc. ในประเทศสหรัฐอเมริกา, ประเทศอื่นๆ ,หรือ ทั้งสองกรณี.

Microsoft, Windows, Windows NT, และโลโก้ Windows 95 เป็นเครื่องหมายการค้าจดทะเบียน ของ Microsoft Corporation ในประเทศสหรัฐอเมริกา, ประเทศอื่นๆ , หรือทั้งสองกรณี.

ู้ชื่ออื่นๆ ของบริษัท, ผลิตภัณฑ์, และการบริการ อาจเป็นเครื่องหมายการค้า หรือเครื่องหมายการ บริการของผู้อื่น.

# ความคิดเห็นจากผู้อ่าน – เราต้องการฟังความคิดเห็นจากคุณ

**iSeries** บันทึกข้อความถึงผู้ใช้ เวอร์ชัน 5 รีลีส 2 (อัพเดต มกราคม 2003)

หมายเลขโทรศัพท์

ึกรุณาตอบแบบสอบถามข้อคิดเห็นนี้ เพื่อช่วยให้ไอบีเอ็มตอบสนองต่อความต้องการของคุณได้ดียิ่งขึ้น

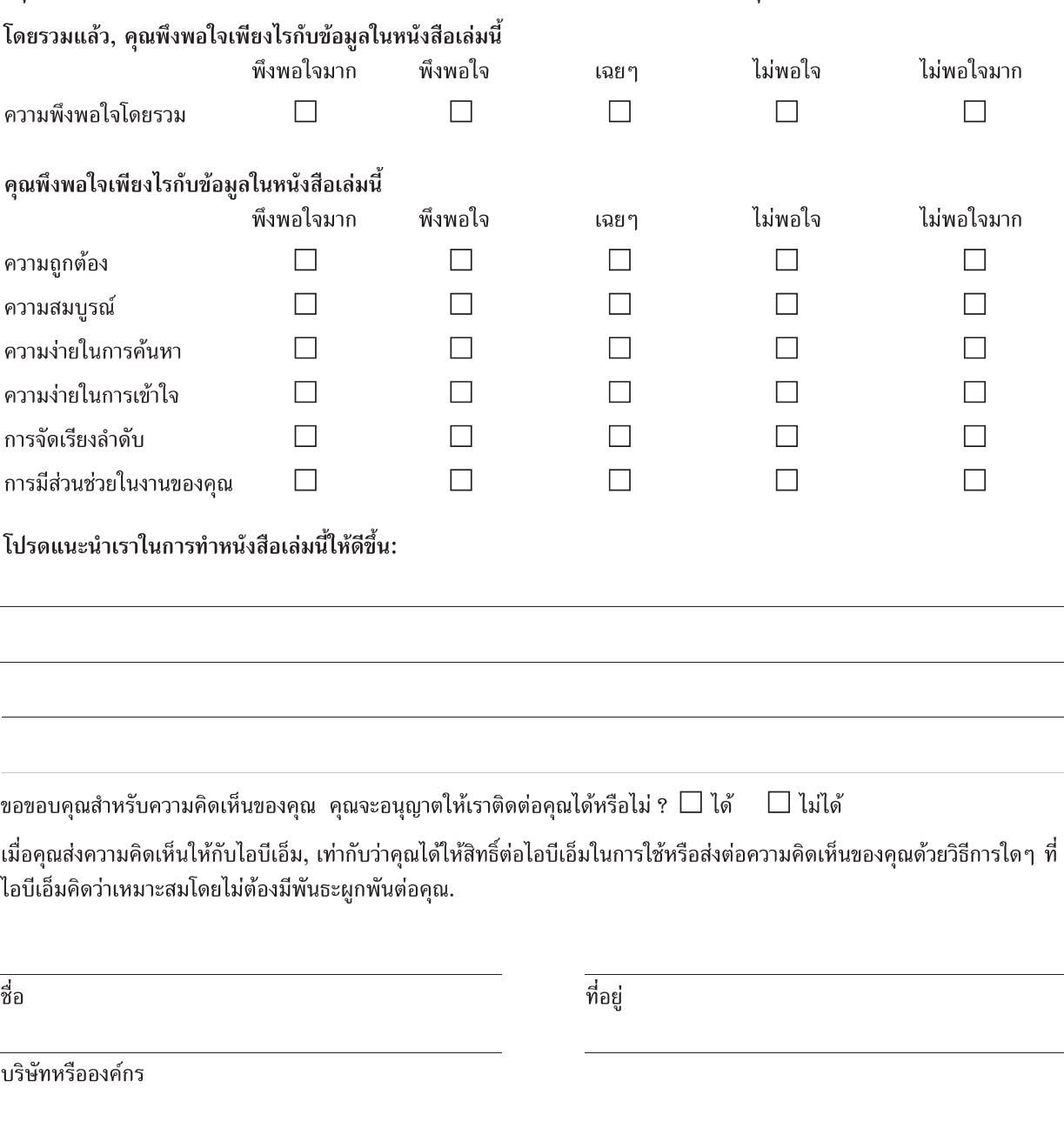

(โปรดส่งข้อมูลนี้กลับมายังศูนย์ลูกค้าสัมพันธ์, บริษัท ไอบีเอ็ม ประเทศไทย จำกัด, โทรสาร: 0–2273-0188 หรือตามที่อยู่ในหน้าถัดไป)

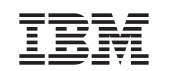

### ความคิดเห็นจากผู้อ่าน – เราต้องการฟังความคิดเห็นจากคุณ

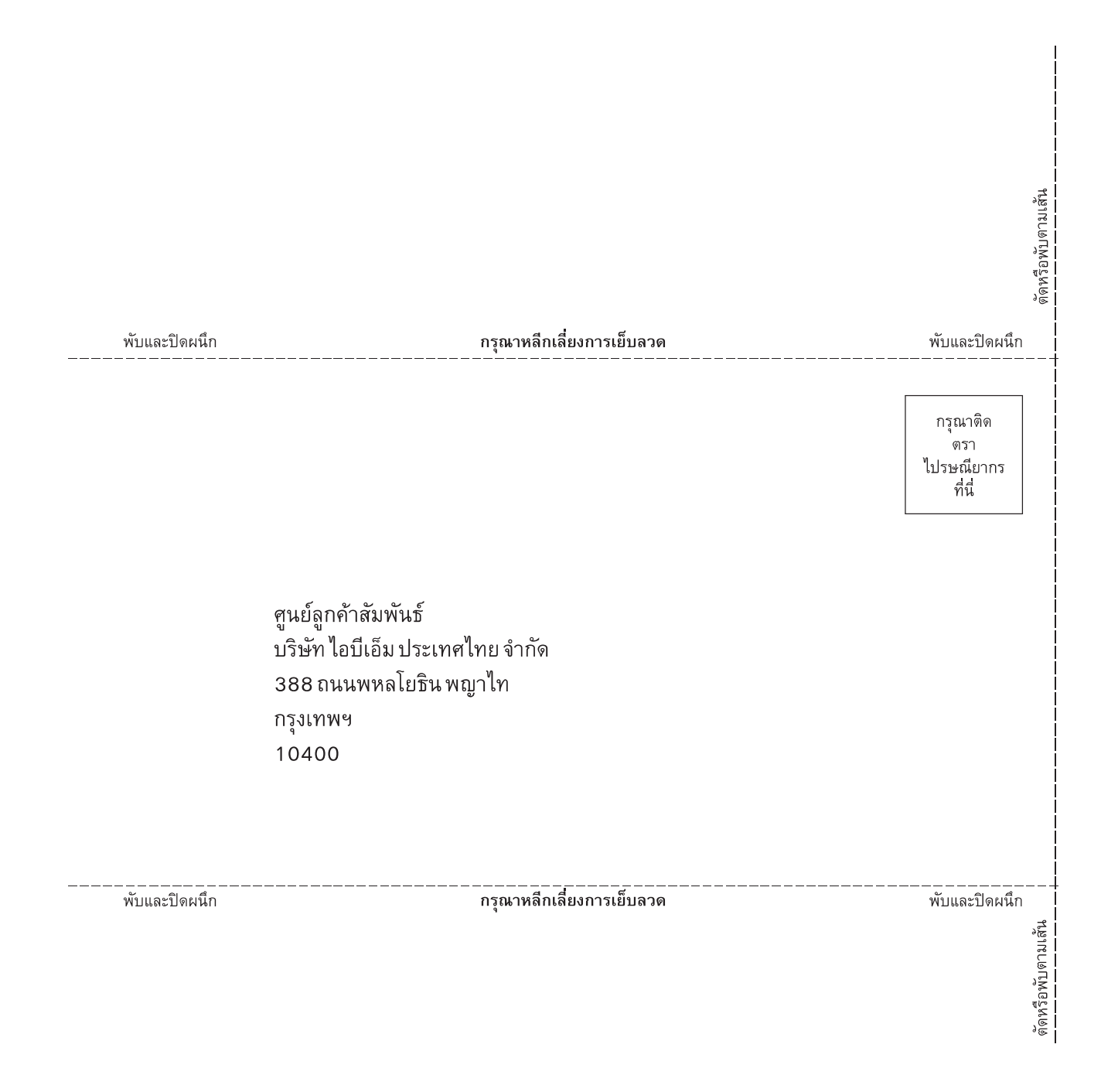

## IBM

พิมพ์ในสหรัฐอเมริกา